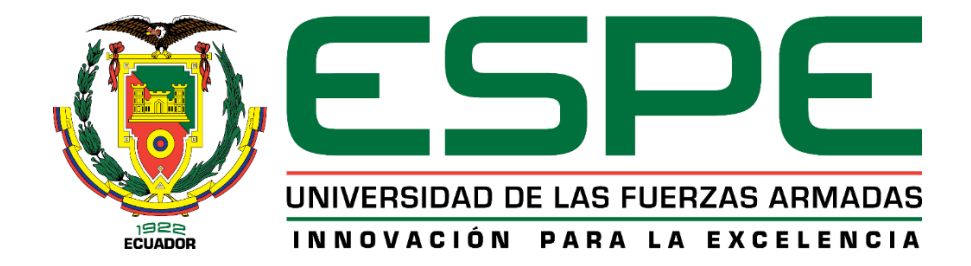

#### **Evaluación del desempeño del estándar IEEE 802.16-2009 en escenarios medianamente**

#### **interferidos mediante inundación de tráfico**

Frías Silva, Alexandra Daniela y Gutiérrez Cumbajín, Erik Ronaldo

Departamento de Eléctrica, Electrónica y Telecomunicaciones

Carrera de Ingeniería en Electrónica y Telecomunicaciones

Trabajo de titulación, previo a la obtención del título de Ingeniera en Electrónica y

Telecomunicaciones

Ing. Lara Cueva, Román Alcides, PhD

2 de septiembre del 2021

# Curiginal

#### **Document Information**

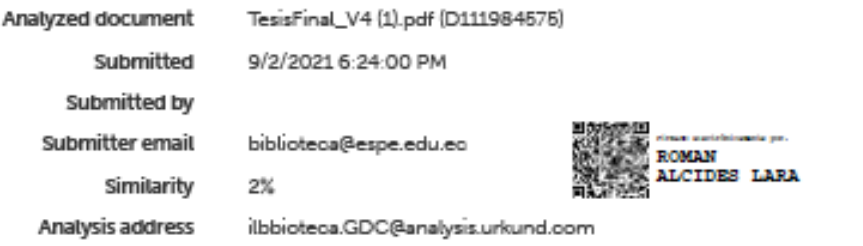

# Sources included in the report

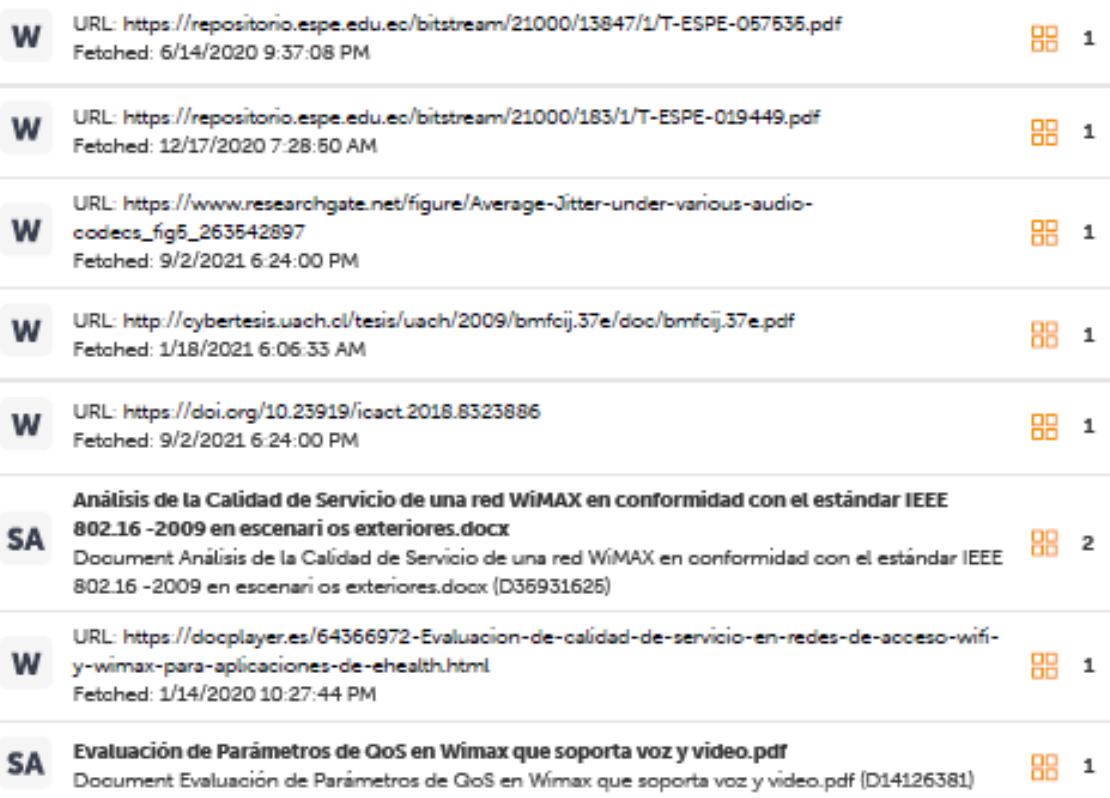

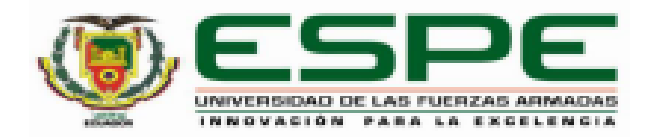

# DEPARTAMENTO DE ELÉCTRICA, ELECTRÓNICA Y **TELECOMUNICACIONES** CARRERA DE INGENIERÍA EN ELECTRÓNICA Y **TELECOMUNICACIONES**

## **CERTIFICACIÓN**

Certifico que el trabajo de titulación, "Evaluación del desempeño del estándar IEEE 802.16-2009 en escenarios medianamente interferidos mediante inundación de tráfico" fue realizado por la señorita Frías Silva, Alexandra Daniela y el señor Gutiérrez Cumbajín, Erik Ronaldo, el cual ha sido revisado y analizado en su totalidad por la herramienta de verificación de similitud de contenido; por lo tanto cumple con los requisitos legales, teóricos, científicos, técnicos y metodológicos establecidos por la Universidad de las Fuerzas Armadas ESPE, razón por la cual me permito acreditar y autorizar para que lo sustente públicamente.

Sangolquí, 03 de septiembre de 2021

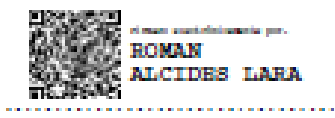

Dr. Lara Cueva, Román Alcides

C.C. 1713988218

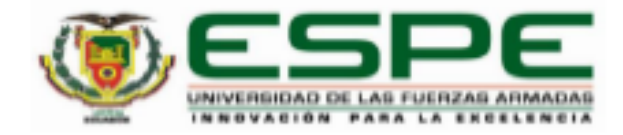

# DEPARTAMENTO DE ELÉCTRICA, ELECTRÓNICA Y **TELECOMUNICACIONES**

# CARRERA DE INGENIERÍA EN ELECTRÓNICA Y **TELECOMUNICACIONES**

### RESPONSABILIDAD DE AUTORÍA

Nosotros, Frías Silva, Alexandra Daniela y Gutiérrez Cumbajín, Erik Ronaldo, con cédulas de ciudadanía nº1725572026 y 1727641043, declaramos que el contenido, ideas y criterios del trabajo de titulación: "Evaluación del desempeño del estándar IEEE 802.16-2009 en escenarios medianamente interferidos mediante inundación de tráfico", es de nuestra autoría y responsabilidad, cumpliendo con los requisitos legales, teóricos, científicos y metodológicos establecidos por la Universidad de las Fuerzas Armadas ESPE, respetando los derechos intelectuales de terceros y referenciando las citas bibliográficas.

Firma

Sangolquí, 03 de septiembre de 2021

Frías Silva, Alexandra Daniela C.C. 1725572026

Gutiérrez Cumbajín, Erik Ronaldo

C.C. 1727641043

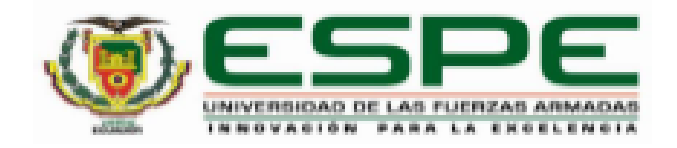

# DEPARTAMENTO DE ELÉCTRICA, ELECTRÓNICA Y **TELECOMUNICACIONES**

# CARRERA DE INGENIERÍA EN ELECTRÓNICA Y **TELECOMUNICACIONES**

# AUTORIZACIÓN DE PUBLICACIÓN

Nosotros, Frías Silva, Alexandra Daniela y Gutiérrez Cumbajín, Erik Ronaldo, con cédulas de ciudadanía nº1725572026 y 1727641043, autorizamos a la Universidad de las Fuerzas Armadas ESPE publicar el trabajo de titulación: "Evaluación del desempeño del Estándar IEEE 802.16-2009 en escenarios medianamente interferidos mediante inundación de tráfico", en el Repositorio Institucional, cuyo contenido, ideas y criterios son de nuestra responsabilidad.

Sangolquí, 03 de septiembre de 2021

Firma

Frías Silva, Alexandra Daniela C.C. 1725572026

Gutiérrez Cumbajín, Erik Ronaldo C.C. 1727641043

#### **DEDICATORIA**

<span id="page-5-0"></span>Dedico este proyecto de investigación a mi familia, quienes han estado a mi lado durante ayudado mi formación académica. A mi mami, Betti, porque siempre se ha esforzado para que pueda estudiar sin preocupaciones. A mi abuelita, Rebeca, porque siempre esta presenta cuando lo necesito. A mis tías y tíos porque son mi ejemplo a seguir para seguirme esforzando continuamente. A mis hermanos Jessica y José porque siempre que los necesito están presentes. Y a mi papi, Fernando, que sé que me cuida y anima desde donde está.

#### *Alexandra Daniela Frías Silva*

Dedico esta tesis en primer lugar a Dios, por darme salud y vida en cada paso que doy, por todas las bendiciones que me ayudaron a culminar la carrera universitaria. A mis padres Iván y Verónica quienes, con su apoyo, su amor y sobre todo su ejemplo me guiaron por el buen camino. A mi hermana Esthefany que siempre a sabio estar a mi lado brindándome su apoyo y su alegría. A mi abuelito Alejandro, y finalmente esto es para mi abuelita Manuela quien me supo apoyar hasta los últimos días que estaba a mi lado.

#### *Erik Ronaldo Gutiérrez Cumbajín*

#### **AGRADECIMIENTOS**

<span id="page-6-0"></span>Agradezco a mi familia por haberme apoyado de todas las formas posibles para llevar acabo mis estudios. En especial a mis padres Betti y Fernando y mi abuelita, Rebeca, quienes me cuidaron y enseñaron a seguir adelante y dar lo mejor de mí en cada proyecto y meta.

A mis hermanos, Jessica y José Luis, porque siempre han sido un gran soporte cuando lo necesite, además de ser mis compañeros en diferentes etapas de mi vida.

A mis amigos que estuvieron durante este camino: Gaby, Evelin, Naty, Mishelle, Yessenia, Ismael, Catu, Kevin, y demás, con quienes compartí diferentes momentos y etapas, pero siempre me apoyaron y ayudaron cuando lo necesite.

Agradezco finalmente a mi director de proyecto de investigación Ing. Román Lara, quien siempre nos estuvo ayudando y brindando su apoyo para poder llevar a cabo este trabajo.

#### *Alexandra Daniela Frías Silva*

A DIOS por darme la fuerza necesaria para poder salir adelante ante todas las adversidades, por bendecirme con todas las oportunidades y poder realizar este sueño de ser Ingeniero.

A mi mami Verónica que siempre está a mi lado brindándome su amor y su apoyo. A mi papi Iván que es mi amigo y me ayuda en todos los proyectos que me propongo. Gracias a ellos por brindarme los valores para ser cada día mejor y mostrándome el valor del trabajo.

A mi hermana Esthefany mi amiga, siendo mi cómplice, apoyándome para lograr mis logros, y teniéndome paciencia en lo que hago.

A mi abuelita Manuela que estuvo apoyándome no solo a mí sino a mi familia hasta el último día que estaba a nuestro lado, a mi abuelito que a pesar de todo siempre nos brinda su apoyo y su paciencia.

A mi novia Isaura que me apoyo en toda la trayectoria universitaria, con su paciencia y su complicidad para cualquier proyecto

A mis tíos y primos por sus buenos consejos y apoyo, por todas las aventuras que vivimos juntos.

Al Ing. Roman Lara, por su gran ayuda durante esta investigación, con sus observaciones y correcciones pertinentes, por sus consejos y brindarnos su enseñanza.

#### *Erik Ronaldo Gutiérrez Cumbajín*

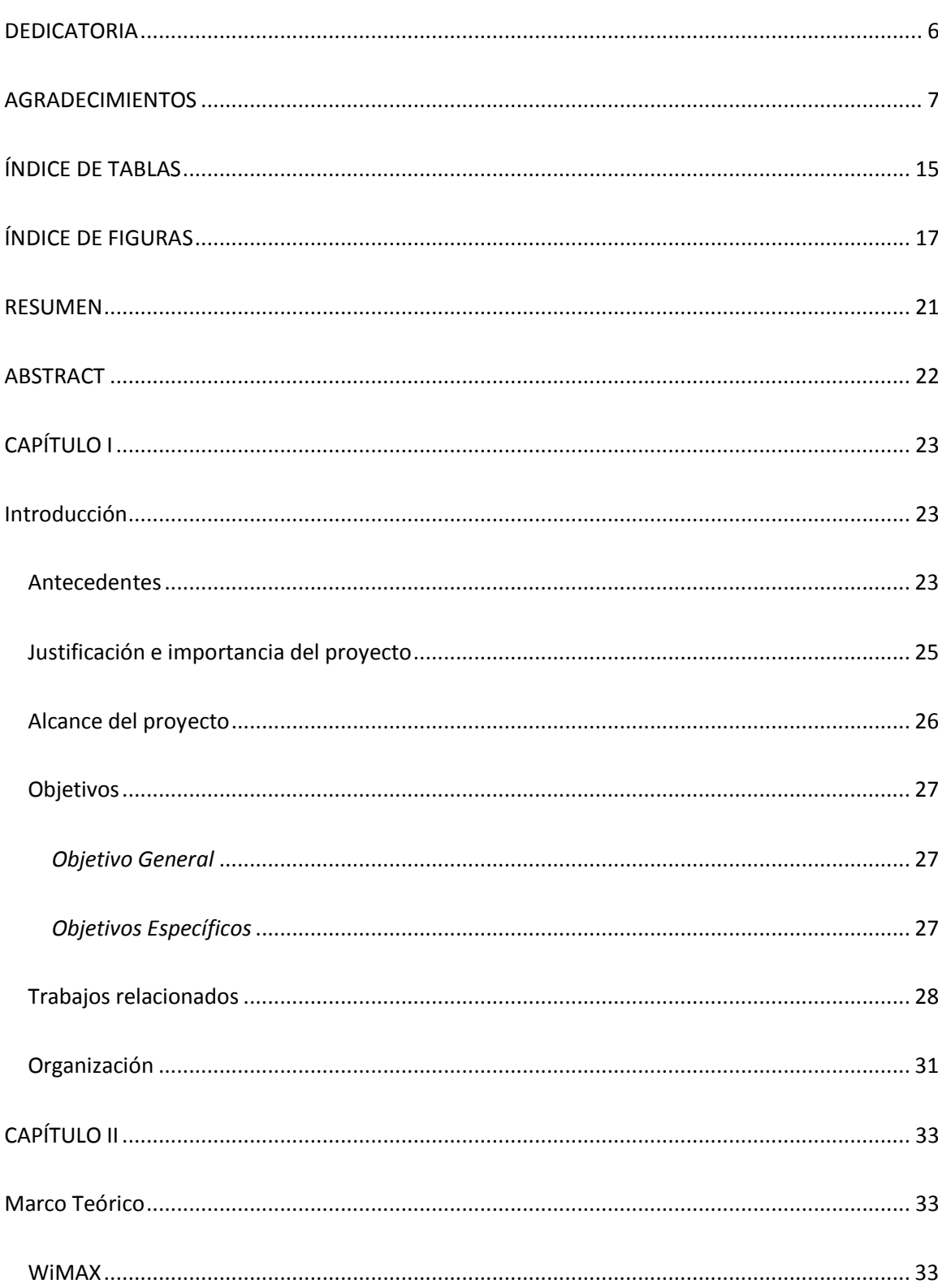

# ÍNDICE

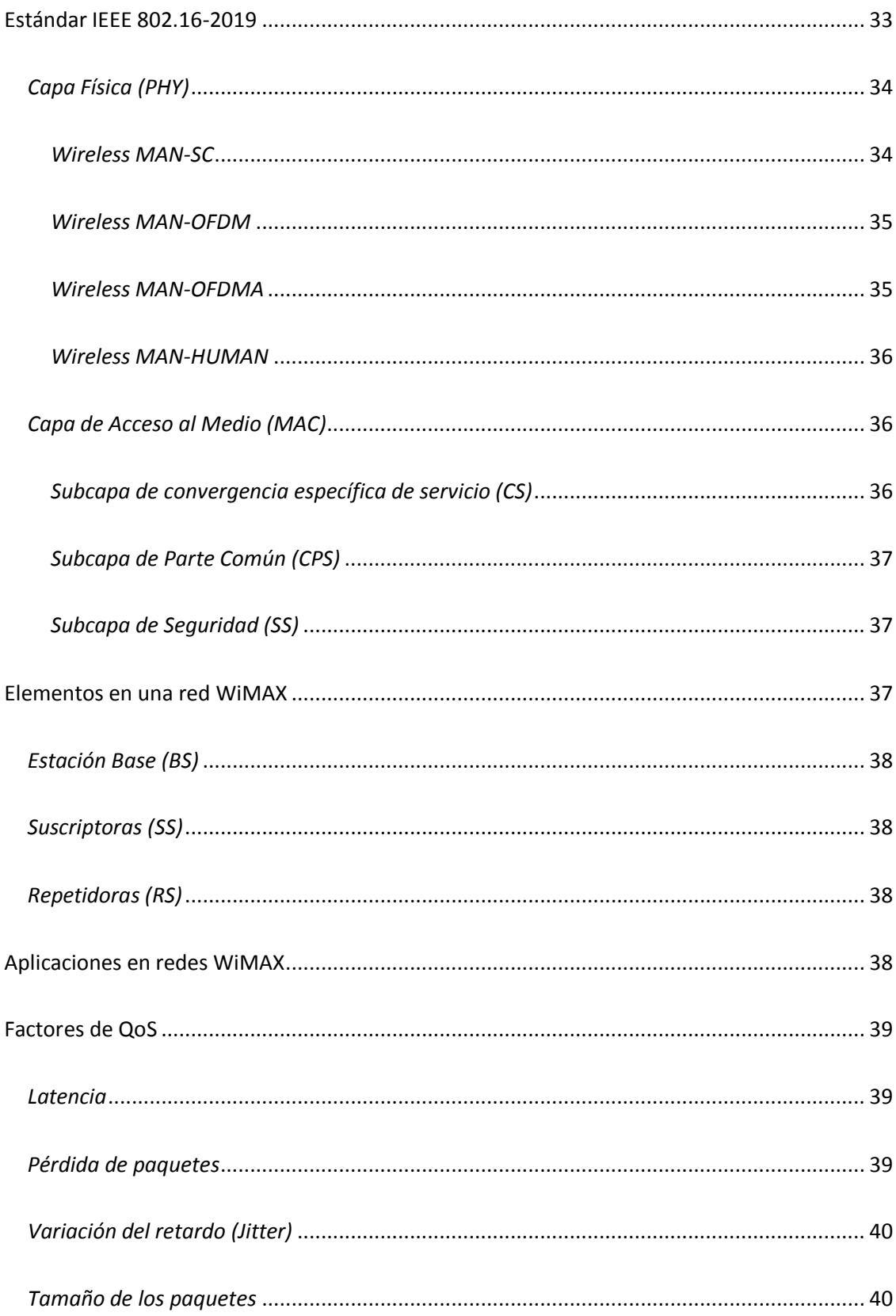

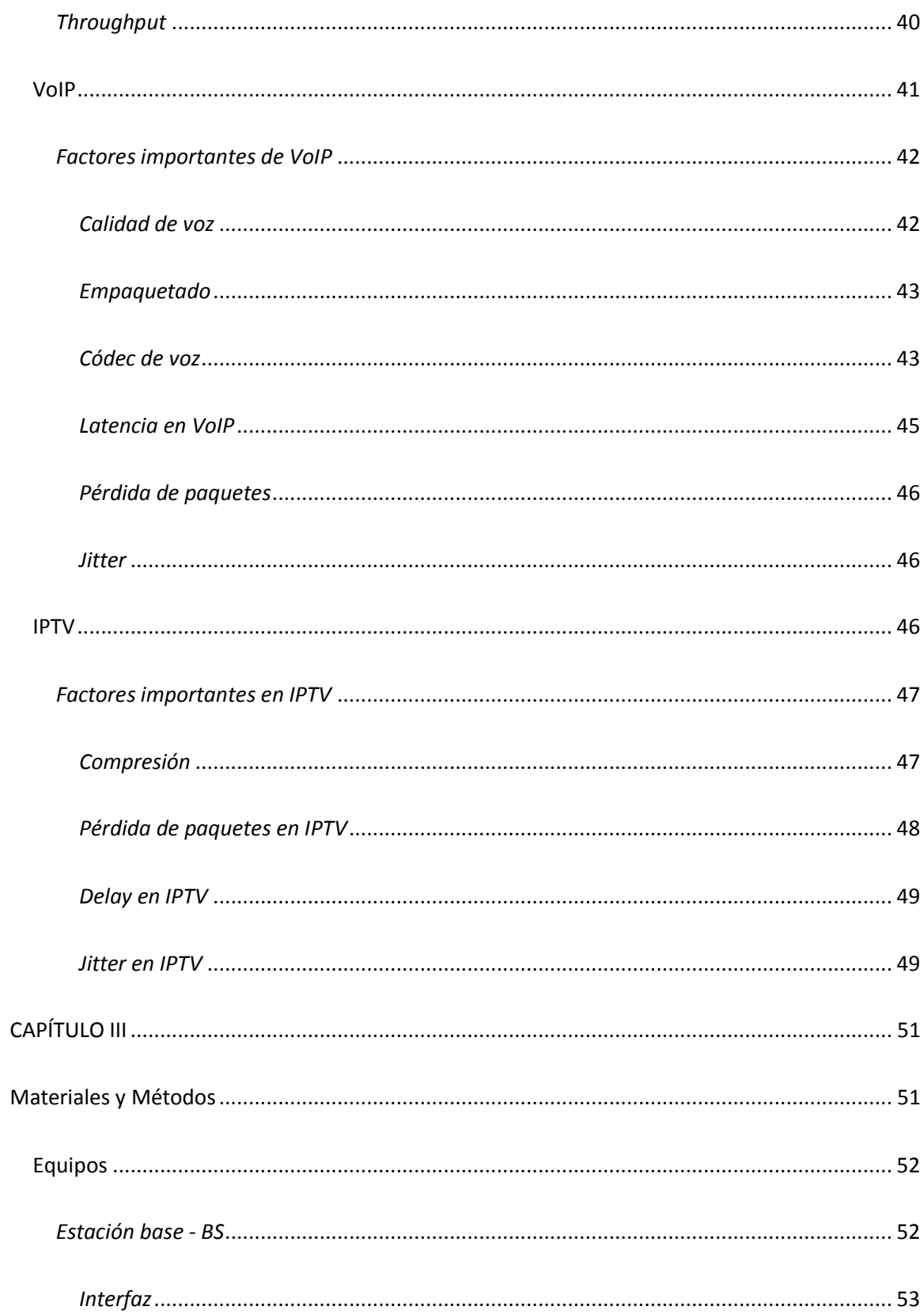

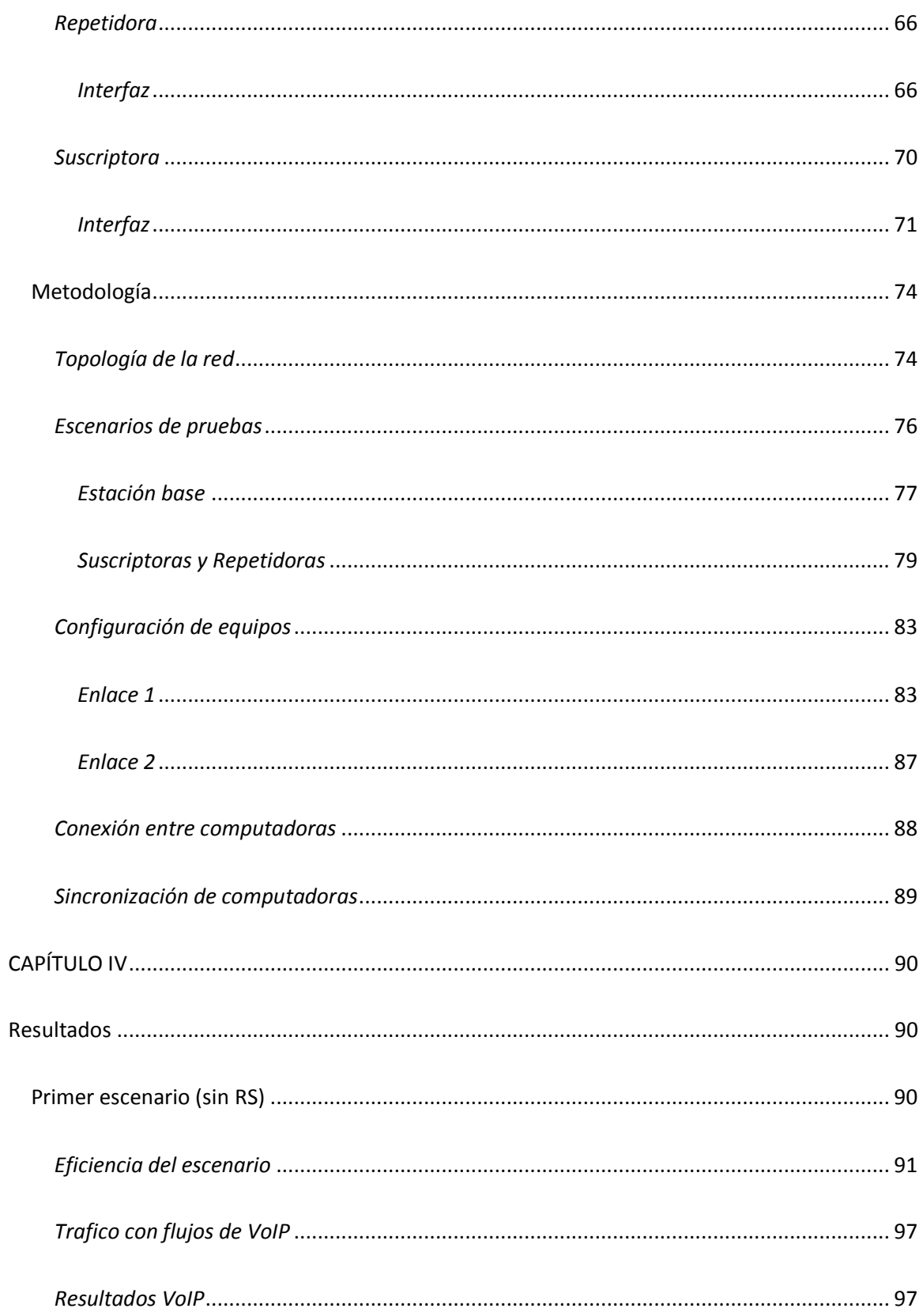

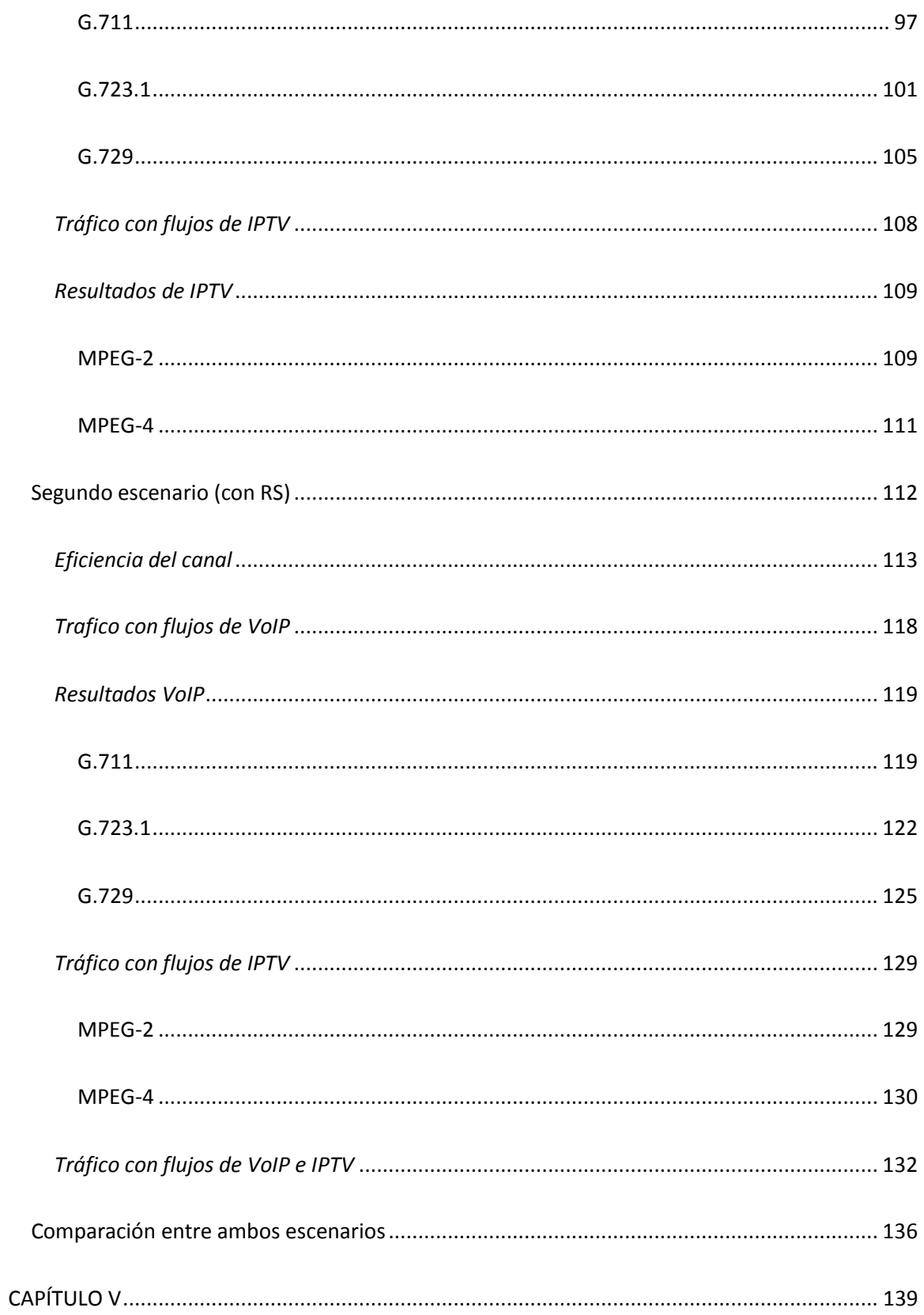

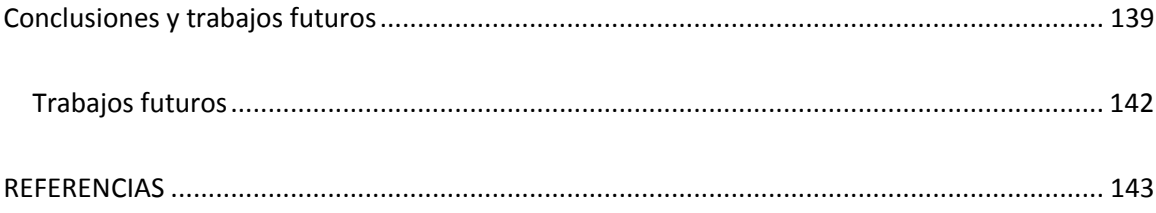

# **ÍNDICE DE TABLAS**

<span id="page-14-0"></span>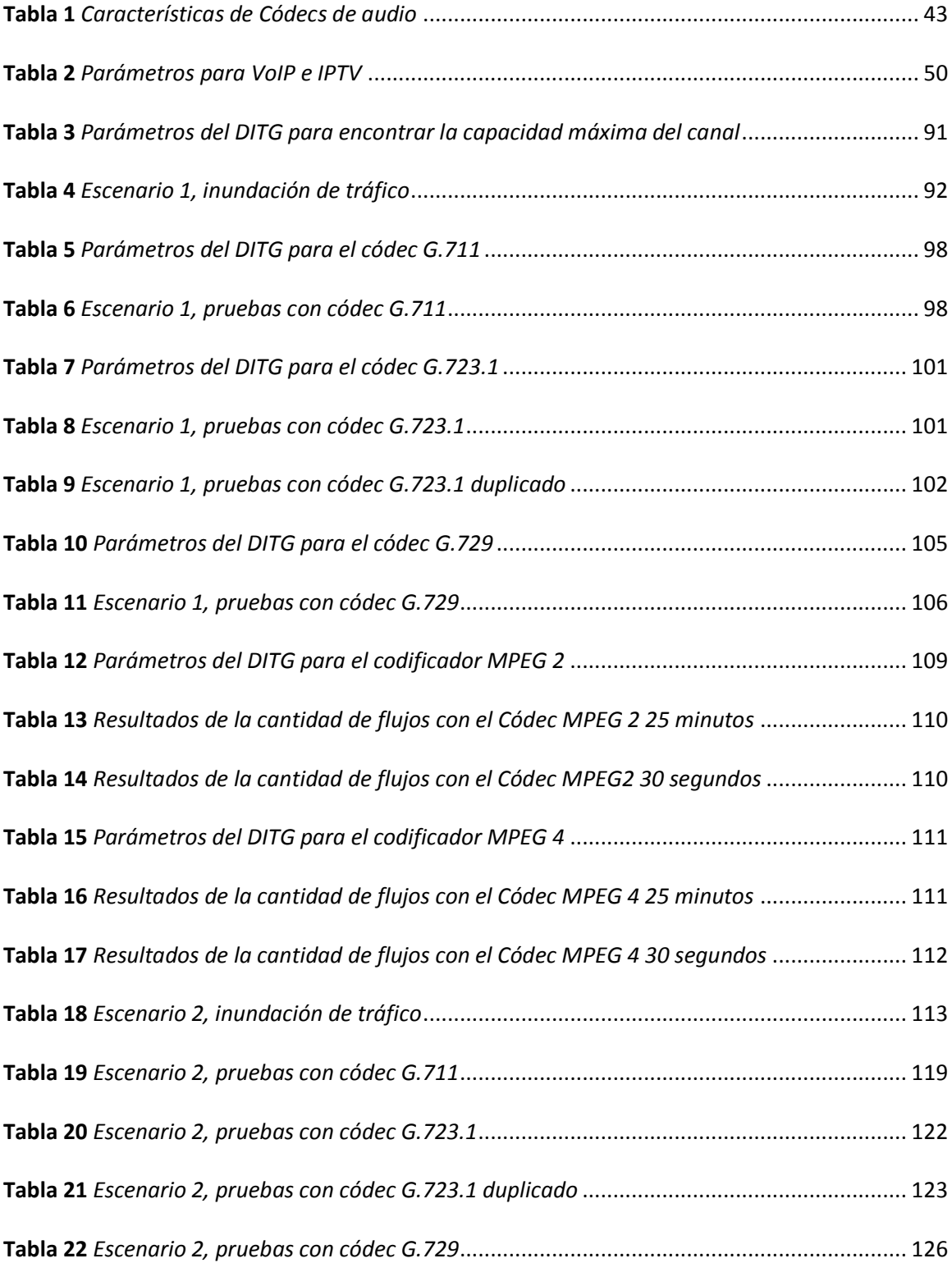

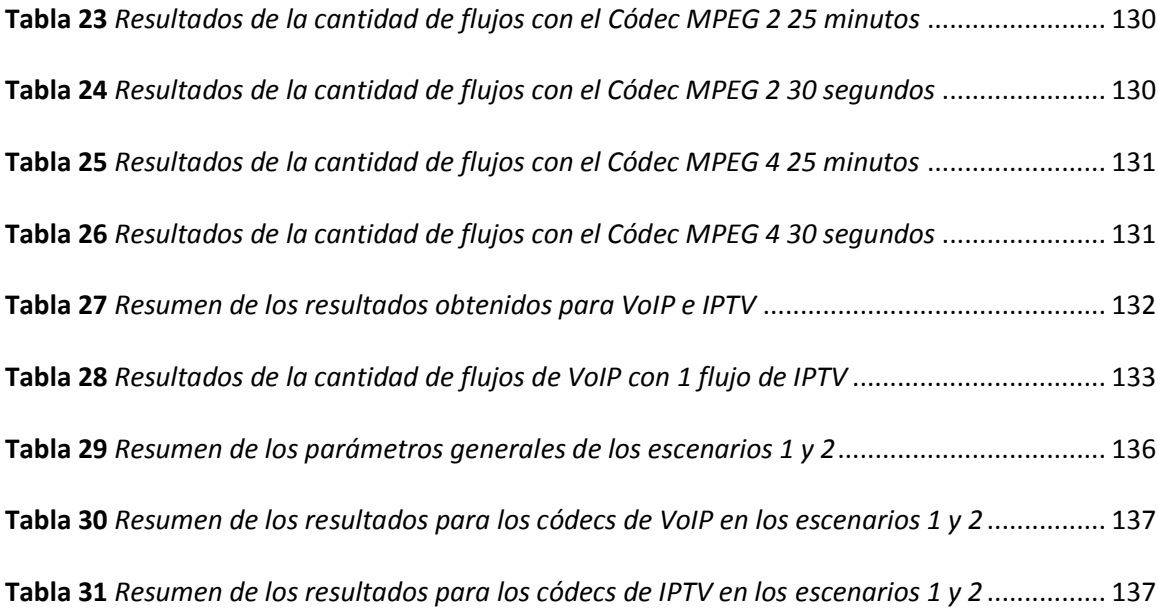

# ÍNDICE DE FIGURAS

<span id="page-16-0"></span>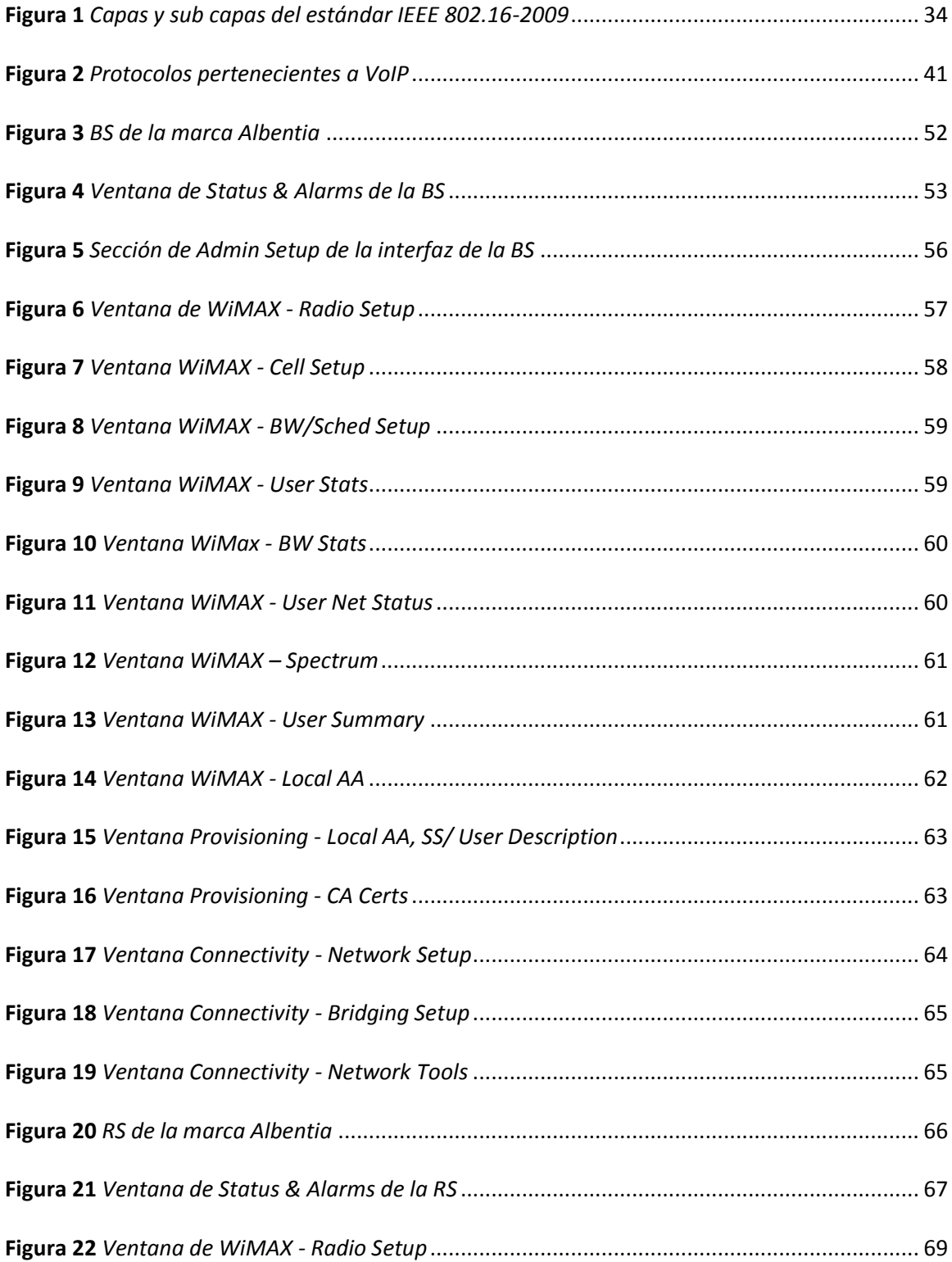

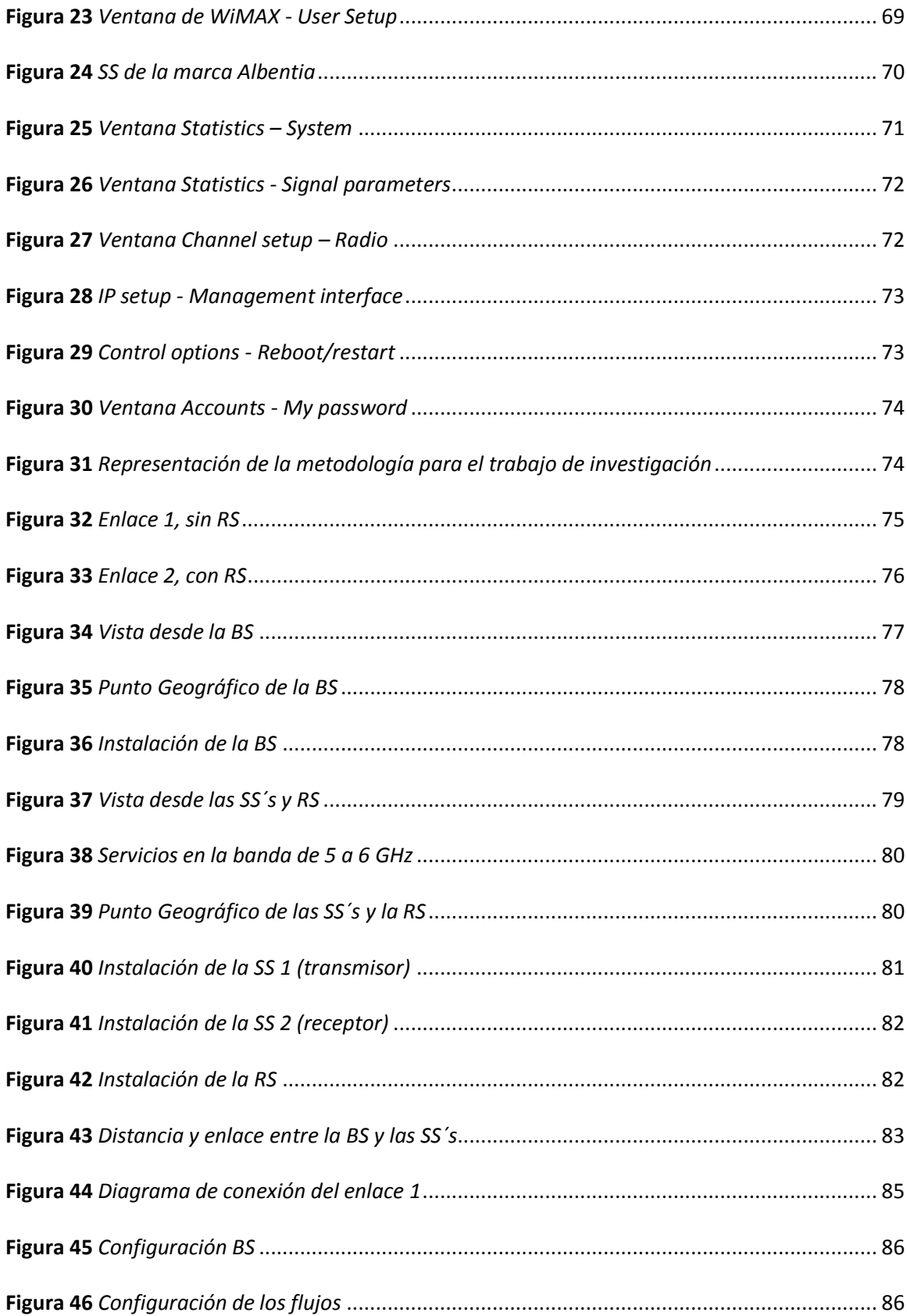

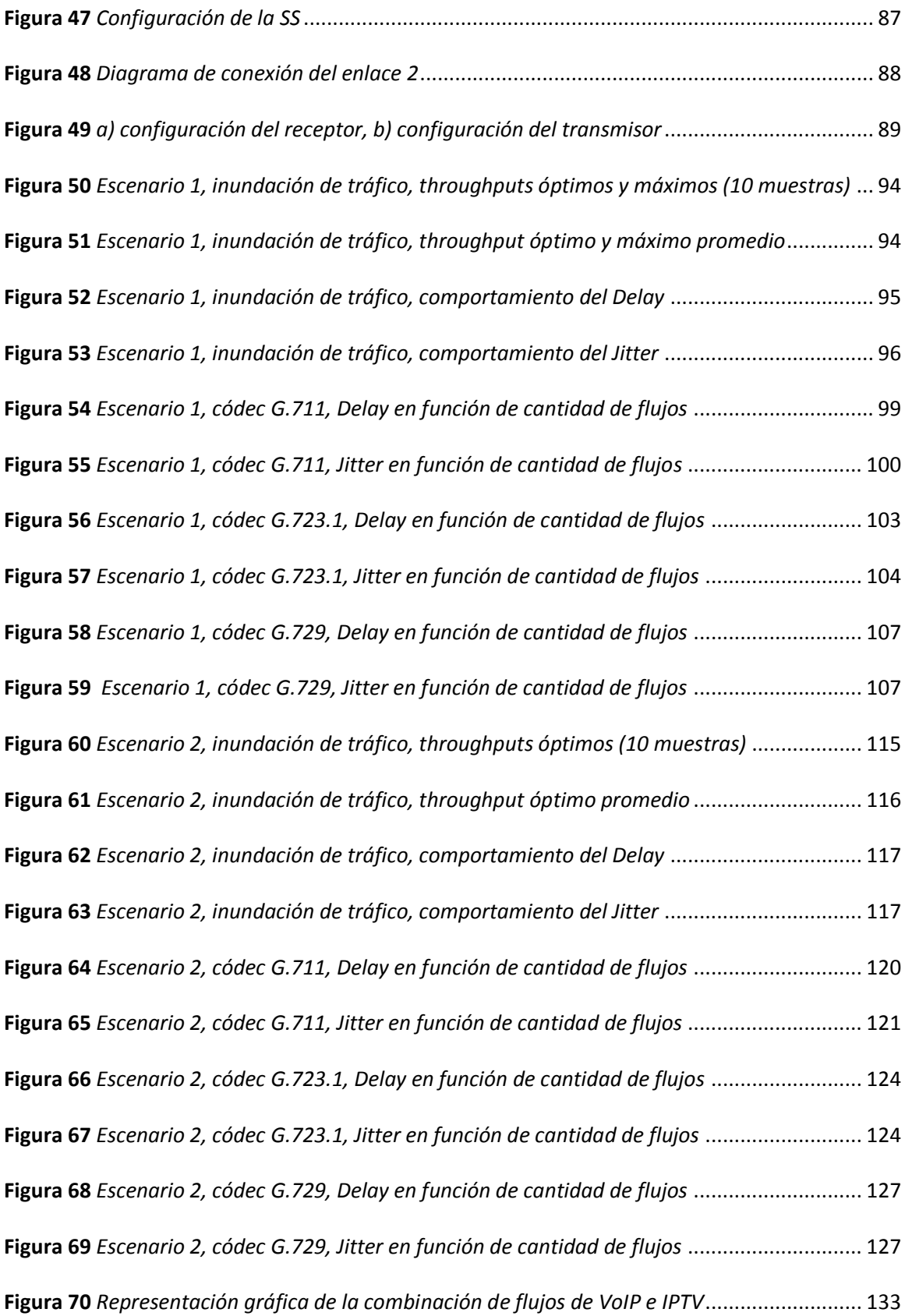

**Figura 71** *[Escenario 2, Delay en función de la cantidad de flujos de VoIP con 1 flujo de IPTV](#page-133-0)*.... 134 **Figura 72** *[Escenario 2, Jitter en función de la cantidad de flujos de VoIP con 1 flujo de IPTV](#page-134-0)*..... 135

#### **RESUMEN**

<span id="page-20-0"></span>En la actualidad, las comunicaciones inalámbricas tienen avances agigantados debido a la necesidad de poder comunicarse de un punto a otro sea en zonas urbanas o rurales, donde el índice del crecimiento poblacional aumenta, por este motivo nace la necesidad de investigar la eficiencia de tecnologías inalámbricas que sean accesibles y garanticen una calidad de servicio eficiente.

En este trabajo de investigación se logró evaluar la eficiencia de la red inalámbrica del estándar IEEE 802.16-2009, para esto se usaron equipos de la tecnología WiMAX, en donde se realizaron dos escenarios: en el primer escenario se usaron dos suscriptoras colocadas en un mismo punto estratégico que tenga línea de vista con la estación base la cual fue instalada a una altura mayor para poder tener una buena cobertura, por otro lado, en el segundo escenario se implementó una repetidora donde se obtuvo mejores resultados en el enlace.

Para realizar la evaluación de los enlaces se usó el software D-ITG instalado en el sistema operático Linux, se realizó la inyección de tráfico con diferentes parámetros como paquetes, tiempo de inyección y paquetes por segundo. De esto se obtuvieron resultado donde se analizaron, el throughput, delay, paquetes recibidos y jitter, parámetros que de la calidad de servicio.

Por otro lado, para poder garantizar la transmisión de un determinado servicio o aplicación, en la inyección de tráfico se usaron configuraciones de y VoIP, de esta forma no solo se garantizó la comunicación entre emisor y receptor sino la emisión de algún servicio en tiempo real.

#### *PALABRAS CLAVE:*

- **QOS**
- **WIMAX**
- **IPTV**
- <span id="page-20-1"></span>**VOIP**

#### **ABSTRACT**

At present, wireless communications have enormous advances due to the need to be able to communicate from one point to another, be it in urban or rural areas, where the population growth rate increases, for this reason the need to investigate the efficiency of wireless technologies is born, that are accessible and guarantee an efficient quality of service*.*

In this research work, it was possible to evaluate the efficiency of the wireless network of the IEEE 802.16-2099 standard, for this WiMAX technology equipment (*Worldwide Interoperability for Microwave Access*) was used, where two scenarios were carried out: in the first scenario, two subscribers placed In the same strategic point that has a line of sight with the base station which was installed at a higher height to have good coverage, on the other hand, in the second scenario a repeater was implemented where better results were obtained in the link.

To carry out the evaluation of the links, the D-ITG software installed in the Linux operating system was used, the injection of traffic was carried out with different parameters such as packets, injection time and packets per second. From this, results were obtained where the throughput, delay, received packets and jitter were analyzed, parameters that of the quality of service.

On the other hand, in order to guarantee the transmission of a certain service or application, in the traffic injection IPTV configurations (*Internet Protocol Television*) and VoIP Voice Over (*Internet Protocol*) were used, in this way not only communication between sender and receiver was guaranteed but the broadcast of some service in real time.

#### *KEYWORDS*:

- **QOS**
- **WIMAX**
- **IPTV**
- <span id="page-21-0"></span>**VOIP**

#### **CAPÍTULO I**

#### **Introducción**

#### <span id="page-22-1"></span><span id="page-22-0"></span>**Antecedentes**

Con el avance en el desarrollo de las redes enfocadas en conexiones alámbricas, se comienza a buscar similares características de manera inalámbrica, y se añade el manejo de la banda ancha. Por lo que se plantearon y desarrollaron diversas tecnologías, una de estas *(WiMAX, del inglés Worldwide Interoperability for Microwave Access*), la cual estable su inicio cuando se forma el grupo denominado IEEE 802.16, encargados de constituir el estándar de una red denominada área metropolitana inalámbrica. Los lineamientos de WiMAX fueron aprobados y socializados a partir del año 2001, mediante un blog, pero su implementación oficial como estándar IEEE 802.16 fue en abril del 2002.

El punto de partida de este estándar es el uso del ancho de banda entre existente 10 y 66 GHz, la cual permitía tener una velocidad de transmisión de 134 Mbps sin movilidad. Se especificaron las características de dos capas para su estructura, la capa física *(PHY,* del inglés *Physical)* y la capa de control de acceso al medio *(MAC,* del inglés *Medium Access Control*). En la capa PHY se usaba una modulación de portadora única y en la capa MAC se usaba la multiplexación por división de tiempo (TDM, del inglés *Time Division Multiplexing*), la cual podía trabajar tanto con la multiplexación por división de tiempo como por división de frecuencia (Loutfi Nuaymi, 2007).

A partir de esto se realizaron mejoras y actualizaciones en la tecnología, en el año 2003 se define el estándar IEEE 802.16a, en el que se trabaja con un ancho de banda entre 2 y 11 GHz y sin línea de vista, en 2004 se define el estándar IEEE 802.16-2004, en el se incorpora la técnica de multiplexación por división de frecuencias ortogonales *(OFDM,* del inglés *Orthogonal Frecuency Division Multiplexing),* se revisan y consolidan los anteriores estándares y se puede operar con distancias entre 5 a 50 km. En el 2005 aparece se enmienda el anterior estándar y aparece el 802.16e, en el que además de contar con las características anteriores se incorpora la opción de movilidad y trabaja con la técnica de acceso múltiple *(OFDMA, del inglés Orthogonal Frequency-Division Multiple Access*). En el año 2009 se desarrolla el estándar IEEE 802.16-2009, que incorpora, además de o anterior, el uso de bandas no licenciadas entre 5 a 6 GHz, y es, hasta ese momento, la actualización más estable.

Al considerar las características de la tecnología WiMAX, con estándar 802.16-2009, en especial, la distancia aproximada máxima de operación, que es de 50km, se puede llegar a implementar servicios de comunicación a lugares un poco distantes, en particular se destacan dos aplicaciones, la transmisión de voz y televisión, denominados respectivamente, voz sobre el protocolo de Internet *(VoIP, del inglés Voice Over Internet Protocol)* y televisión por protocolo de Internet *(IPTV,* del inglés *Internet Protocol Television)*.

Actualmente la transferencia de información y el uso de aplicaciones como IPTV o VoIP son herramientas de suma importancia para el desarrollo de diferentes actividades, como la educación o trabajo, esto se puede evidenciar en el año 2020, principalmente por la aplicación del teletrabajo y clases online, en la mayoría de países, para el mantenimiento estricto de la cuarentena por la existencia de una pandemia. Es por ello que para el óptimo funcionamiento de las herramientas de largas distancias, se deben establecer escenarios e infraestructuras que permitan instaurar determinados parámetros, y ser testeadas para definir su capacidad.

En función a esta información y al tener fácil acceso a los equipos diseñados para el estándar IEEE 802.16-2009, se llevaron a cabo dos escenarios de pruebas, los cuales cuentan con diferentes infraestructuras. En estas se realizaron pruebas con variadas cantidades de flujos de ambos servicios, tanto individualmente como en conjunto, de ser el caso; para determinar el escenario más eficiente, en el cual se logre incorporar IPTV y VoIP a la vez. También se desarrolló un manual enfocado en el uso y las pruebas realizadas durante este proyecto, para que los estudiantes de la Universidad de las Fuerzas Armadas puedan replicar con facilidad y entender de manera práctica esta tecnología.

#### <span id="page-24-0"></span>**Justificación e importancia del proyecto**

El intercambio de información es ampliamente usado actualmente, no solo en la vida cotidiana, sino también para actividades que permiten el desarrollo y crecimiento de las naciones como: la investigación, educación, seguridad, entre otros, por lo que es indispensable contar con un medio que brinde las mejores características para llevar a cabo el traspaso de datos, especialmente en cuanto a velocidad, fiabilidad y seguridad se refiere.

En Ecuador la tecnología más utilizada y conocida comúnmente es la de fidelidad inalámbrica *(WiFi, del inglés Wireless Fidelity)*, ya que se presenta en varios espacios de forma gratuita y es ampliamente comercializada por varias empresas, esta tecnología es aplicada tanto familiarmente, empresarialmente y académicamente.

Por otro lado la tecnología WiMAX es poco conocida alrededor del Ecuador, ya sea por los costos que conlleva o simplemente porque no está socializada con gran parte de los ciudadanos del país. WiMAX presenta mejores prestaciones y características que WiFi, en

especial, su extensión de cobertura, que puede llegar hasta los 30 km, por lo cual es considerada una red de área metropolitana *(MAN, del inglés Metropolitan Area Network)*.

Además, la Universidad de las Fuerzas Armadas ESPE a pesar de contar con dispositivos funcionales para la aplicación de esta tecnología, no se han realizado las mismas pruebas de los parámetros de eficiencia que se han llevado a cabo con la tecnología WiFi. Por tanto, con el uso de estos en diferentes escenarios y condiciones se podría llegar a determinar factores que no se han demostrado de manera práctica en la universidad. Y con posibilidad de llegar a ser implementadas en práctica de campo para futuros estudiantes del área de Telecomunicaciones.

#### <span id="page-25-0"></span>**Alcance del proyecto**

Este trabajo de investigación busca determinar esclarecer cuantos canales de IPTV y cuantos canales de VoIP pueden ser enviados a la vez en distintos escenarios, comparar sus resultados y determinar cuál de ambos presenta mayores prestaciones para el usuario. Se considera como punto de comparación datos pertenecientes a los parámetros de calidad de servicio (paquetes perdidos, *Delay, Jitter, Throughput*).

En la primera parte del proyecto se realizó la instalación de los equipos con tecnología WiMAX, en dos escenarios. El primer escenario constaba de una estación base enlazada a dos suscriptoras, mientras que el segundo escenario estaba formado por una estación base enlazada a una suscriptora y una repetidora, y la vez, esta última enlazada a una suscriptora. En estos dos escenarios al usar bandas no licenciadas se tuvo interferencia sobre otros sistemas que estaban en la misma área, y a más de eso se hubo interferencias propias de los enlaces ya que tanto las suscriptoras como la repetidora estaban en el mismo sitio. Con el software D-ITG se realizó la

inyección de tráfico para determinar la capacidad del canal, parámetros de calidad de servicio y la eficiencia del enlace.

Para la segunda parte se usaron los parámetros característicos de transmisión correspondientes a los códec de VoIP e IPTV, primero independientemente, y luego, de ser necesario, transmisiones simultáneas de ambos servicios. Se evaluaron los parámetros asociados a la calidad de servicio *(QoS, del inglés Quality of Service)* como *Throughput, Delay, Jitter* y paquetes perdidos, de cada uno de los casos desarrollados en los dos escenarios.

Finalmente se realizó una comparativa de los datos tomados entre los dos escenarios y se observaron los efectos de la repetidora en el segundo escenario.

#### <span id="page-26-0"></span>**Objetivos**

#### <span id="page-26-1"></span>*Objetivo General*

Evaluar del desempeño del estándar IEEE 802.16-2009 en escenarios mediante interferidos mediante inundación de tráfico.

#### <span id="page-26-2"></span>*Objetivos Específicos*

- Identificar la tasa de transmisión máxima del estándar IEEE 802.16-2009 en un escenario exterior, mediante la realización de varias pruebas de rendimiento, usando la tecnología Albentia.
- Evaluar el desempeño del estándar IEEE 802.16-2009 para escenarios exteriores en presencia de interferencia entre suscriptoras, mediante inundación de tráfico, usando el software DITG.
- Evaluar el desempeño del estándar IEEE 802.16-2009 para escenarios exteriores enfocados en los servicios VoIP e IPTV, en presencia de interferencia entre suscriptoras, mediante inundación de tráfico, usando el software DITG.
- Determinar el tipo de servicios que se puede garantizar, usando los datos recopilados mediante las pruebas realizadas con VoIP e IPTV.

#### <span id="page-27-0"></span>**Trabajos relacionados**

Desde la implementación de la tecnología WiMAX se le han realizado varias pruebas, al considerar la actualización de sus estándares, esto mediante el análisis del funcionamiento de la red WiMAX, en la cual se busca establecer una conexión confiable y estable que pueda soportar diferentes servicios, y que estos funcionen de manera óptima y segura para sus usuarios (Flores & Alban, 2011). Al pasar del tiempo se presentan nuevos servicios que se trasmite por una red, o los ya existentes evolucionan, por lo que es importante que el usuario cuente con QoS, en cualquier equipo que use y que este enlazado con una red. (Barry, Tamgno, Lishou & Cisse, 2018). Por ejemplo, para que se lleve a cabo una correcta transmisión de VoIP se debe tener en cuenta algunos factores, como el códec que se usa, los paquetes de datos enviados y la eficiencia con la que se usa el ancho de banda existente (Goode, 2002).

Anteriormente se consideraba que la transmisión conjunta de ambos servicios, VoIP e IPTV, con una QoS óptima, solo se podía lograr con el estándar inalámbrico IEE 802.11n del 2009 (Saleh, Shah & Baig, 2013), pero ahora se pueden considerar varias tecnologías y estándares, como IEEE 802.16-2019, para la realización de pruebas con estos servicios y determinar una combinación efectiva mediante pruebas.

Los servicios de IPTV y VoIP se han podido comercializar, por el desarrollo de sus especificaciones, como la codificación de video y audio, el establecimiento de redes con banda ancha, entre otros, por lo que se ha logrado realizar pruebas con diferente métodos u opciones, y de esta forma determinar factores que faciliten su transmisión (She, Yu, Ho, & Yang, 2009).

El presente trabajo de investigación se enfoca en determinar si es posible la transmisión de las aplicaciones de VoIP e IPTV a la vez en dos escenarios diferentes, y de ser factible, cuantos flujos de cada uno se pueden enviar con QoS. En la artículo del año 2016, titulado "*An analysis of VoIP Application in Fixed and Mobile WiMAX Networks*" se compara y analiza el rendimiento de algunos códecs de la aplicación VoIP en WiMAX fijo y móvil, utiliza los códec G.711, G.723.1ar5.3, G.726ar24, G.728ar16 y G.729. (Gangadhar, Sangeetha, 2016) Para estas comparaciones se consideraron parámetros de QoS, como Delay, Jitter, rendimiento, entre otros. Para realizar las mediciones en WiMAX fijo se usa el estándar 802.16d y para WiMAX móvil es 802.16e. Se aplican 250 nodos mediante el simulador de red QualNet 7.1, el mismo que puede crear y simular infraestructuras de red. En esta investigación se concluye que en el WiMAX fijo el códec G.711 presenta un alto rendimiento y retardos menores; el códec G.726ar24 se presenta un menor retardo; el WiMAX móvil el códec G.726ar24 presenta menores retardos, G.723.1ar5.3 tiene un Jitter menor y G.711 tiene el mayor rendimiento, por ende G.711 es el códec con mejores resultados en ambos escenarios. Ese mismo año (Saikat, Siladitya, 2016) llevan a cabo un análisis de la red inalámbrica mediante WiMAX en el software Qualnet, en este se analizan la distancia, congestión de la red, retardo e intensidad de la señal. Se simularon varios escenarios diferentes y se aplicó el estándar IEEE 802.16e, ya que este permite el uso de bandas sin licencia. El escenario principal constaba de tres estaciones base y varias suscriptoras, con una transmisión continua, y una duración de 600 segundos. En función a

los parámetros obtenidos se llegó a concluir que es necesario optimizar la transmisión para WiMAX.

Por otro lado, en la Universidad de las Fuerzas Armadas ESPE se realizó un análisis de la calidad de una red WiMAX del estándar IEEE 802.16-2009, en escenarios específicos en la misma universidad, se utilizaron bandas no licenciadas de 5.4/5.8 GHz. Las pruebas se realizaron en tres escenarios que se diferencian por la cantidad de saltos entre el transmisor y receptor, las cuales mediante pruebas de inundación de tráfico determinaron los parámetros de desempeño de *Delay, Jitter, throughput,* paquetes perdidos, y la eficiencia del enlace, todas extraídas del software D-ITG. Por los resultados obtenidos en los parámetros de desempeño se llegó a concluir que los equipos usados son aptos para transmisión de IPTV y VoIP en tiempo real. Además se obtuvo que en el escenario planteado la eficiencia de WiMAX es de un 90% en cada uno de los enlaces, y a su vez el QoS es el necesario para realizar transmisiones sin fallas de IPTV y VoIP (Vaca Cano & Lara Cueva, 2018).

Otro proyecto de (Cevallos, Echeverría, 2015), también realizado en la Universidad de las Fuerzas Armadas ESPE se lleva a cabo una evaluación de los parámetros de QoS para WiMAX, IEEE 802.16-2009, con soporte para voz y video, en conexión entre cada una de las sedes de la universidad, para este estudio se consideraron datos para un servicio de videoconferencia y para la voz el uso de un códec de G.729A, se determinaron el número de canales de voz entre cada sede para calcular el ancho de banda. En los resultados se obtuvo que la red brinda una buena capacidad para la transmisión de video llamada, además en lo que respecta a los parámetros de QoS se encontró que cuando la eficiencia de la red aumenta el *Delay* también, el Jitter no presenta ningún problema, ya que sus límites no afectan a la conversión analógica

digital, además que los paquetes perdidos no son un impedimento para el óptimo funcionamiento de la infraestructura.

#### <span id="page-30-0"></span>**Organización**

En el presente proyecto se encuentra conformado por cinco capítulos. En el primer capítulo se encuentra la introducción, conformado por los antecedentes para el desarrollo de este proyecto, su justificación, el alcance, los objetivos, tanto el general como los específicos; y los trabajos previamente realizados.

En el segundo capítulo se encuentra el marco teórico, en el cual se detalla de manera precisa el estándar utilizado en el proyecto y definiciones específicas de los servicios y características de cada uno de ellos, los cuales se usan en un banco de pruebas o *test bed,* con inyección de tráfico, entre otros temas importantes para el desarrollo y entendimiento del proyecto.

En el tercer capítulo se detallan los materiales y métodos; específicamente los programas usados para las pruebas de transmisión, los dispositivos, su funcionamiento, instalación y utilización de la interfaz. Además de la conformación e implementación de los diferentes escenarios implementados para las pruebas.

En el cuarto capítulo se presentan las pruebas llevadas a cabo, con sus respectivos resultados y análisis de los mismos, obtenidos en cada uno de los escenarios.

En el quinto capítulo se encuentra la discusión de los resultados obtenidos de las pruebas, se presentan las conclusiones y recomendaciones planteadas según los resultados y su análisis. Además se proponen trabajos futuros para ampliar este proyecto de investigación.

<span id="page-31-0"></span>

#### **CAPÍTULO II**

#### **Marco Teórico**

#### <span id="page-32-1"></span><span id="page-32-0"></span>**WiMAX**

La existencia de aplicaciones y el uso de Internet generó un interés en ciertas personas por crear tecnologías de mayores distancias y escalables, para lograr alcanzar lugares remotos y desarrollar la conectividad en estos.

Por lo que, el Consejo de Normas IEEE establece un grupo de investigaciones, denominado IEEE 802.16 en 1999, en el conjunto de normas, llamado igual al grupo, se estructura la capa de enlace y la capa *PHY*, fuera de esta se consideran la arquitectura de red y los protocolos usados en la estación base (Etemad, 2008).

Al pasar el tiempo se reestructuraron e incorporaron nuevas características al estándar IEEE 802.16, las cuales permitieron mejorar y optimizar su funcionamiento. Por lo que se establecieron diferentes estándares, hasta llegar al IEEE 802.16-2009.

#### <span id="page-32-2"></span>**Estándar IEEE 802.16-2019**

El estándar IEEE 802.16-2009 es considerado una de las rectificaciones que permitieron una mejor estabilidad en la tecnología WiMAX, esto debido a la incorporación de actualización en la Capa *MAC* y la implementación de una Estación Base *(BS, del inglés Base Station)* que gestiona varios suscriptores *(SS, del inglés Subscriber Station).* (Granda, & Villegas, 2016)

La característica principal de esta tecnología es la compatibilidad en la capa MAC, la cual tiene que soportar las instrucciones de la capa PHY, con las técnicas de acceso múltiple *(SC, del* 

*inglés Single Carrier)* y OFDMA, además trabaja en bandas libres, entre las frecuencias 5 y 6 GHz.

En la Figura 1 se presenta el esquema de capas que componen el estándar IEEE 802.16-2009.

#### <span id="page-33-2"></span>**Figura 1**

*Capas y sub capas del estándar IEEE 802.16-2009*

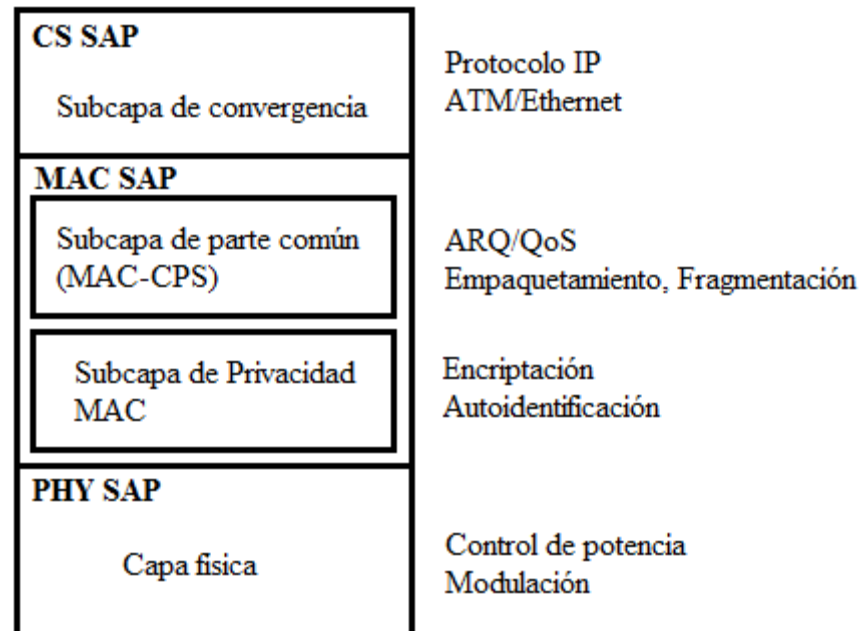

### <span id="page-33-0"></span>*Capa Física (PHY)*

En el estándar se tienen especificados cuatro modelos que se encuentran en la capa PHY y se usan en la interfaz de aire, estos son Wireless MAN-SC, Wireless MAN-OFDM*,* Wireless MAN-OFDMA, Wireless MAN-HUMAN.

#### <span id="page-33-1"></span>*Wireless MAN-SC*

Modelo diseñado para frecuencias de entre 10 GHz y 66 GHz, considerado para

escenarios con línea de vista *(LOS, del inglés Line Of Sight),* esta es una modulación con una

única portadora en uso (Eklund, Marks, Stanwood, & Wang, 2002). Para transmitir desde la BS a

las múltiples SS se usa señal TDM y desde las SS´s a la BS se hace por acceso múltiple por división de tiempo *(TDMA,* del inglés *Time Division Multiple Access).*

Para el intercambio de información entre la BS y las SS´s se pueden usar dos métodos. El primero se basa en un diseño de ráfaga, en el cual la transmisión y recepción comparten un mismo canal pero no transmiten simultáneamente, denominada duplexación por división de tiempo *(TDD, del inglés Time Division Duplex).* La segunda opción es operar en canales separados, pero con la opción de transmitir y receptar información simultáneamente, mediante una duplexación por frecuencia *(FDD, del inglés Frequency Division Duplex).*

#### <span id="page-34-0"></span>*Wireless MAN-OFDM*

Este modelo se planeó para frecuencias en el rango de 2 GHz y 11 GHz en escenarios sin línea de vista *(NLOS, del inglés Non Line Of Sight),* se basa en OFDM (Al-Sherbaz, Adams & Jassim, 2009). Permite transmitir la información por 256 sub portadoras separadas y como acceso tiene el TDMA.

Este tipo de modulación se basa en la transformada rápida de Fourier *(FFT, del inglés Fast Fourier Transform),* suele ser usada en aplicaciones de distancias cortas, como en escenarios desarrollados dentro de un mismo espacio, como casas o empresas.

#### <span id="page-34-1"></span>*Wireless MAN-OFDMA*

Es un modelo basado en OFDMA, esta conlleva una transmisión simultánea entre la BS y varias SS. En esta técnica se presenta que en cada una de las sub portadoras pertenecientes a OFDM se encuentran grupos de sub canales (Ramjee & Velez, 2010).

En comparación con los otros modelos de la capa MAC, esta presenta una mayor robustez, y permite la incorporación de la tecnología en escenarios más variados y de mayor complejidad, en comparación con los otros modelos de la capa PHY.

#### <span id="page-35-0"></span>*Wireless MAN-HUMAN*

Este modelo se refiere a las redes inalámbricas de área metropolitana de alta velocidad no licenciadas, específicamente las frecuencias menores a 11 GHz. Este unifica los tres modelos, Wireless MAN-SC, Wireless MAN-OFDM y Wireless MAN-OFDMA, además de permitir la aplicación de algunas funciones perecientes a tres grupos, a los sistemas de antenas adaptativas, protocolos de control de errores, y métodos para el tipo espacial de transmisión, de los cuales se usan mediante la técnica de TDD (Granda, & Villegas, 2016).

#### <span id="page-35-1"></span>*Capa de Acceso al Medio (MAC)*

La capa MAC tiene como principal característica, el relacionar la interfaz del usuario con la capa PHY, se encuentra dividida en tres subcapas que son, la convergencia específicas *(CS, del inglés Convergence Sublayer),* que se encuentran en la parte superior, la subcapa del núcleo MAC, que se encuentra en la parte media de parte común *(CPS, del inglés Common Part Sublayer);* y la subcapa de seguridad *(SS, del inglés Security Sublayer)*, que se encuentra en la parte inferior.

#### <span id="page-35-2"></span>*Subcapa de convergencia específica de servicio (CS)*

En esta subcapa se encuentran dos funciones, que son, el Punto de Acceso al Servicio *(SAP, del inglés Service Access Point)* y la Unidad de Datos de Protocolo *(PDU, del inglés Protocol Data Unit).* El SAP se aplica para solicitar el intercambio de datos este las capas y el PDU es el
que lleva a cabo la transmisión y recepción de información entre fracciones de memoria de la misma capa, y desde la capa superior hacia la capa inferior.

Entre las funciones que se realiza en esta subcapa se encuentra el mapeo de paquetes de datos de los protocolos IPv4, IPv6, Ethernet y de la red de área local *(VLAN, del inglés Virtual Local Area Network),* garantiza QoS*,* establece el ancho de banda a usar, además relaciona correctamente las unidades de datos de servicio *(SDU, del inglés Service Data Unit)* con el SAP. (Eklund, Marks, Stanwood, & Wang, 2002).

## *Subcapa de Parte Común (CPS)*

Es la parte central de la capa MAC, y tiene como principal función almacenar y manejar simultáneamente la conexión entre la BS y las SS´s, es decir, punto a multipunto (Eklund, Marks, Stanwood & Wang, 2002). Otras de las funciones indispensables, manejadas por esta subcapa son el facilitar las funciones o instrucciones para que sean duplexadas y administradas para el acceso al medio, manejo del ancho de banda, también se aplican instrucciones para la QoS.

## *Subcapa de Seguridad (SS)*

Se usa especialmente para la comunicación con la capa PHY, se incorporar métodos de encriptación y des-encriptación para la transmisión de datos.

### **Elementos en una red WiMAX**

Para la implementación de una red WiMAX se tiene en cuenta varios elementos que la componen, cada uno con funciones y características importantes para establecer una infraestructura funcional y óptima (Andrews, Arunabha Ghosh, & Rias Muhamed, 2007).

### *Estación Base (BS)*

La BS es parte fundamental para una red WiMAX, ya que es la encargada de establecer la conexión y comunicación entre usuarios conectados a esta. Este elemento solo opera en un rango específico de frecuencia, en el caso de tener un conjunto de frecuencias se debe tener la misma cantidad de estaciones base. Usa una o más antenas transmisoras, esto depende de la cantidad de receptores y la ubicación de estos.

#### *Suscriptoras (SS)*

Las SS´s son los elementos que receptan o envía los paquetes de datos, estos no se pueden conectar entre si directamente, necesitan un intermediario, que suele ser una BS, o un conjunto compuesto por una BS y una o más repetidoras. Estas se conectan a los dispositivos de usuarios, como teléfonos celulares, computadoras, *tablets*, entre otras.

#### *Repetidoras (RS)*

Los repetidores *(RS*, *del inglés Relay Station)* son los elementos que, como su nombre indica, repiten una señal. Estos reciben y envían la misma información entre dos elementos. Ayuda principalmente a que la información enviada no se pierda en el trayecto, ya que genera un impulso para la señal enviada. Una o más se colocan secuencialmente entre una estación y una SS, generalmente porque las distancias entre estos elementos traspasan los límites establecidos por el estándar, o se necesita potenciar la señal a medio camino hacia su destino.

#### **Aplicaciones en redes WiMAX**

Al tomar en cuenta que WiMAX maneja un ancho de banda extenso, se determina que esta tecnología permite la transmisión de diferentes servicios, como la VoIP, IPTV, entre otros; e inclusive puede llegar a transmitir dos servicios a la vez. Además que por las amplias distancias

que cubre, se puede llegar a considerar que sería de gran utilidad para dar estos servicios a poblaciones rurales o que estén muy alejadas de las ciudades.

## **Factores de QoS**

La QoS es importante para la transmisión de aplicaciones, como VoIP e IPTV, porque es la validación de varios parámetros destacables o prioritarios de dicha aplicación, vistas desde el usuario de esta (Oodan & Institution Of Electrical Engineers, 2003).

Tanto para el usuario como para los técnicos es indispensable contar con parámetros para determinar la QoS, en la implementación y estructuración de las aplicaciones, ya que se asegura un correcto funcionamiento para los usuarios y supone una guía o meta que alcanzar para la parte técnica; por lo cual se deben tener en cuenta varios factores generales que afecta en la transmisión de paquetes de datos, estos son el retardo, perdida de paquetes, variación de retardo o *jitter*, tamaño de paquetes y *throughput*. También se consideran otras variables, en función de la aplicación.

#### *Latencia*

La latencia o *delay* es una medida que representa el tiempo que le toma a un paquete llegar a su destino, se empieza a contar desde el momento en el que es enviado por el transmisor. En el caso de ser un tiempo muy largo, se presentan ciertos problemas que son perceptibles para el usuario, esto depende de la función o tipo de datos que se envían.

## *Pérdida de paquetes*

La pérdida de paquetes, como su nombre lo indica, se presenta cuando ciertos paquetes que son transmitidos nunca llegan al receptor, esto afecta en diferentes aplicaciones, ya que, en función a la cantidad de los paquetes perdidos el mensaje puede no entenderse. Por lo que minimizar la cantidad de paquetes perdidos es primordial para tener un óptimo funcionamiento.

#### *Variación del retardo (Jitter)*

Las variaciones de retardo o *jitter*, se refieren a los cambios, en la medida del tiempo, que se presentan entre llegadas de paquetes transmitidos. Por ejemplo, la mayoría de los paquetes enviados llegan en 12 ms a su destino, pero un paquete llega a los 17 ms, entonces se dice que se presenta un *jitter* de 5 ms (Ordoñez, 2008).

La reducción del tiempo, o evitar este factor, es importante para un óptimo funcionamiento de cualquier aplicación funcional a tiempo real, ya que al presentarse afecta la decodificación a la señal original y perjudica su calidad de percepción para el usuario, sea de voz o video.

#### *Tamaño de los paquetes*

En el proceso de generación de paquetes se tiene en cuenta que no solo un tipo de información se coloca en cada uno de estos, sino que es una combinación de varios, sea voz, video o datos, además de los datos de control. Toda esta información se debe tener en cuenta en el receptor, ya que conlleva un retardo en la transmisión.

### *Throughput*

El *throughput* es la velocidad a la que los datos son enviados al receptor, indica el ancho de banda o aprovechamiento esta. Es la medida más importante en la determinación de la eficiencia de un protocolo o enlace ya que presenta la taza de transmisión real, o en otras palabras, visualiza la cantidad de paquetes de datos que pueden ser enviados en una unidad de tiempo a través del canal utilizado.

Con el desarrollo de las tecnologías fue posible implementar varias aplicaciones para los usuarios, una de estas es la VoIP. Esta consiste en la transmisión de paquetes de datos que, como su nombre lo indica, contiene la información de voz, esto permite realizar llamadas y otras derivadas, a partir de esta función. Este aplicativo ha ganado popularidad en general, ya que sus costos son bastante menores que una red de telefonía clásica.

VoIP transmite paquetes de datos de voz, sonidos, o similares, de forma digital. Se pasa por una serie de pasos que permite la digitalización y posterior envió de información, estos son, la digitalización del audio, discriminación de los sonidos externos y ruido de la señal original y la comprensión de la señal tratada. Para la transmisión, primero se comprime la información, empaqueta, cada uno de los paquetes resultantes tiene que constar con información extra, como, dirección de destino, numero de secuencia, bits de comprobación de errores, y por último se aumentan los protocolos de señalización (Bakshi, 2006).

## **Figura 2**

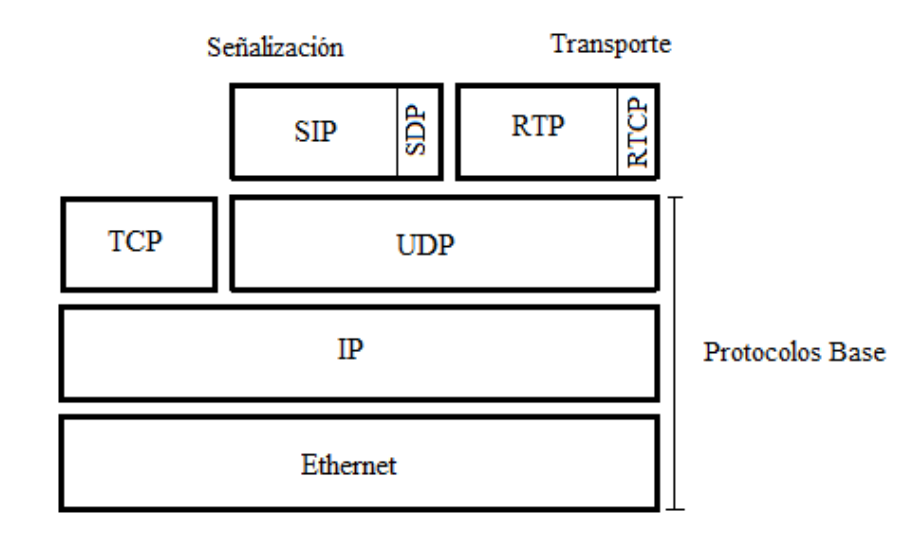

*Protocolos pertenecientes a VoIP*

**VoIP**

Para realizar las llamadas se pueden usar tanto teléfonos digitales, como analógicos, lo más importante es que estos estén conectados a una red local o privada, para poder transmitir la información mediante esta. En el caso de requerir contactar con dispositivo independiente de la red establecida, se lo puede realizar mediante la conexión con Internet.

Los protocolos que son aplicados para VoIP se dividen en dos grupos, señalización y establecimiento de conexión entre usuarios y protocolos. En la señalización se encuentran dos, H.323 de la Unión Internacional de Telecomunicaciones: Sector de las Telecomunicaciones (*ITU*-*T*, *del inglés International Telecommunication Union of Telemmunication*) y Protocolo de iniciación de sección (*SIP, del inglés Session Initiation Protocol*) (Barry, Tamgno, Lishou & Cisse, 2018).

#### *Factores importantes de VoIP*

Para una óptima transmisión de VoIP, es necesario tener en cuenta ciertos aspectos, que de no considerarlos, se presentan problemas en la calidad de este servicio, algunos de estos son, códecs de voz, calidad de voz, paquetización, pérdida de paquetes, *delay*, *jitter*.

## *Calidad de voz*

En el servicio de VoIP, lo más importante es el entendimiento de lo que tratan de comunicar mediante el audio, por lo que es indispensable contar con una calidad de voz alta, por lo que se busca evitar las perturbaciones auditivas, como saltos o recortes de voz (Goode, 2002).

Para esto se intenta contar con la menor cantidad de paquetes perdidos, *delay* y *jitter*, además de buscar el códec de voz que se adapte mejor a las necesidades.

## *Empaquetado*

El empaquetado es un proceso para digitaliza la señal de voz que necesita ser transmitida, se realiza mediante técnicas de compresión. Este factor es importante porque al enviar una señal mediante una red, es indispensable codificarla mediante un adecuado.

### *Códec de voz*

Un códec, proveniente de *coder – decoder*, usado tanto en el transmisor, como el receptor. Es en esencia un algoritmo o conjunto de instrucciones, que tiene como función, transformar las señales de voz analógicas en paquetes de datos digitalizados, en el del transmisor, y pasar esta información digital a una señal de voz audible y entendible para el receptor.

Para la comprobación de la calidad de cada uno de los códecs, se realizan varias pruebas subjetivas, en diferentes escenarios, con un número establecido de escuchas. Los parámetros que se consideran son el ruido ambiental, la degradación de canal, y como se codifica y decodifican los datos (Goode, 2002). Algunos de los códecs de voz estandarizados con sus características se muestran en la Tabla 1

## **Tabla 1**

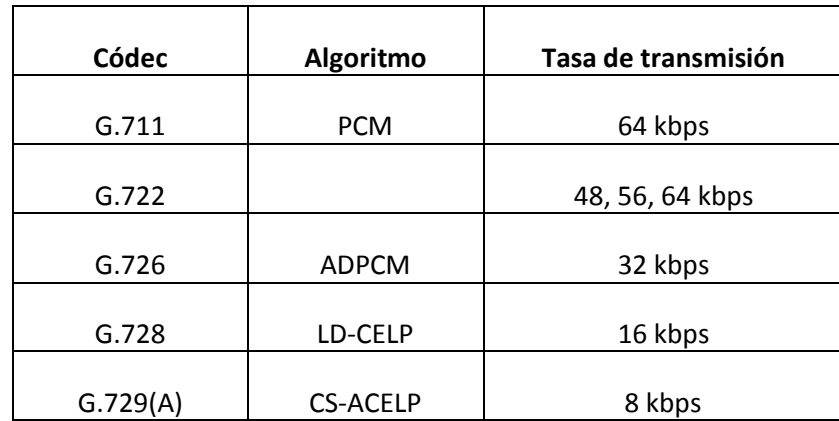

*Características de Códecs de audio*

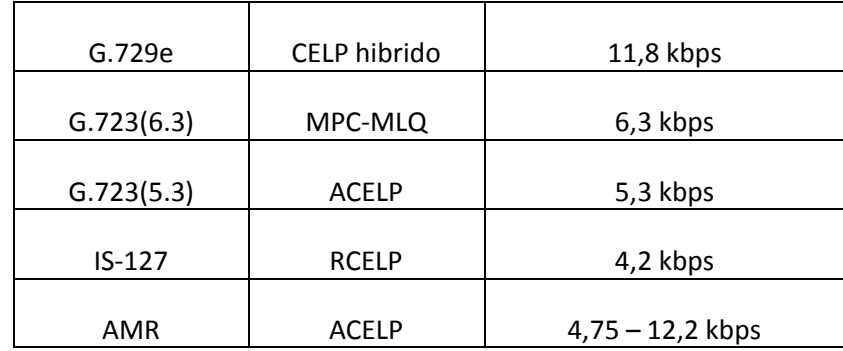

*a. G.711*

Es un códec conocido ampliamente y de uso general, aplicado para comunicaciones que requieran pasar de una señal de voz analógica a paquetes de datos digitales. En la digitalización de la señal ingresada se usa la técnica de modulación por pulsos codificados (*PCM, del inglés Pulse Code Modulation*), su velocidad de transmisión es de 64 kbps. La calidad que presenta es suficiente para aplicaciones con señales de voz, pero no suficiente para señales de audio.

*b. G.723.1*

La ITU establece el estándar ITU-T G723.1, que es una combinación entre los códec G.711 y G.723. Entre sus características a destacar se encuentra su ancho de banda reducido, muy usado en VoIP. La QoS es equiparable con las líneas telefónicas convencionales y es recomendado como el códec genérico para esta aplicación. Su compresión de voz se puede llevar a cabo de dos formas, la primera con una compresión 10:1 con una velocidad de transmisión de 6,3 kbps, y la segunda con una compresión de 12:1, con una velocidad de transmisión de 5,3 kbps.

*c. G.728*

Para este códec se debe usar una señal limitada a una frecuencia de 4 kHz y ser digitalizada a 16 kbps. Para su desarrollo se maneja una técnica mezclada entre la codificación de voz o *vocoder* y la codificación de forma de onda, esta se denomina predictor lineal con excitación por código de bajo retardo *(LD-CELP, del inglés Low Delay Codebook Excited Linear Prediction).*  Tiene como principal cualidad una alta efectividad y baja complejidad.

*d. G.729*

Par este códec la señal de voz ingresada es digitalizada a 8 kbps, esto se lleva a cabo mediante la técnica denominada predicción lineal con excitación por código algebraico de estructura conjugada *(CS-ACELP,* del inglés *Conjugate Structure Algebraic Codebook Excited Linear Prediction).*

### *Latencia en VoIP*

La latencia es un factor importante a controlar para la transmisión de voz, existen varias formas en que se presentan, como latencia por codificación del canal, acceso a la capa MAC, reenvió de paquetes, búsqueda de información, entre otros (Bakshi, 2006).

La latencia en VoIP debe ser controlado con precaución, ya que, debido a este se pueden presentar problemas que afecten directamente al usuario de la aplicación, principalmente por no poder entender los mensajes que recibe en el dispositivo. Por esto se recomiendan las siguientes consideraciones.

- La medida general del *delay* debe encontrarse entre 0 y 150 ms, ya que, caso contrario, el mensaje es inentendible (Zapata, Pacheco, De la Torre, Vallejo, 2017).
- Si los usuarios de la aplicación se encuentran en diferentes países el límite de tiempo de *delay* se encuentra entre 150 a 400 ms, al considerar la distancia que recorren los paquetes de datos.

## *Pérdida de paquetes*

La principal consecuencia de perdida de paquetes en la aplicación de VoIP es la degradación de la señal de voz enviada en un inicio, lo cual implica perdida de fragmentos del audio transmitido, esto se soluciona con algoritmos para detección y corrección de errores, y se guarda una muestra de la voz del hablante, estas dos variables en conjunto llenan los espacios vacíos de los paquetes perdidos, y se presenta un audio entendible para el receptor. El porcentaje de paquetes perdidos que es adecuado es igual o menor al 3% (Zapata, Pacheco, De la Torre, Vallejo, 2017).

### *Jitter*

El problema que se presenta en VoIP es la falta de fluidez en la parte receptiva, para solucionar esto se aplica un buffer de fluctuación de fase adaptativo, el cual se modifica, en función del *delay* que se presente. El valor máximo permitido para garantizar calidad en este servicio es de 50 ms (Zapata, Pacheco, De la Torre, Vallejo, 2017).

#### **IPTV**

IPTV se encarga de impartir televisión y servicios mediante el IP y es la transmisión de video y televisión en línea. La televisión por IPTV es la transmisión de video y audio mediante una red digital. Esta aplicación suele ser usada por emisoras, quienes ponen en línea sus programaciones, para que los usuarios puedan acceder a este de forma gratuita o paga.

Para su funcionamiento lo primero que se realiza es el establecimiento de una red entre el usuario y la operadora, esta es directa y privada. Lo más importante para el funcionamiento es contar con el mismo o mayor ancho de banda establecido por la operadora.

En la parte de procesamiento los programas que van a ser transmitidos, primero se los debe codificar al formato (*MPGEG, del inglés Moving Picture Experts Group)*, específicamente de MPEG-2, con (*UDP, del inglés User Datagram Protocol)* para la paquetización y se los envía individualmente con una tasa de transmisión constante (Bakshi, 2006).

El envío de los paquetes de datos se maneja mediante el protocolo (MPEG TS, del inglés *Moving Picture Experts Group Transport Stream)*, en conjunto a dos tipos de comunicaciones independientes, el primero realiza la señalización de la parte audiovisual con el Protocolo de Transmisión en Tiempo Real *(RTPS, del inglés Real Time Streaming Protocol)* y la segunda se encarga de los datos con el Protocolo de Transporte en Tiempo Real *(RTP, del inglés Real Time Transport Protocol).*

Cuando se utiliza IPTV se suelen presentar dos tipos de transmisión de video, televisión en tiempo real y con opciones para seleccionar.

#### *Factores importantes en IPTV*

La transmisión de IPTV presenta caracterizas diferentes a la trasmisión por medios analógicos, los cuales son importantes puntuar ya que se pueden presentar dificultades que bajen la calidad del servicio.

### *Compresión*

Para la implementación de IPTV es importante llevar a cabo una digitalización de la información, y en este caso de video, para lo cual se manejan técnicas que transformen el conjunto de pixeles al dominio de frecuencia, en conjunto con algoritmos de predicción y compensación de movimientos. Además por la gran cantidad de datos que se manejan, también se lleva a cabo procesos de compresión de datos, para que esta llegue de manera eficaz al dispositivo receptor.

Debido a estos procesos, al descomprimir y decodificar la imagen recibida se pueden presentar algunas falencias perceptibles para el usuario, las cuales se clasifican de acuerdo a su degradación.

- Efecto de bloques *(Blocking)*
- Efecto de imagen de base *(basis image)*
- Borrosidad o falta de definición *(Blurring)*
- Corrimiento de color *(Color bleeding)*
- **Efecto escalera y Ringing**
- Patrones de mosaicos *(Mosaic Patterns)*
- Contornos y bordes falsos
- Errores de Compensaciones de Movimiento *(MC mismatch)*
- Efecto mosquito
- Fluctuaciones en áreas estacionarias
- Errores de crominancia

#### *Pérdida de paquetes en IPTV*

Las pérdidas de paquetes en IPTV deben ser estrictamente limitadas, ya que en el caso de suceder, el paquete que se pierde no solo afecta a una sección, sino al conjunto de la información total, debido que la codificación utilizada suele ser diferencial, en donde la codificación de un paquete, depende del que es enviado anterior a este. El porcentaje de paquetes perdidos que es adecuado es igual o menor al 5% (Zapata, Pacheco, De la Torre, Vallejo, 2017).

Para solucionar el problema de algún paquete perdido se utilizan técnicas denominadas de cancelación, estas intentan reestructurar la información perdida, valiéndose de la que si tiene. En lo que respecta a la calidad de la imagen del video es fluctuante, es decir el hecho que se pierda algún paquete no quiere decir que obligatoriamente se pierde calidad en el video. Ya que mediante un algoritmo se puede decidir si determinado paquete perdido baja la calidad o no.

#### *Delay en IPTV*

El factor de Delay específicamente en la aplicación de IPTV, afecta en la percepción de la transmisión en el usuario presenta una desincronización en lo que se presenta en los canales de tv con lo que ve el usuario, por lo que se establece un límite de tiempo que puede presentar de retraso, este es de 250 ms (Zapata, Pacheco, De la Torre, Vallejo, 2017).

## *Jitter en IPTV*

En aplicaciones relacionadas directamente con la transmisión a tiempo real, como en este caso, la televisión en línea, el *jitter* es un problema de suma importancia, ya que estos son detectables por los usuarios, por lo que es indispensables pensar en una solución óptima, que no conlleve problemas en otros aspectos.

Uno de los métodos que son muy usados es el Reproductor Media Adaptativo (*AMP*, del inglés *Adaptative Media Playout*). Este tiene como función determinar la condición del canal por el que son enviados los paquetes de datos, y depende de los datos modificar de otra forma la velocidad en la que son reproducidos los videos. El valor máximo de *Jitter* que garantiza una óptima transmisión es de 65 ms (Zapata, Pacheco, De la Torre, Vallejo, 2017).

En la Tabla 2 se presentan los valores máximos de los parámetros pertenecientes a las aplicaciones IPTV y VoIP para garantizar QoS.

# **Tabla 2**

*Parámetros para VoIP e IPTV*

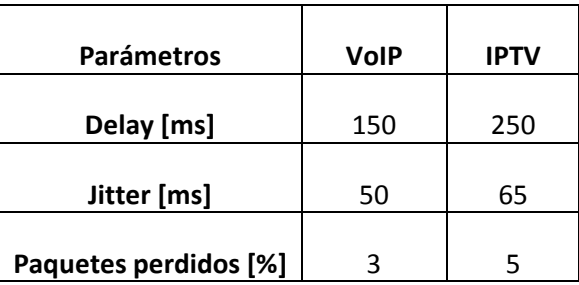

#### **CAPÍTULO III**

#### **Materiales y Métodos**

Para realizar las pruebas y envíos de datos pertenecientes a los servicios de VoIP e IPTV se consideran dos aspectos principales, la parte física o hardware, que conlleva los equipos específicos para WiMAX; y la parte del software, que en este caso es el programa (*D-ITG, del inglés Distributed Internet Traffic Generator).*

Dentro de los materiales que se usan para el establecimiento de la red WiMAX 2009 se destacan cuatro equipos; la BS, una RS y dos SS; además de antenas transmisoras y receptoras, con su respectivo cableado y complementos, para conectar a la estación y a la RS.

La metodología usada para este trabajo es la experimental, la cual es implementada en dos escenarios diferentes, que son explicados ampliamente en este capítulo, para la primera se establece conexión entre dos SS´s, que están conectadas a la BS, y para el segundo escenario se incorpora una RS entre la BS y una de las SS´s, la misma que tiene el papel de receptor. En los dos escenarios se realiza una inundación de tráfico para encontrar el máximo de bits por segundo que se puede enviar o también conocido como *throughput,* y el mismo, que tiene una pérdida de paquetes mínima al 5%, para asegurar QoS en aplicaciones de IPTV, y al 3% para aplicaciones de VoIP(Zapata, Pacheco, De la Torre, Vallejo, 2017).

Después se envían diferentes cantidades de flujos, con las características particulares para VoIP e IPTV, de forma independiente entre aplicaciones y en conjunto, para conocer cuántos flujos de cada servicio es posible enviar en cada uno de los escenarios.

## **Equipos**

El estándar IEEE 802.16 – 2009 maneja equipos de la tecnología WiMAX, los cuales son comercializados por diferentes marcas, el que se usa en estas pruebas es de Albentia, a continuación se explican las características de cada uno de los equipos usados en el establecimiento de los escenarios.

## *Estación base - BS*

La BS denominada ARBA558-L de la Figura 3 opera en la banda libre de 5 GHz. Funcional tanto en modalidad unisectorial o multisectorial, ya que cuenta con las antenas necesarias para ambas consideraciones. Para energizar este dispositivo se utiliza un (*PoE*, *del inglés Power Over Ethernet)*, alimentación atreves del Ethernet.

## **Figura 3**

*BS de la marca Albentia*

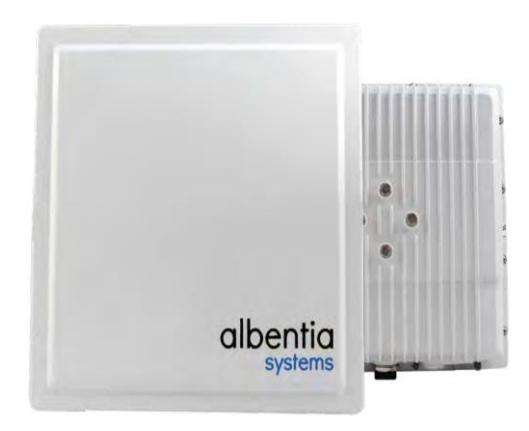

La BS cuenta con dos conexiones, la primera es para un cable de red para enlazarla con el PoE, el segundo es un conector de cable coaxial RF para conectar la antena que se utilizará. En lo que respecta al PoE, este maneja la conexión a la red eléctrica, y además, dos entradas para

cable de red, denominados *OUT* e *IN*, el primero se usa para la BS y otro para el computador.

Este dispositivo tiene una dirección IP por defecto que es 10.11.12.2.

## *Interfaz*

Para la implementación correcta de la tecnología WiMAX es necesario ingresar ciertas conexiones en su interfaz, siento la primera la de administrador status, la cual se muestra en la Figura 4, y se explica a continuación.

## **Figura 4**

*Ventana de Status & Alarms de la BS*

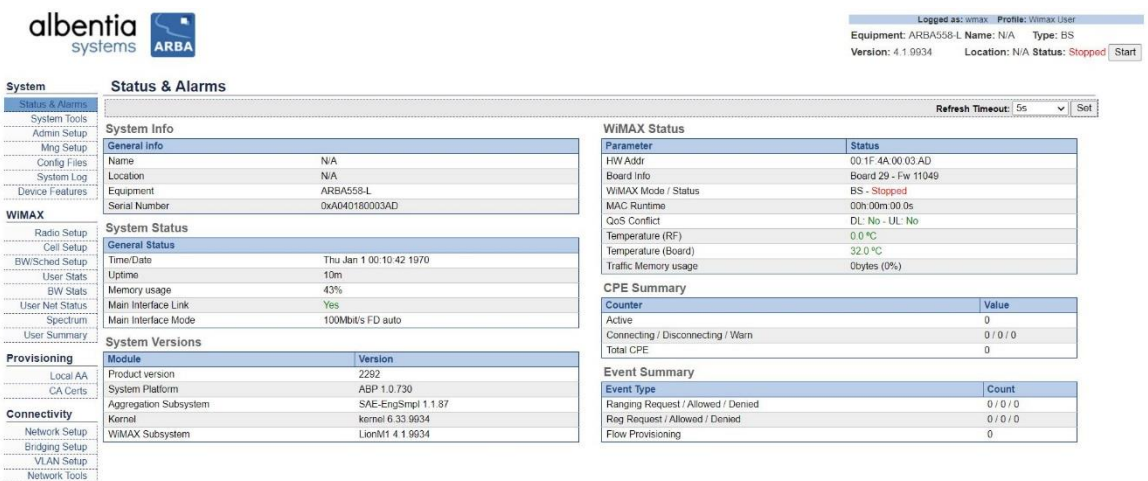

La pantalla se divide en tres secciones, en la esquina superior derecha se encuentra la información general del dispositivo, lo más importante de esta sección es el boto *Start*, la cual si se presiona activa el dispositivo. Al costado izquierdo se encuentra el menú, que se divide en cuatro grupos, *System*, que trata de la infraestructura en general; WiMAX, en donde se encuentran las condiciones y características de los enlaces a los que se conecte únicamente la BS; *Provisioning*, en donde se encuentra información relacionada con la QoS; y *Connectivity*, en donde se muestra la información y el estado de conexión de cada uno de los dispositivos con los que se conecta la BS. En la parte derecha se despliegan las opciones que pertenecen a cada una

de las pestañas del menú. A continuación se presentan las ventanas presentes con sus especificaciones.

En la sección de *System* del menú están varias opciones, las cuales cumplen con determinadas funciones. Una de ellas se encuentra en la Figura 5, tanto esta como el resto se explican a continuación.

*a) Status & Alarms*

Al desplegarse la información de esta opción se muestra la información general de la BS que está en uso y del sistema en el que opera, como el nombre, locación, la memoria en uso, que versión del producto es, el total de las SS´s conectadas a esta, entre otras.

## *b) System Tools*

Esta opción permite al usuario modificar aspectos específicos de la BS e interfaz, como el nombre o contraseña con el que se accede a esta interfaz, o regresar el equipo a como salió de fábrica.

## *c) Admin Setup*

Esta sección se puede observar en la Figura 5*,* se coloca la informa general de la empresa o persona que está a cargo de la infraestructura. Además se puede configurar la hora que registra el equipo o si desean deshabilitar el mismo.

*d) Mng Setup*

Esta opción es exclusivamente para la interfaz, permite la configuración de la misma, como el seleccionar si se muestra o no cierta sección, también se puede optar por regresar su configuración a la original.

## *e) Config Files*

En esta opción se muestran una serie de documentos que contienen diferentes características del equipo pre – configuradas, se permite seleccionar una de estas o recurrir a la opción por *default*.

## *f) System Log*

En esta sección se muestran las actividades que se llevan a cabo, si está conectado con alguna SS y cual es esta, además de presenta la opción de actualizar esta información cada cierto tiempo.

## *g) Devices Features*

En esta opción se presenta información adicional de la BS y de su conexión con las SS, como la cantidad de estas que se pueden enlazar, si es posible la movilidad, entre otros aspectos.

## *Sección de Admin Setup de la interfaz de la BS*

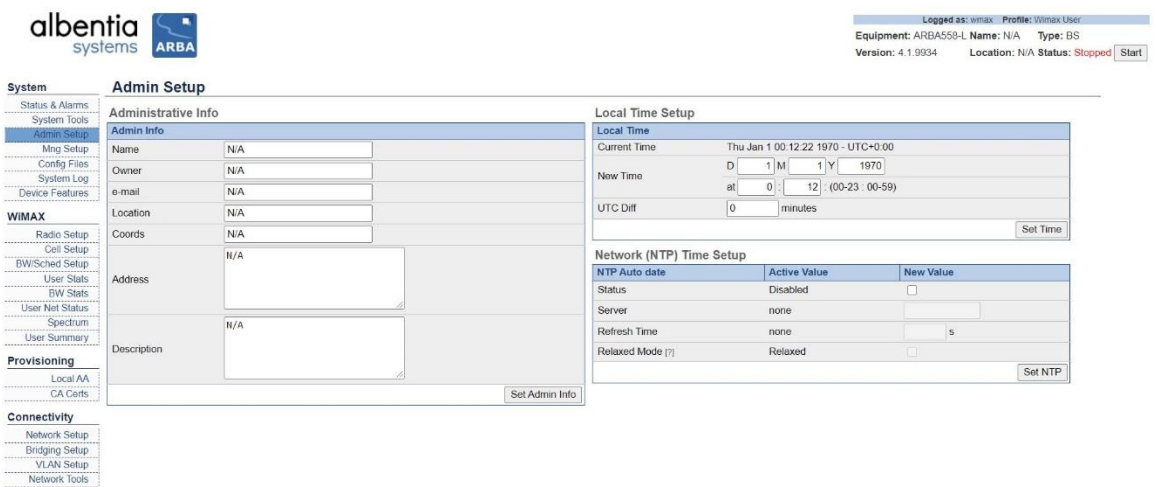

En la sección de *WiMAX* se encuentran enlistadas opciones pertenecientes a la conexión y enlace desde la BS con los otros dispositivos, a continuación se hace una breve explicación de cada uno de ellos.

## *h) Radio Setup*

En esta opción se muestra en la Figura 6, se pueden configurar las especificaciones o características del enlace con los diferentes dispositivos, como las SS´s o RS. Algunas de las opciones son la frecuencia en la que se trabaja, el prefijo cíclico, la máxima distancia entre la BS y los dispositivos conectados con esta, la modulación para *Uplink* y *Dowlink, la potencia de transmisión, entre otras.*

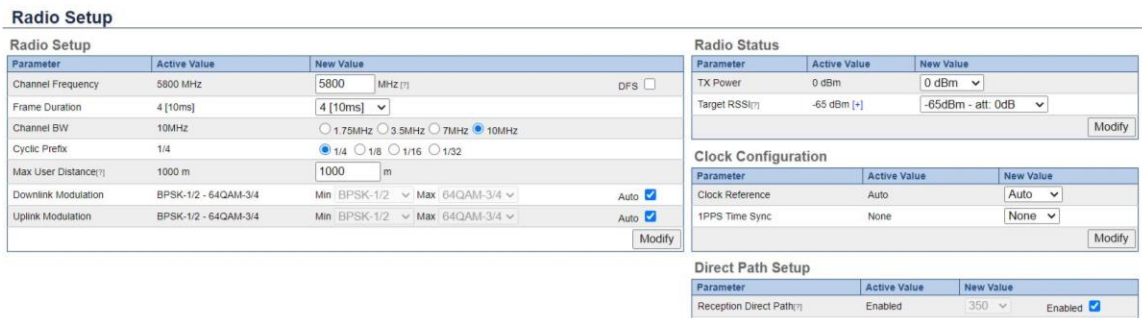

#### *Ventana de WiMAX - Radio Setup*

## *i) Cell Setup*

Esta opción se presenta en la Figura 7 y Figura 8, la ventana se subdivide en cuatro, la primera *Operator BS ID,* que perite al usuario seleccionar entre utilizar la ID predeterminada de la BS, o no usar ninguna. En la parte de *Automatic Firmware Update* se puede establecer que se actualicen ciertos parámetros automáticamente, y modificar características del servidor, como deshabilitar el puerto, nombre de usuario o contraseña. En la parte de *Network Entry Parameters y Network Maintenance Parameters* se puede configurar características de los enlaces, como la cantidad de dispositivos máximos a los que se puede enlazar la BS o usuarios, el tiempo de error, entre otros aspectos.

Modify

#### *Ventana WiMAX - Cell Setup*

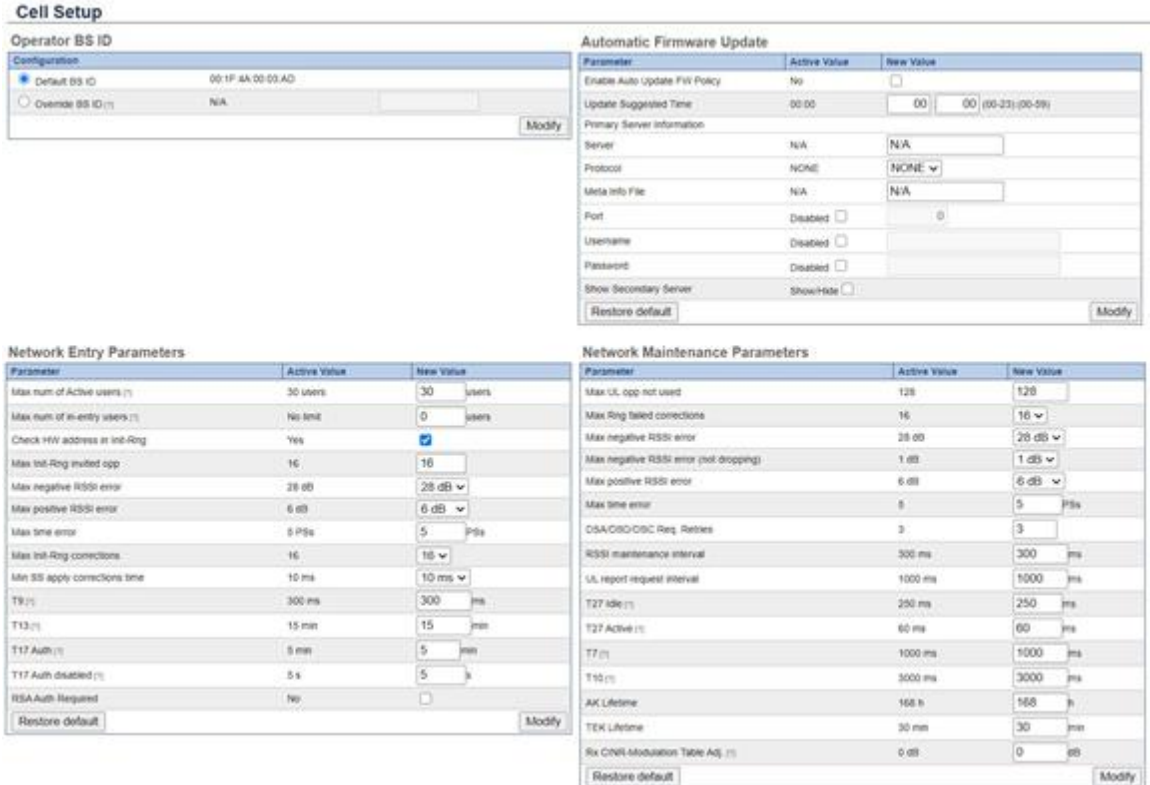

## *j) BW/Sched Setup*

Esta opción se muestra en la Figura 8, se subdivide en cinco especificaciones, la primera *Scheduler Bw Equalizer,* se especifican las diferentes modulaciones que se pueden aplicar para *Downlink* y *Uplink*, estas se activan en función a lo que selecciona en *Radio Setup.* En *Frame Division* se puede especificar el porcentaje que representa la duración de la parte positiva y negativa de un ciclo, lo mínimo y máximo que esta se pueden ver afectadas, entre otras opciones. En las últimas tres especificaciones que se encuentran en la ventana se pueden modificar algunas características pertenecientes al ancho de banda, como los bits por segundo

máximos asignados para el *Dowlink* y *Uplink* o el ancho de banda completo, entre otras

particularidades.

## **Figura 8**

*Ventana WiMAX - BW/Sched Setup*

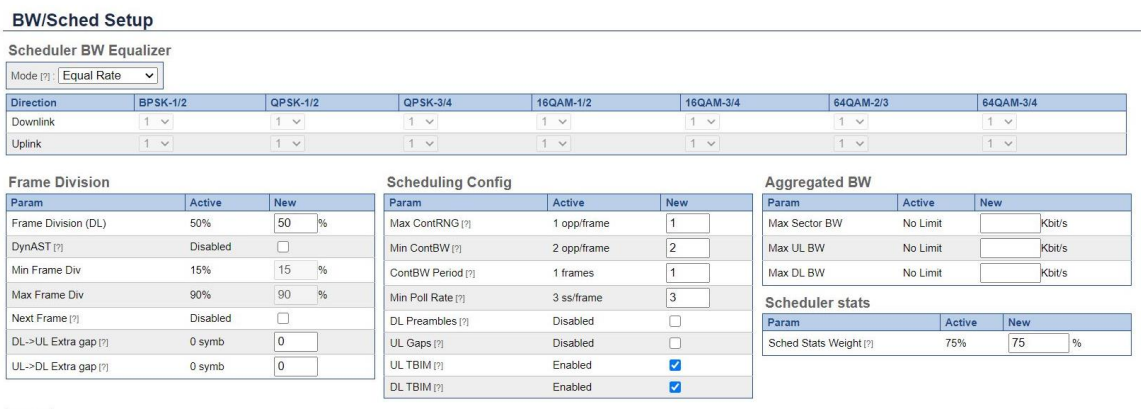

Apply

### *k) User Stats*

Esta opción se muestra en la Figura 9, se puede ver el estado y características de cada uno de los diferentes dispositivos conectados, tanto la información básica, como la más detallada; por ejemplo su ID, si está activo o no, la información de *Uplink* y *Downlink,* entre otras especificaciones; también se puede desconectar o conectar los dispositivos seleccionados o todos a la vez, la información se actualiza cada determinado tiempo.

## **Figura 9**

#### *Ventana WiMAX - User Stats*

**CPE Stats** 

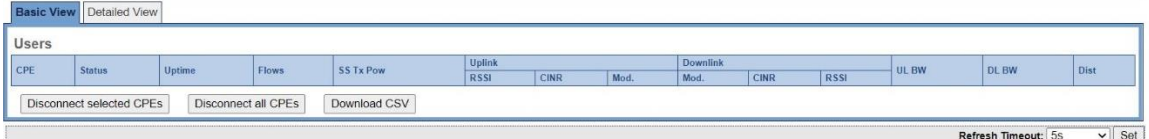

*l) BW Stats*

Esta opción se muestra en la Figura 10, se presenta la información del ancho de banda, la básica y más detallada, entre la información que se encuentra está el *throughput* usado en la célula, el no usado, el total y si se presenta conflictos para la QoS.

## **Figura 10**

*Ventana WiMax - BW Stats*

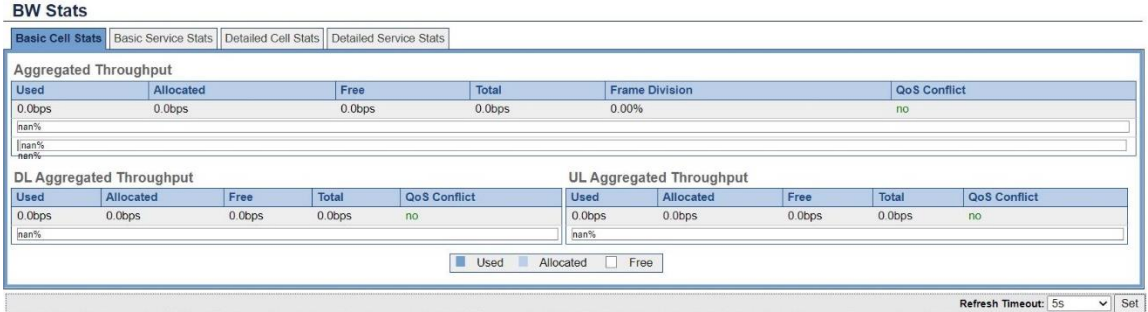

*m) User Net Status*

Esta opción se puede observar en la Figura 11, se subdivide en dos partes, la primera es un listado de las CPE o SS que se encuentran conectadas a la BS, y la segunda parte, a la derecha, se muestra la información específica de estas, como la red local o el *Bridget,* para ver esta información se debe seleccionar la CPE de la cual se quiere obtener su información.

## **Figura 11**

*Ventana WiMAX - User Net Status*

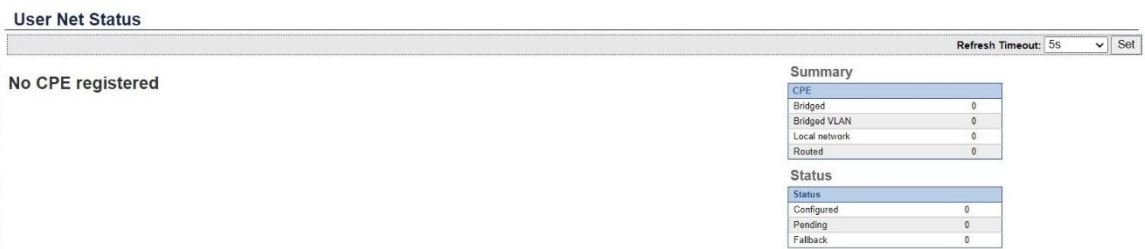

*n) Spectrum*

En esta opción se presenta información adicional de la BS y de su conexión con las SS, como la cantidad de estas que se pueden enlazar, si es posible la movilidad, entre otros aspectos.

**Figura 12**

*Ventana WiMAX - Spectrum*

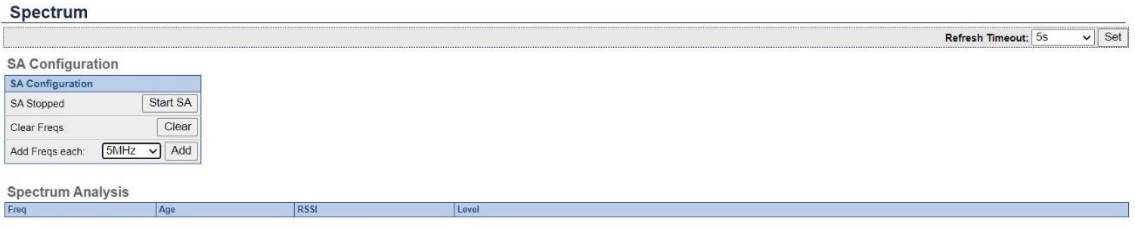

*o) User Summary*

En la sección de *Administrative info,* se coloca la informa general de la empresa o

persona que está a cargo de la infraestructura. *Local Time Setup*

## **Figura 13**

*Ventana WiMAX - User Summary*

# **User Summary**

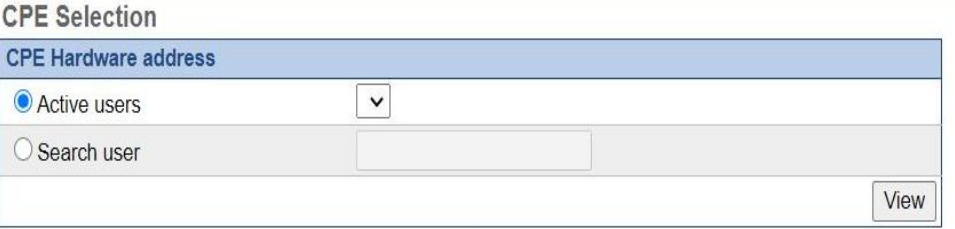

En la sección de *Provisioning* se encuentran enlistadas opciones referentes a información específica de cada uno de los dispositivos conectados o que estuvieron conectados a la BS en determinado momento.

#### *p) Local AA*

Esta opción presenta una página principal que se muestra en la Figura 14, está conformada por seis grupos generales, cuatro de estos son los más importantes. *Provisioned Users*, permite agregar y muestra un listado de los dispositivos con los que se establecido algún enlace en el pasado. Entre la información que se presenta esta la dirección MAC de las computadoras que dan soporte a los dispositivos; los nombres asignados a esto;, su status, si está conectado o desconectado; y si se permite el acceso a este dispositivo. *Provisioned Groups*, permite generar grupos entre los dispositivos conectados a la BS y mostrar los ya creados, la información mostrada es el conjunto de direcciones MAC de los equipos del grupo y sus máscaras; los nombres que se asignan a cada dispositivo; y si se puede acceder a estos. En las dos opciones que se encuentran al lado derecho, denominados *User Summary* y *Group Summary,* se muestra la información general, como cuantos equipos y grupos se encuentran enlistados, cuantos pueden ser modificados, cuantos están activos, entre otros.

#### **Figura 14**

#### *Ventana WiMAX - Local AA*

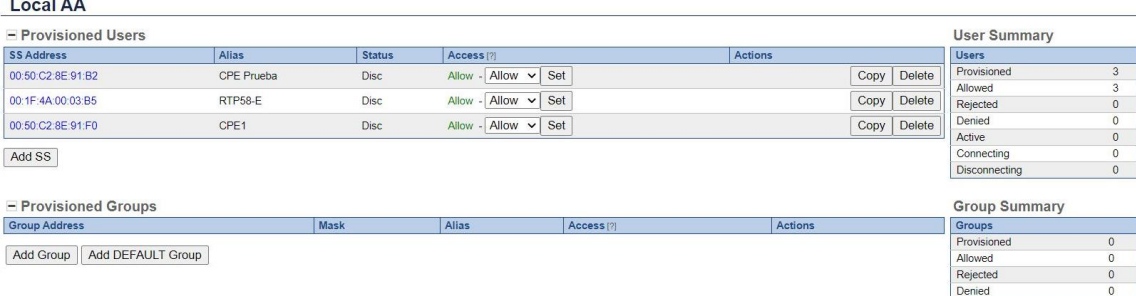

Se puede ingresar a las configuraciones extensas de cada uno de los dispositivos

enlistados, al seleccionar una de las direcciones MAC, y visualizar y modificar características más

específicas y concretas, como en una prueba de transmisión que se encuentra en la Figura 15.

## **Figura 15**

*Ventana Provisioning - Local AA, SS/ User Description*

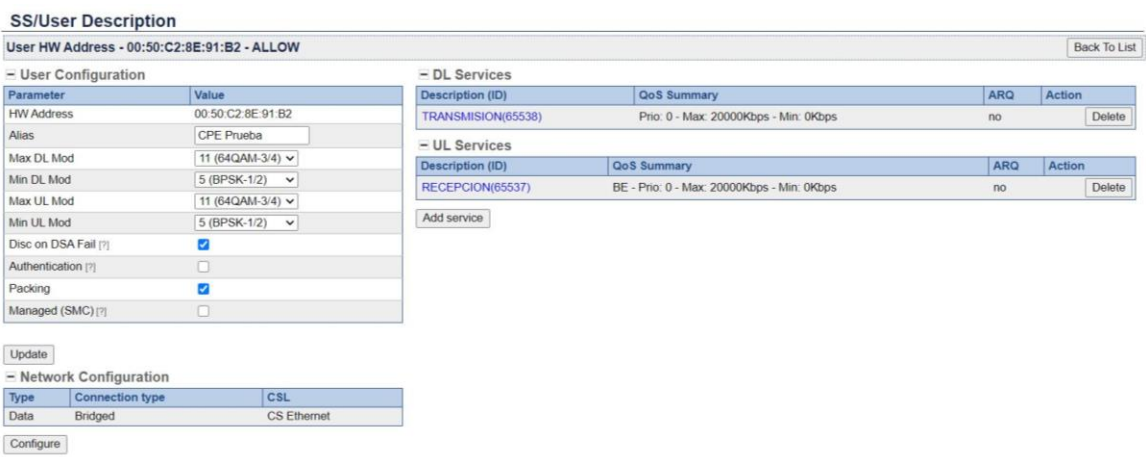

*q) CA Certs*

En esta sección se presentan en listadas los certificados usados en la tecnología

Albentia, además de tener fechas de inicio y final de su aplicación, esto se muestra en la Figura

16.

## **Figura 16**

### *Ventana Provisioning - CA Certs*

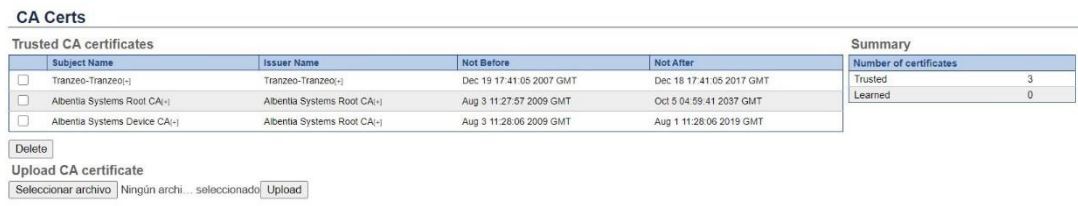

En la sección de *Connectivity*, como su nombre lo indica, se encuentran enlistadas opciones que permiten al usuario observar y configurar ciertas características de la conectividad con cada uno de los dispositivos que se requieren para en el establecimiento de una red, en especial de las especificaciones de la BS.

### *r) Network Setup*

Esta opción presenta tres pestañas, *Interfaces, Routers, Name Resolution,* la primera de estas presentada en la Figura 17, en esta se puede configurar la información de la dirección IP de la BS, también se puede ver como esta especificada en ese momento.

## **Figura 17**

*Ventana Connectivity - Network Setup*

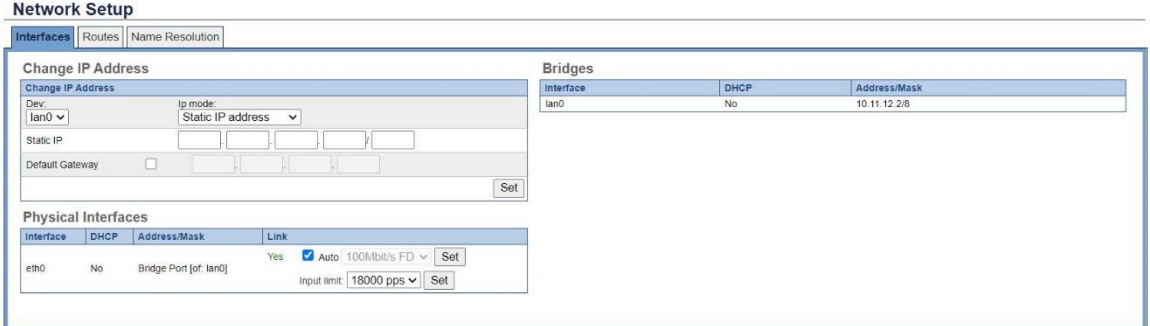

#### *s) Bridging Setup*

Esta opción presenta dos pestañas, *Setup, Forwarding Tables,* la primera de estas presentada en la Figura 18, en estas se puede establecer bridges, configurarlos o añadir a los ya existentes, además se puede ver un resumen con la información de estos, los cuales muestran las direcciones MAC que se conectan y sus puertos.

*Ventana Connectivity - Bridging Setup*

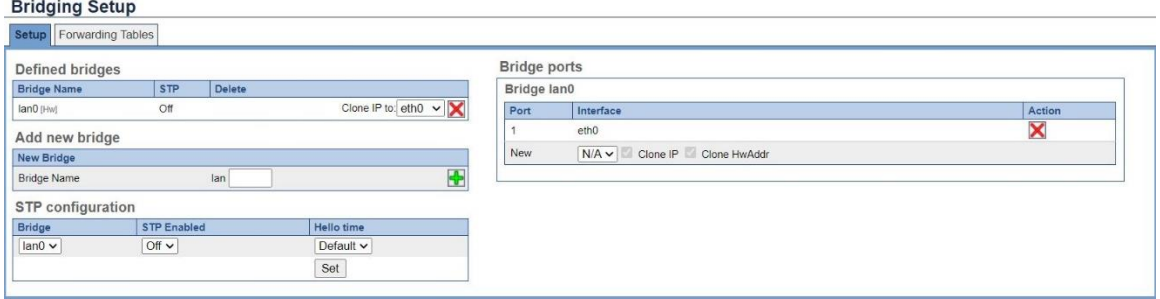

*t) VLAN Setup*

Esta opción permite añadir VLAN o crear una red virtual LAN dentro de la red física establecida, para esto se selecciona la red en la que se quiere crear y se asigna un ID.

*u) Network Tools*

Esta opción se presenta en la Figura 19, permite realizar un Ping a los dispositivos que se encuentran conectados, para esto se tiene tres opciones, *Ping,* en donde ingresa la IP a la que se necesita enviar, cuantos paquetes se quiere enviar y el tamaño de estos; en caso de usar *Arping,*  se coloca la IP del receptor, cuantos paquetes se van a enviar y la interfaz que se va a utilizar; y si se usa *Traceroute* solo se coloca la IP del destinatario.

## **Figura 19**

## *Ventana Connectivity - Network Tools*

#### **Network Tools**

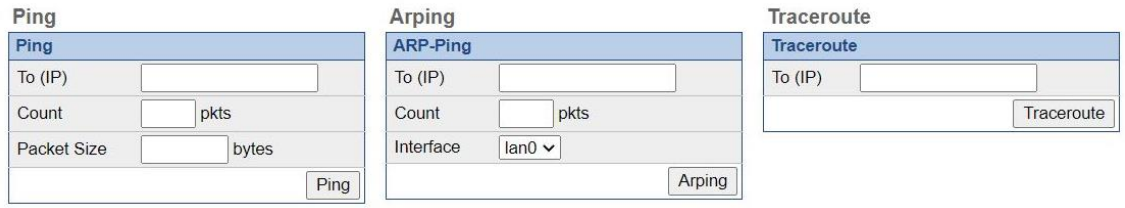

## *Repetidora*

La RS o unidad ARBARTP58-E también se conecta y es energizada por PoE, e igualmente este se conecta mediante un cable de red a un computador, y con otro a la RS, Este dispositivo tiene la característica es posible conectar dos antena a la vez.

La importancia de esta unidad es que se puede mejorar la calidad de trasmisión con este colocado entre una BS y SS. O también se puede ampliar la distancia de cobertura. Este dispositivo tiene una dirección IP por defecto que es 10.11.12.2. En la Figura 20 se presenta una imagen del quipo físico.

### **Figura 20**

*RS de la marca Albentia*

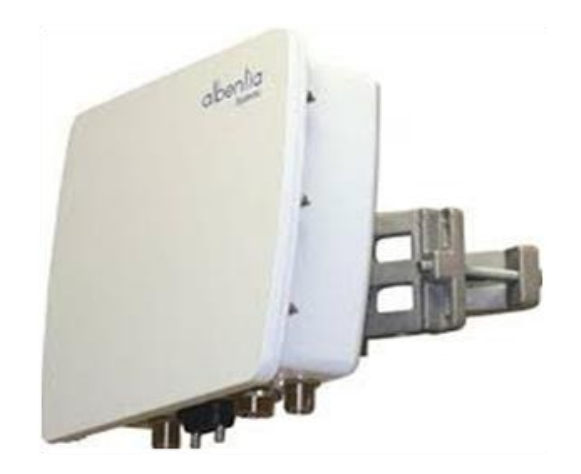

## *Interfaz*

La interfaz de la RS es muy similar a la que se vio en la BS, como se presenta en la Figura

21.

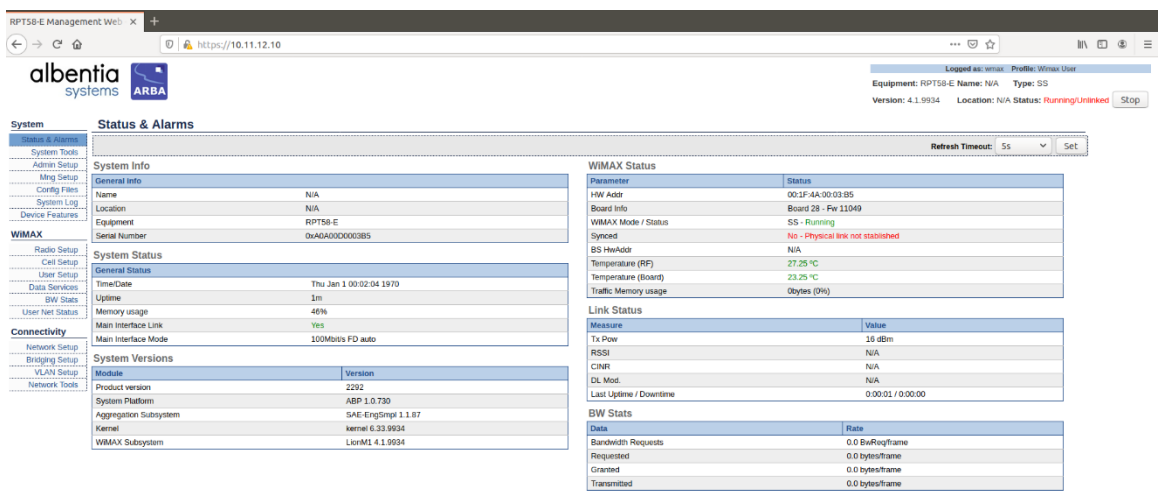

*Ventana de Status & Alarms de la RS*

La pantalla se divide en tres secciones, en la esquina superior derecha se encuentra la información general del dispositivo, lo más importante de esta sección es el boto *Start*, la cual si se presiona activa el dispositivo. Al costado izquierdo se encuentra el menú, que, en el caso de la RS, se divide en tres grupos, *System*, WiMAX, y *Connectivity*, las cuales cumplen con especificaciones parecidas a las de la BS. Muchas de las opciones cuentan con las mismas características referidas en la sección anterior, la interfaz de la BS, por lo que a continuación se presentan únicamente las secciones que cuenten con características distintas.

En la sección de *System* del menú la mayoría de las secciones cumplen o cuentan con las mismas características que se explican en la BS, excepto el *Status & Alarms*, la cual se representa en la Figura 21.

*a) Status & Alarms*

Fundamentalmente consta de dos partes diferentes con respecto a la BS, *Link Status* y *BW Stats* en donde esta una pequeña parte de la información con relación a la conexión y enlace con SS.

En el caso de la sección WiMAX presenta la mayor cantidad de diferencias respecto a la misma sección de la BS, en primera por la cantidad menor que presenta en la lista de opciones, pero igualmente especifican características de conectividad, en este caso, tanto con la BS como con la SS.

#### *b) Radia Setup*

Esta opción permite modificar ciertas características particulares de la conectividad con los otros dispositivos, en la Figura 22 se muestra esta.

En la parte de *Backhaul Radio Setup* se configuran las características exclusivamente para la conexión con la SS, como modulación y prefijo cíclico. En *Access Radio (1) Setup* se puede modificar características para ambas conexiones, el canal de la frecuencia para ambas conexiones, la potencia para transmitir y la atenuación para la recepción. En *Backhaul Radio Setup* se muestra el resumen de las características que se configuran o estaban previamente configurados en las anteriores especificaciones.

## *Ventana de WiMAX - Radio Setup*

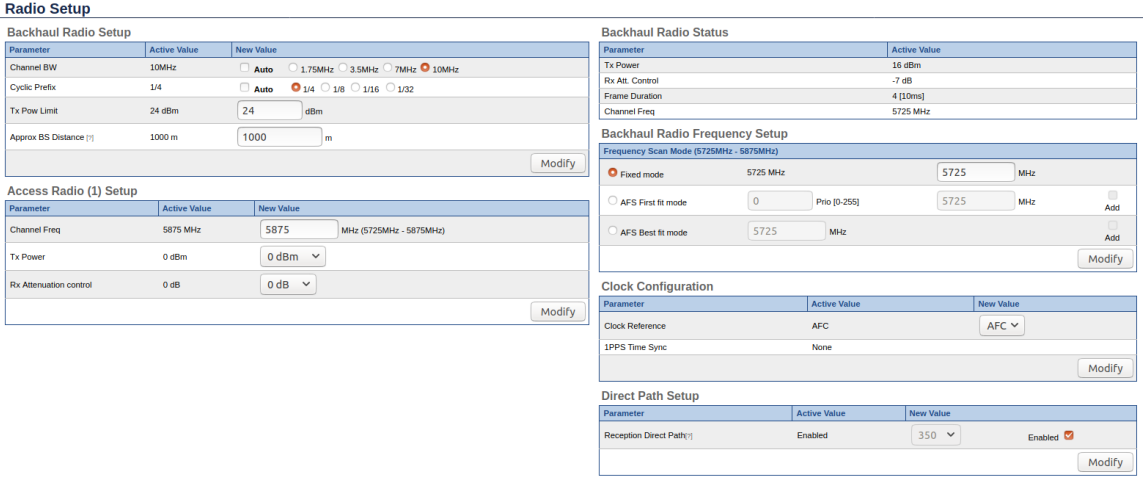

*c) User Setup*

Esta opción es una que no consta en la BS, en esta se configuran las características del equipo, como el nombre de prueba, la modulación para *Downlink* y *Uplink*, esto se muestra en la Figura 23.

## **Figura 23**

*Ventana de WiMAX - User Setup*

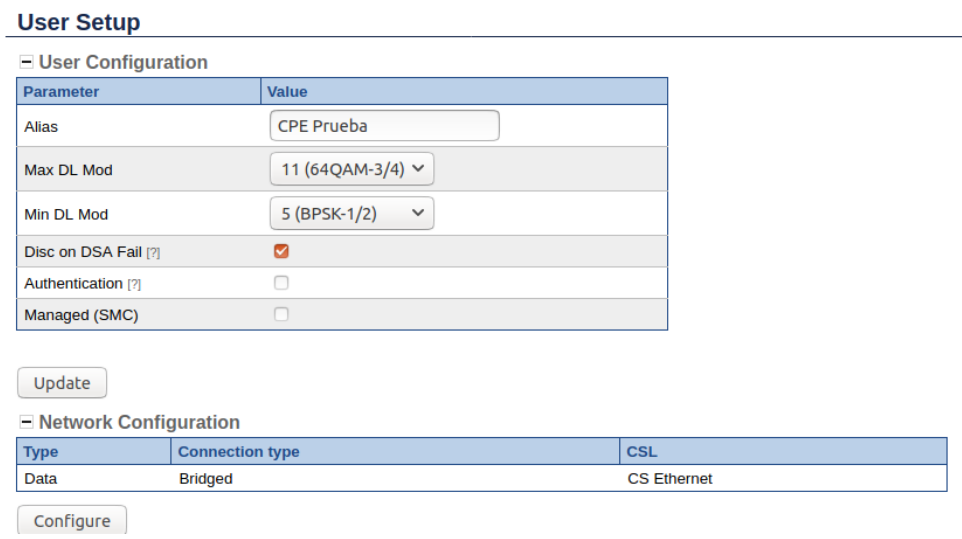

En la sección de *Connectivity,* todas las partes que pertenecen a su menú son similares a las que se encuentran el de BS, por lo que la explicación se encuentra en esa sección, Al igual que las opciones que no se puntualizaron previamente.

### *Suscriptora*

La SS o equipo local del cliente, *Customer Premises Equipment CPE* al igual que la BS y la repetido es conectada y energizada mediante un PoE, pero se diferencia que esta solo cuenta con una entrada para el cable de red desde el PoE. La razón de esto es que la antena que recepta la información está incorporada directamente en el dispositivo, por lo que no necesita más conexiones.

La SS es importante, ya que es la que además de establecer la conexión con la BS, también es la encargada de conectarse con los dispositivos de los usuarios, sean estos, celulares, computadoras u otras. Este dispositivo tiene una dirección IP por defecto que es 192.168.0.5. En la Figura 24 se presenta una imagen de la SS de la marca Albentia.

## **Figura 24**

*SS de la marca Albentia*

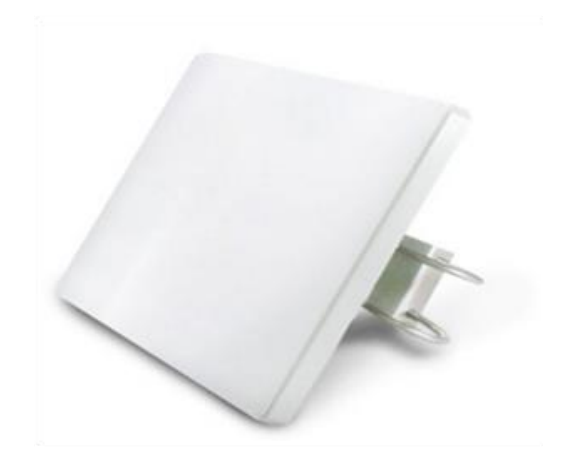

## *Interfaz*

La interfaz de las SS´s son un poco diferentes a las anteriores, para su acceso es necesario ingresar el usuario y la contraseña, después aparece la pantalla que se ve en la Figura 25.

**Figura 25**

*Ventana Statistics - System*

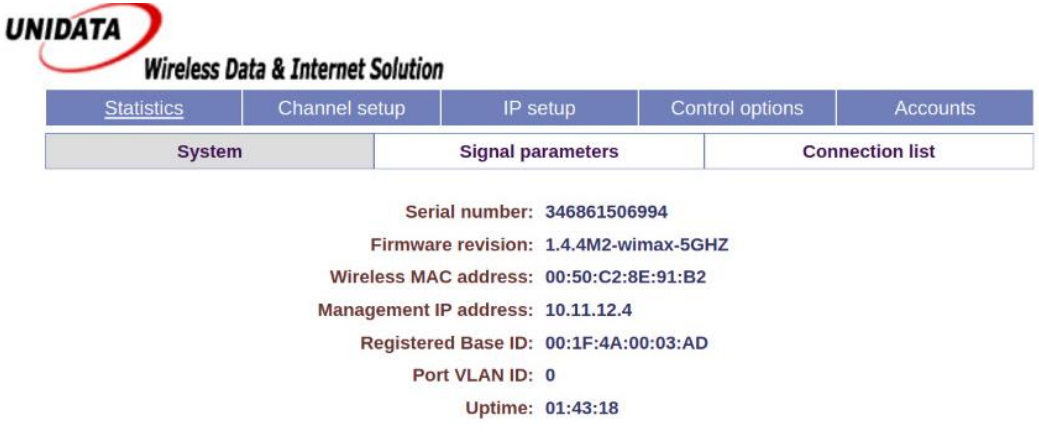

En esta se puede observar cinco pestañas principales que son *Statics, cannel setup, IP setup* y *Accounts.* Las cuáles serán explicadas individualmente a continuación.

En la pestaña *Statics* se encuentran tres secciones que presentan el estado general del equipo. En la primera, *System,* representada en la Figura 25, muestra la información como la IP, la dirección MAC, el número seria entre otras; es *Signal Parameters,* se encuentran especificaciones más técnicas, como la frecuencia en la que esta enlazada, las modulaciones, la temperatura en la que se encuentra, como otras, esta se muestra en la Figura 26; y en *Connection list*, se encuentra una lista de los dispositivos conectados a la SS, en este caso pueden ser la BS o la SS.

*Ventana Statistics - Signal parameters*

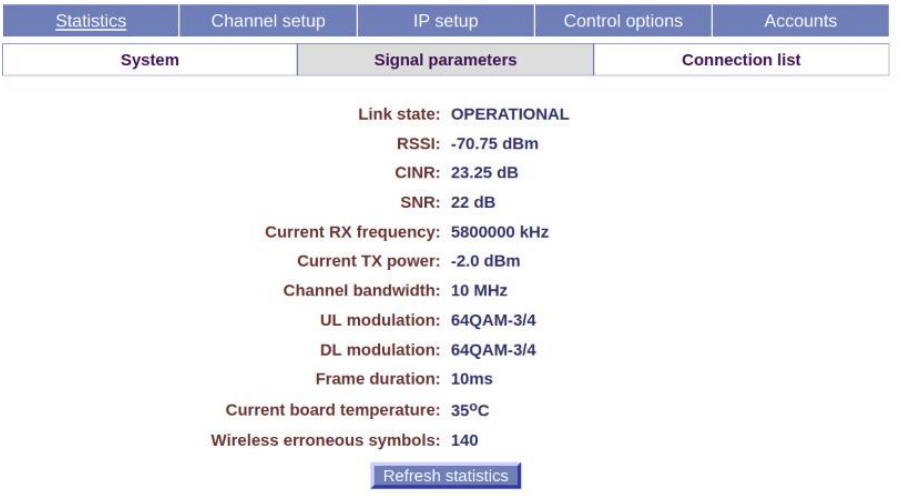

En la segunda sección general, *Channel setup,* cuenta con dos opciones, *Radio* y *Base,* en las cuales se pueden modificar las características técnicas del equipo, como la frecuencia en la que trabaja, la modulación, entre otras, que permiten un adecuado enlace con el dispositivo receptor, Esta se muestra en la Figura 27.

#### **Figura 27**

*Ventana Channel setup - Radio*

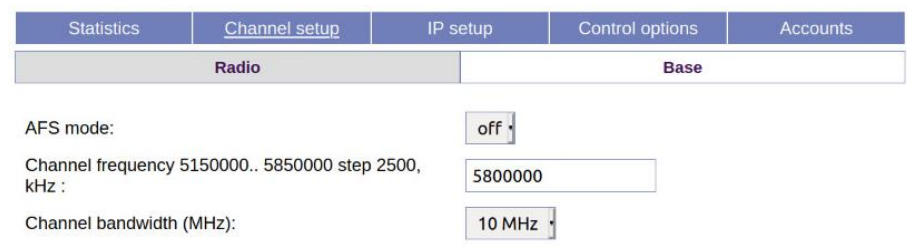

En la tercera sección, *IP setup* se especifican tres pestañas, *Management interface*, para modificar la dirección IP; *SNMP*, para cambiar la información general del dispositivo, como el nombre, la locación, entre otros; *Mode,* en donde se modifican características generales del equipo. En la Figura 28 se muestra la primera de estas.
```
IP setup - Management interface
```
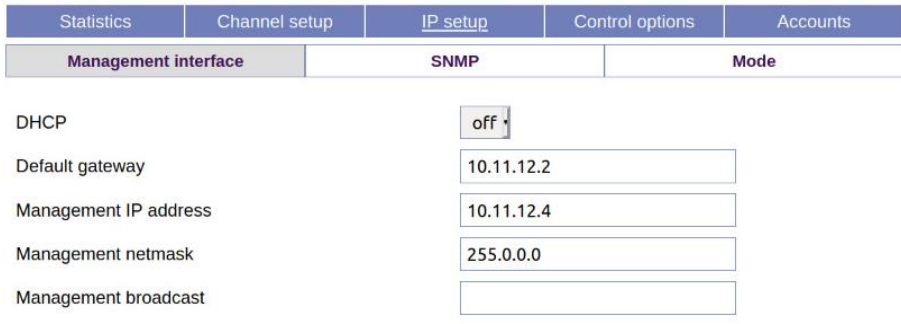

En la cuarta sección, *Control option,* se presentan cinco opciones, *System time, Profile manager, Reboot, Firmware, Tools;* estas en general se basan en las modificaciones técnicas, como sincronizar equipos, restaurar a estado de fábrica el dispositivo, entre otros. En la Figura 29 se muestra una de estas opciones.

### **Figura 29**

*Control options - Reboot/restart*

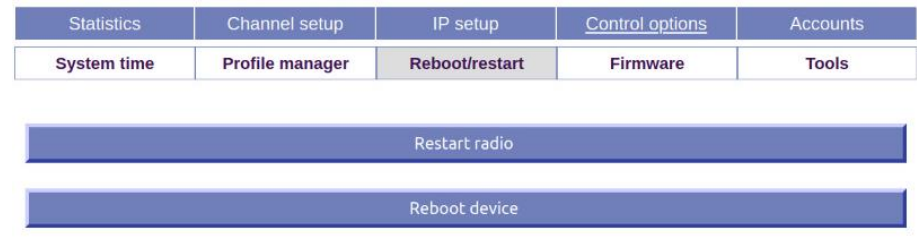

En la quinta sección, *Accounts*, se pueden observar la contraseña o configurar la cuenta

con la que se accede a esta interfaz. En la Figura 30 se presenta esta ventana.

#### *Ventana Accounts - My password*

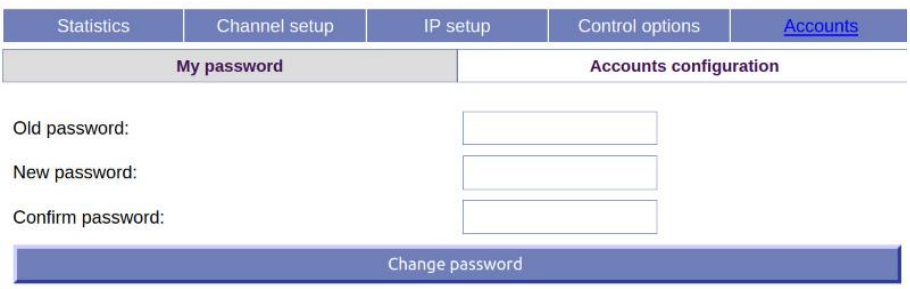

### **Metodología**

Para este trabajo de investigación de usa el Software D-ITG 2.61, donde se aplica una inyección de tráfico de forma intrusiva, que consiste en mandar paquetes desde la PC 1 hasta la PC 2. La metodología que se usará esta descrita mucho mejor en la Figura 31, donde están las

etapas de cada proceso las cuales serán descritas posteriormente.

### **Figura 31**

*Representación de la metodología para el trabajo de investigación*

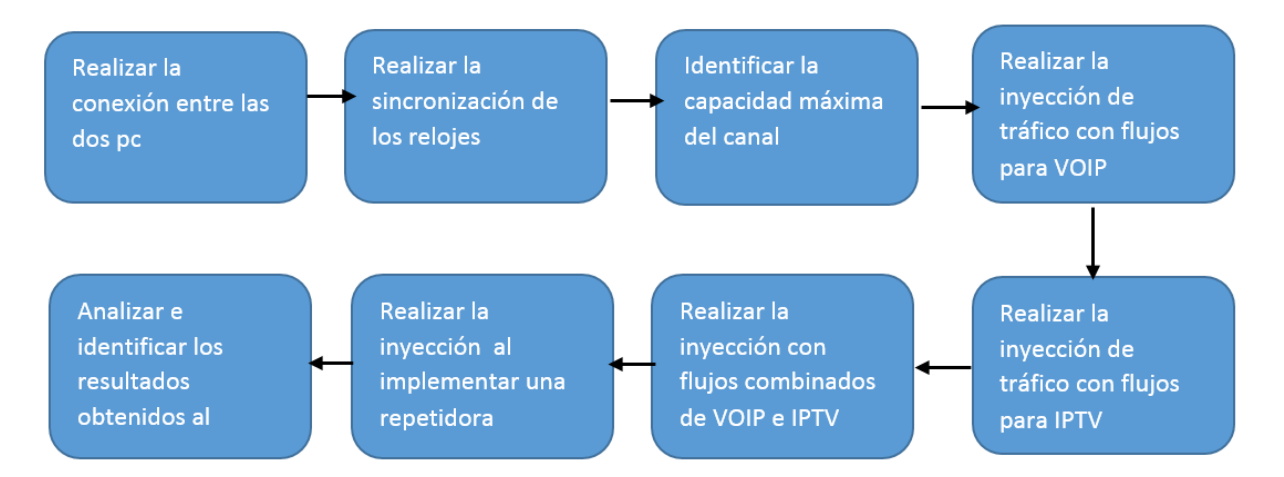

### *Topología de la red*

Para cumplir con los objetivos establecidos, se realizaron dos topologías distintas las

cuales se diferencian por el número de saltos y por los equipos utilizados.

En la Figura 32 se puede observar la primera conexión que se realizó, en donde se envió los paquetes desde la PC1 o transmisora hasta la PC2 que es la receptora, dicha conexión tiene dos saltos de las cuales el primer salto va del transmisor a la BS y el segundo salto que va se la BS al receptor.

### **Figura 32**

*Enlace 1, sin RS*

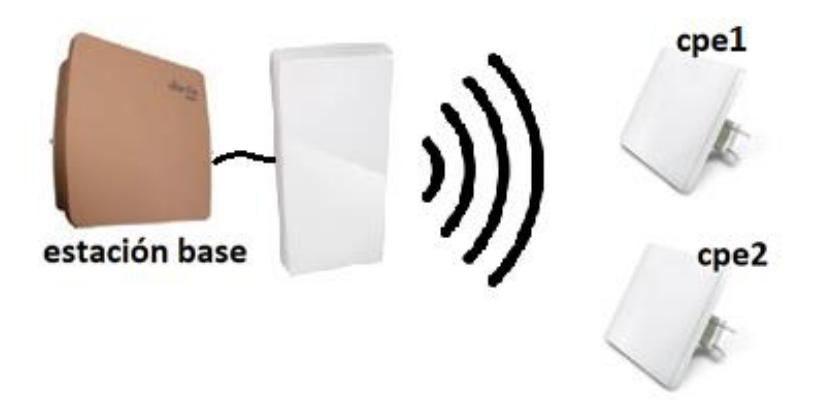

Por otro lado, para cumplir con los objetivos establecidos en el segundo enlace se implementó la RS. En la Figura 33 se observa la segunda conexión que se realizó con la RS, la cual tiene 3 saltos, el primer salto va desde la PC1 o transmisor hasta la RS, el segundo salto va desde la RS hasta la BS, y finalmente el último salto va desde la BS hasta la PC2 o el receptor.

*Enlace 2, con RS*

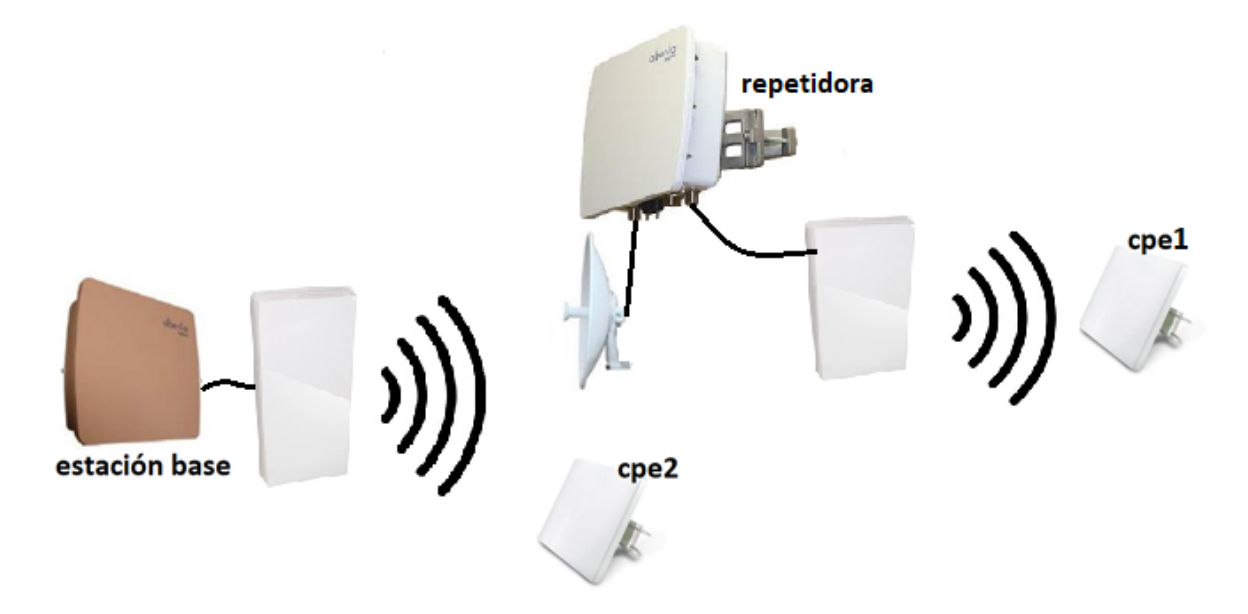

Las pruebas se realizaron en estas dos topologías diferentes, donde se observó la influencia que causa la RS en la segunda topología con relación a los resultados obtenidos.

### *Escenarios de pruebas*

Para la implementación de los diferentes escenarios se realizó el estudio del entorno en donde se llevaron a cabo las diferentes pruebas, se tomó en cuenta los parámetros geográficos y también la infraestructura para la instalación de cada uno de los equipos.

Hay que considerar que en los diferentes enlaces se usaron bandas libres por lo que se pudo notar que existieron interferencias de otros sistemas, a diferencia del uso de bandas licenciadas que generalmente lo solicita una empresa y en ese caso hay interferencia propia.

### *Estación base*

Para la instalación de la BS se tomó en cuenta un punto estratégico en donde se obtuvo LOS con las diferentes SS y la RS, en este caso se instaló la BS en las faldas del cerro Pasochoa. En la Figura 34 se puede observar la vista que tiene la BS hacia las SS´s.

### **Figura 34**

*Vista desde la BS*

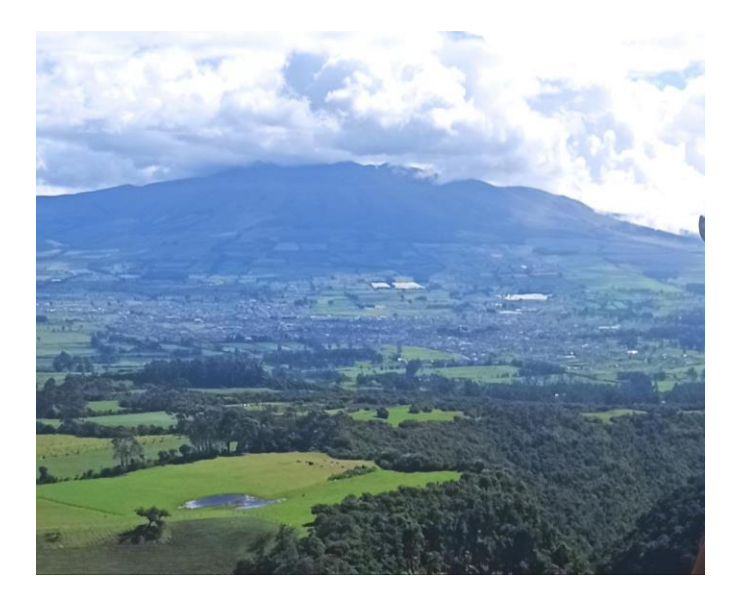

Las coordenadas de la BS son de 0°30'00.9"S 78°30'07.9"W, con una altura de 3320 metros sobre el nivel del mar, se usó los respectivos soportes y una base de 5 metros de altura para darle mayor LOS, en la Figura 36 se puede observar la ubicación geográfica en Google Earth y en la Figura 35 se puede observar la instalación de la BS.

*Punto Geográfico de la BS*

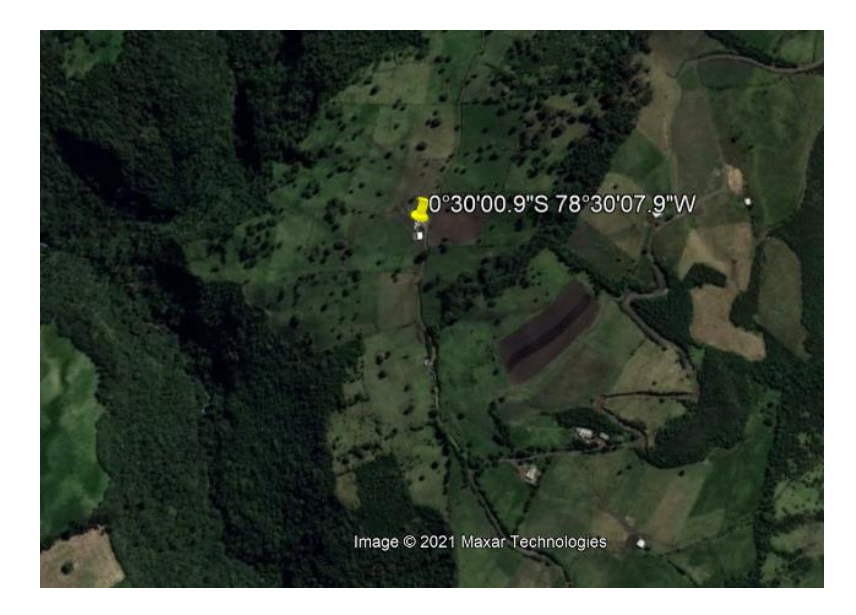

## **Figura 36**

*Instalación de la BS*

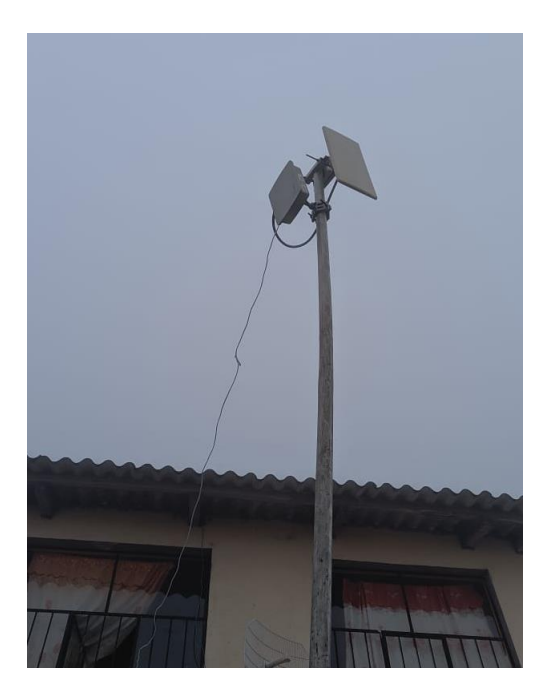

### *Suscriptoras y Repetidoras*

Para cumplir con los objetivos establecidos se instaló tanto las dos SS como la RS en un mismo sitio y con esto se obtuvo una interferencia propia entre cada una de las SS´s, para esto se tomó en cuenta la mayor LOS que se tiene desde las SS´s hacia la BS, en la Figura 37 se puede ver la vista que se obtuvo desde el lugar donde fueron instaladas las SS´s.

### **Figura 37**

*Vista desde las SS y RS*

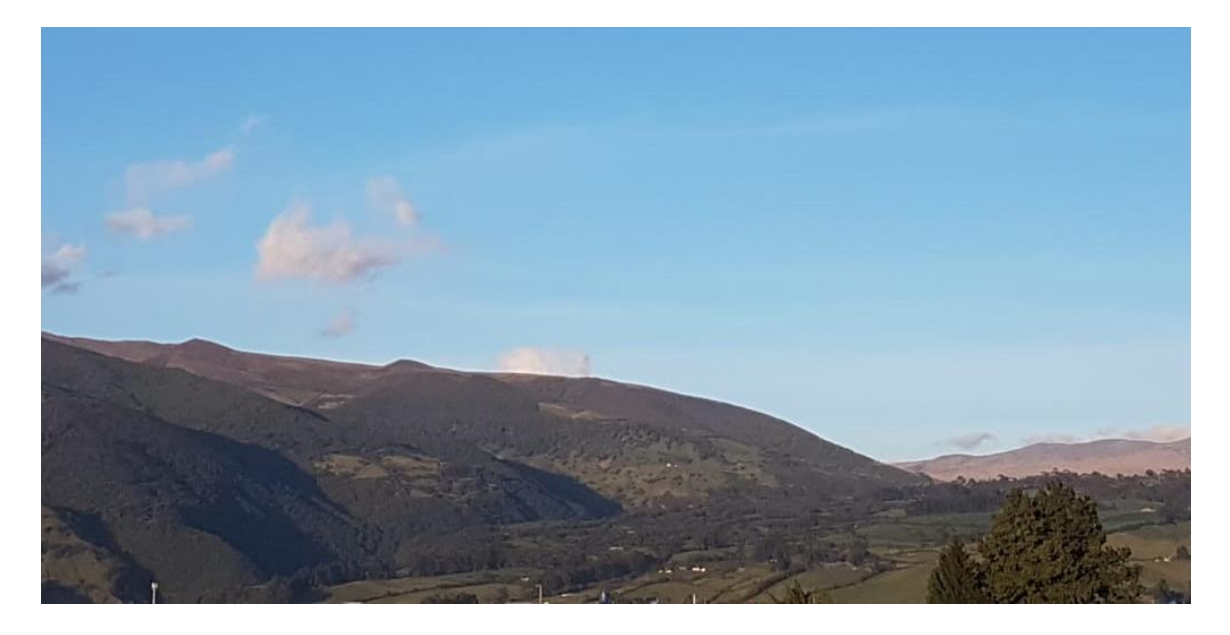

Se realizó un análisis de las aplicaciones en las bandas libres que pueden causar interferencia a nuestros enlaces. En la figura 38 se puede notar diferentes sistemas activos en la banda de 5 GHz a 6 GHz.

*Servicios en la banda de 5 a 6 GHz*

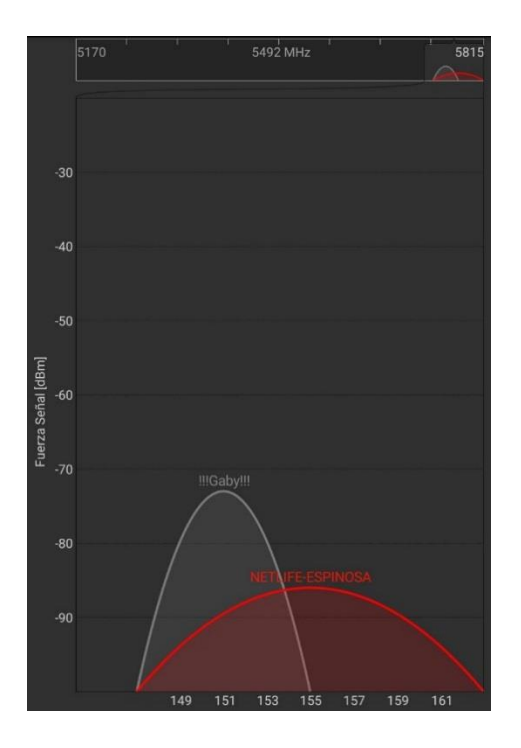

Las coordenadas de las instalaciones fueron de 0°30'16.3"S 78°33'58.5"W con una altura de 2910 metros sobre el nivel del mar, se realizaron las instalaciones en un edificio céntrico de dos pisos de la cuidad de Machachi donde se implementó una base con una altura de 3 metros para evitar la interferencia con los distintos árboles. Cabe recalcar que la BS fue instalada en un lugar más alto donde se tiene línea de viste con toda la ciudad y por ende buena cobertura. En la Figura 39 se puede observar la ubicación en Google Earth donde tanto la RS y las SS´s se encontraban en una misma localidad. Posteriormente se puede observar en la Figura 40, 41 y 42 las instalaciones de las SS´s y la RS respectivamente.

*Punto Geográfico de las SS´s y la RS*

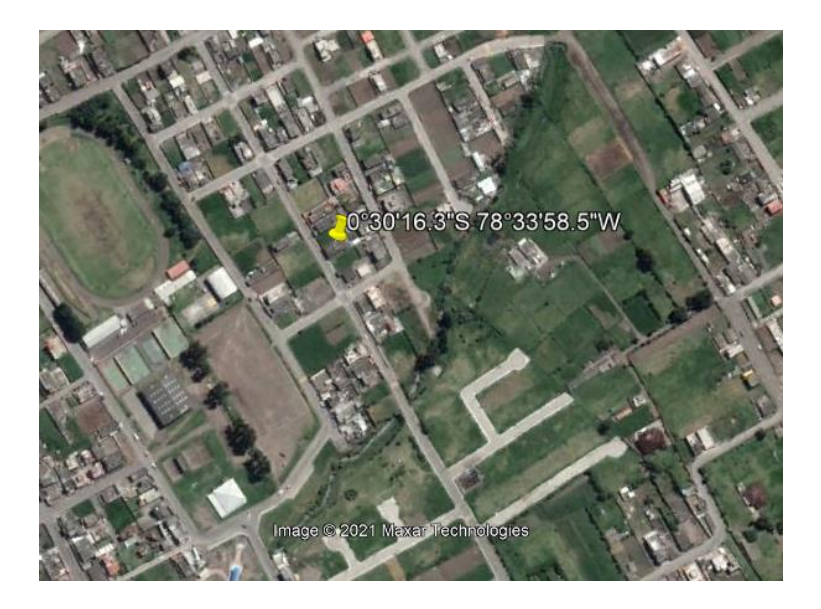

# **Figura 40**

*Instalación de la SS 1 (transmisor)*

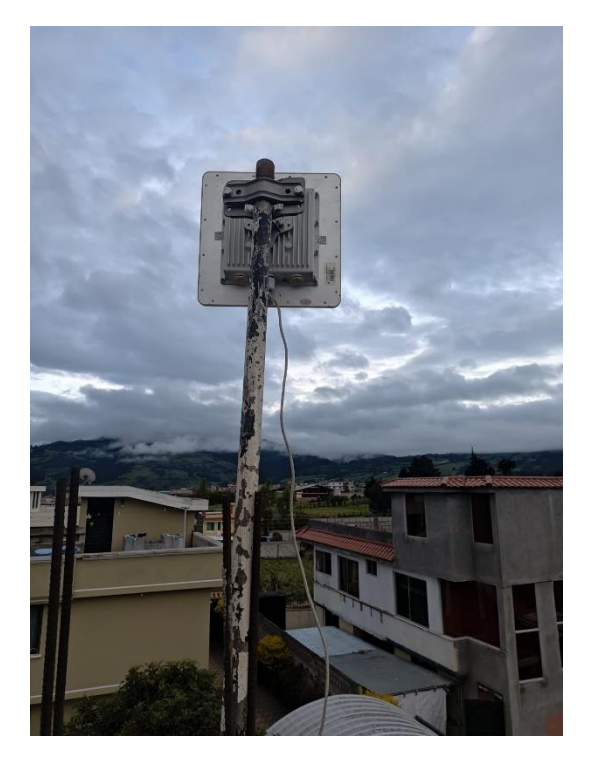

*Instalación de la SS 2 (receptor)*

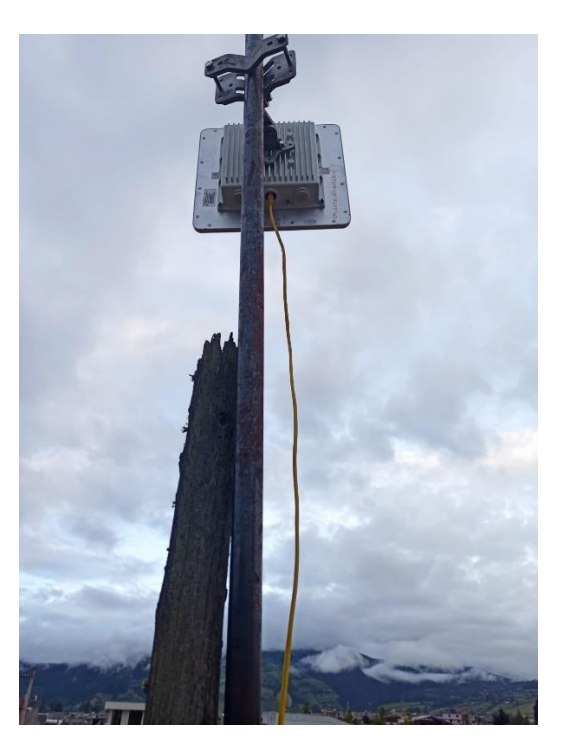

# **Figura 42**

*Instalación de la RS*

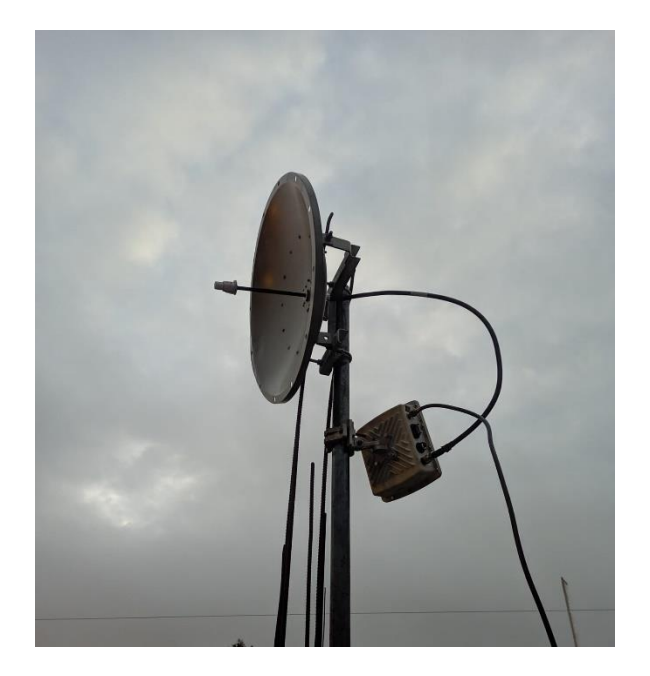

Cabe menciona que las SS´s y la RS deben estar a la misma frecuencia que la BS, en este caso la frecuencia que fue programada es de 5800 MHz.

Finalmente, en la Figura 43 se puede observar la distancia entre la BS y las respectivas

SS, dicha distancia es de aproximadamente 7 km con LOS entre los diferentes equipos, con esto se cumplió con las características para este estándar en LOS.

### **Figura 43**

*Distancia y enlace entre la BS y las SS´s*

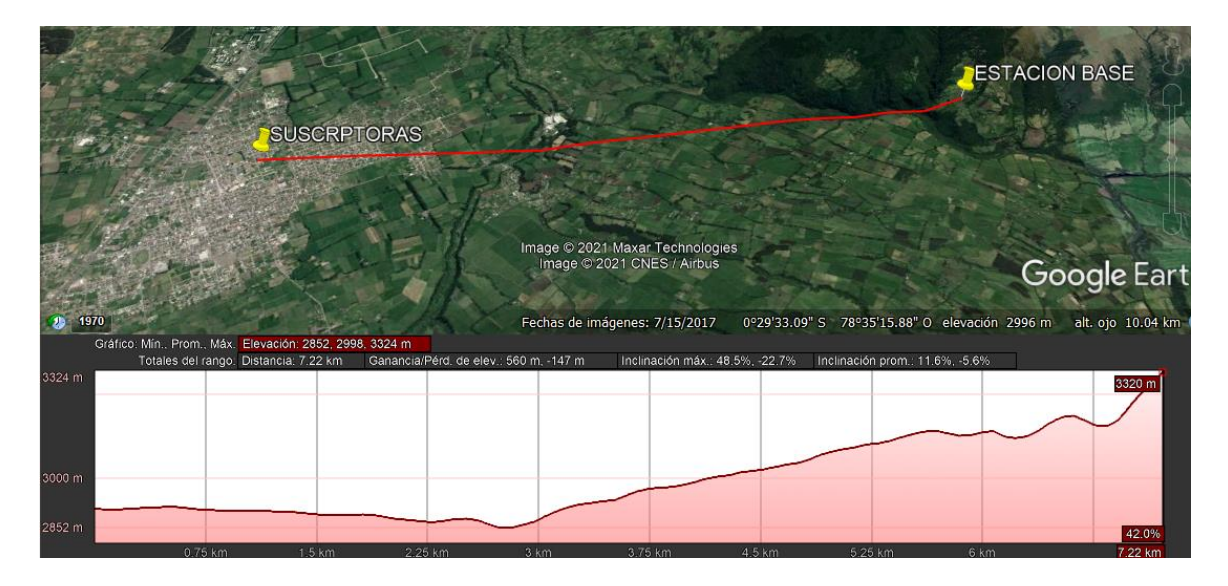

### *Configuración de equipos*

Finalmente, luego del análisis de los diferentes escenarios y topologías, se realizó la

configuración de los diferentes equipos utilizados para la investigación.

### *Enlace 1*

Para el primer enlace constituida por un transmisor y un receptor sin la RS, la computadora que fue usada para transmitir los paquetes tiene un procesador I5 con 4Gb de

memoria RAM en el sistema operativo Ubuntu 18.04, dicha computadora fue conectada al PoE "IN" de la SS 1 con la dirección MAC 00:50:C2:8E:91:B2, para poder hacer la conexión entre estos dos equipos, tanto la SS 1 y la PC1 debe tener una dirección IP en el rango de 10.11.12.0, en este caso la SS fue configurada con la IP 10.11.12.4 con el *Gateway* 10.11.12.2 y la PC1 fue configurada con la IP estática 10.11.12.12 y la máscara 255.0.0.0.

De la misma forma en el caso del receptor, se usó laptop I7 con 8 de RAM en el sistema operativo Ubuntu 18.04 la cual fue conectada al PoE "IN" de la SS 2 con la dirección MAC 00:50:C2:8E:91:B2, la PC2 tubo la configuración con la IP estática 10.11.12.13 con la máscara 255.0.0.0 y la SS 2 tubo la IP 10.11.12.5 con el Gateway 10.11.12.2.

Cabe recalcar que las SS´s tuvieron el mismo *Gateway* ya que la BS fue configurada con la IP 10.11.12.2. En la Figura 44 se puede observar el diagrama de conexión con las IP's correspondientes.

*Diagrama de conexión del enlace 1*

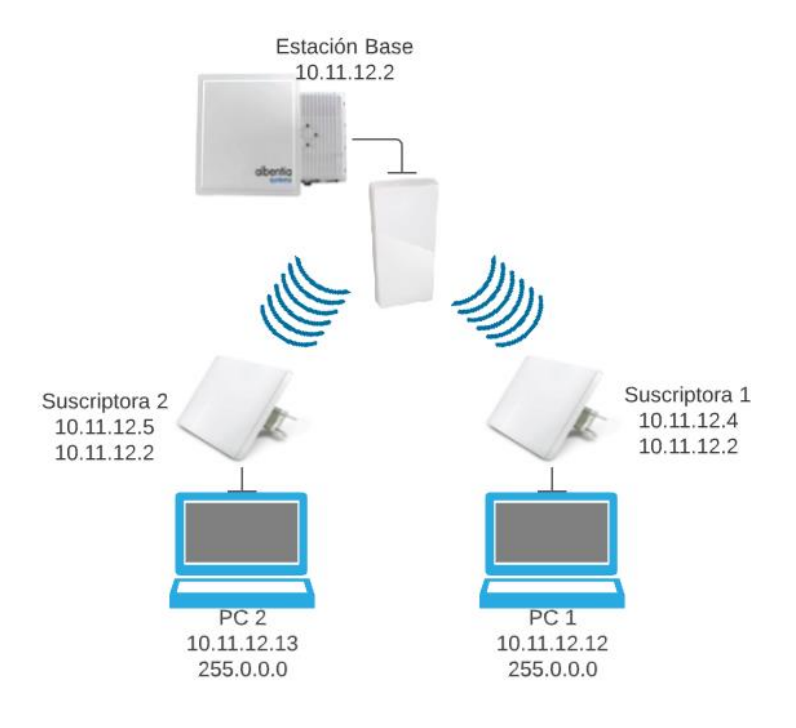

Para poder realizar el enlace y la conexión entre la BS y las SS´s, en la configuración de la BS se empleó una frecuencia de 5800 MHz, con una distancia máxima de 10 km ya que la distancia aproximada entre las SS´s y la BS es de 7 km, en cuanto a la modulación se empleó la modulación automática gracias a que WiMAX tiene la facilidad de adaptar su modulación según el tipo de enlace y escenario, en este caso se tiene modulaciones BPSK, QPSK, 16QAM y 64QAM, cabe recalcar que la modulación QPSK es mucho más robusta y es recomendable cuando se tiene más errores en el canal. En cuanto al prefijo cíclico se tiene ¼, 1/8, 1/16 y 1/32 donde se usó el valor de ¼ ya que como las SS´s están en un ambiente urbano se tuvo más replicas y se necesita un prefijo cíclico más corto. Finalmente se implementó una planificación de tipo UGS donde los parámetros de QoS en cuando al retardo es máximo 100 ms, un Jitter menor a 10 ms y sostiene la tasa máxima de transmisión, a esta planificación se estableció una tasa de transmisión de 10 Mbps ya que es ideal para aplicaciones promedio y también considerando

que la BS tiene un ancho de banda de 33 Mbps que se puede entregar a los usuarios. En la

Figura 45 se puede ver la configuración que se realizó en la BS.

#### **Figura 45**

### *Configuración BS*

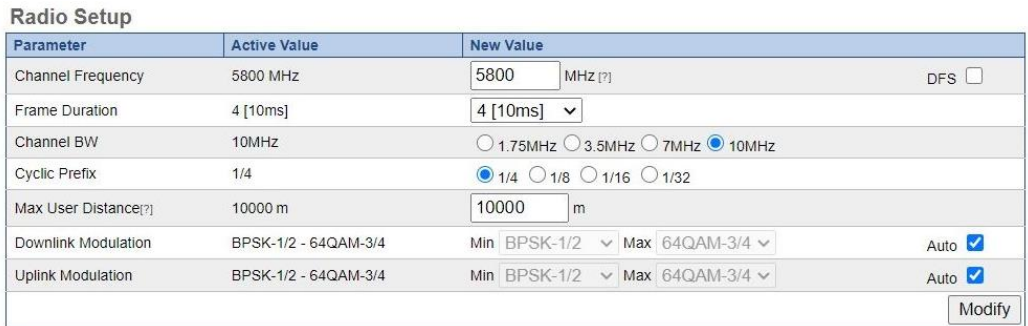

Para la distribución de la velocidad que ofrece la BS, a cada SS se le dio el valor de 10 Mbps, para esto en la BS se crearon flujos unidireccionales tanto de transmisión como de recepción con el tipo de planificación UGS donde el *throughput* 1000 que equivale a 10 Mbps. En la Figura 46 se puede apreciar la configuración de uno de los flujos.

#### **Figura 46**

### *Configuración de los flujos*

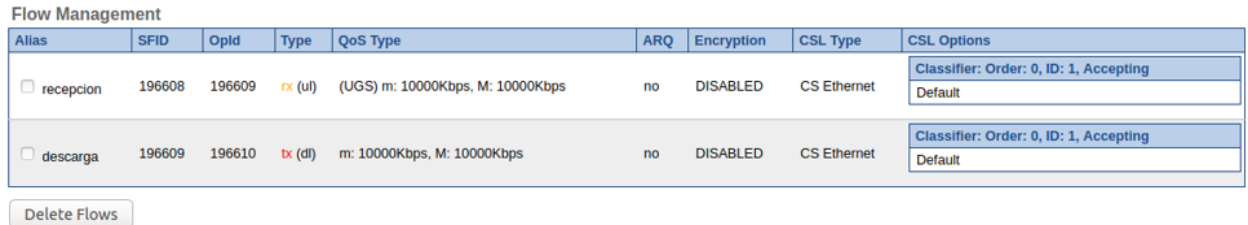

Por otro lado, en las SS´s se configuró el canal de frecuencia con la misma frecuencia que fue configurado la BS, cuyo caso es 5800 MHz, y un ancho de banda de 10 MHz. En la Figura 47 se puede ver la configuración que lleva cada una de las SS´s.

*Configuración de la SS*

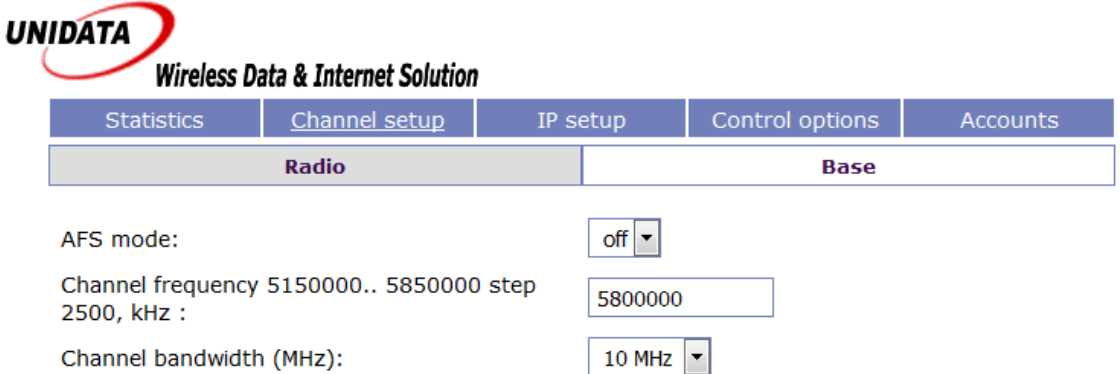

### *Enlace 2*

 Por otro lado, para la configuración del segundo escenario, similar al primer escenario se crean los flujos unidireccionales para la RS y con los mismos parámetros como la frecuencia de 5800 MHz y el ancho de banda de 10 MHz, en este caso la IP de RS fue configurada con la 10.11.12.10.

La configuración en la CPE 2 o la SS 2 a diferencia del primer escenario cambio, así como el número de saltos, en este caso fue configurado con la IP 10.11.12.5 y con el *Gateway*  10.11.12.10

*Diagrama de conexión del enlace 2*

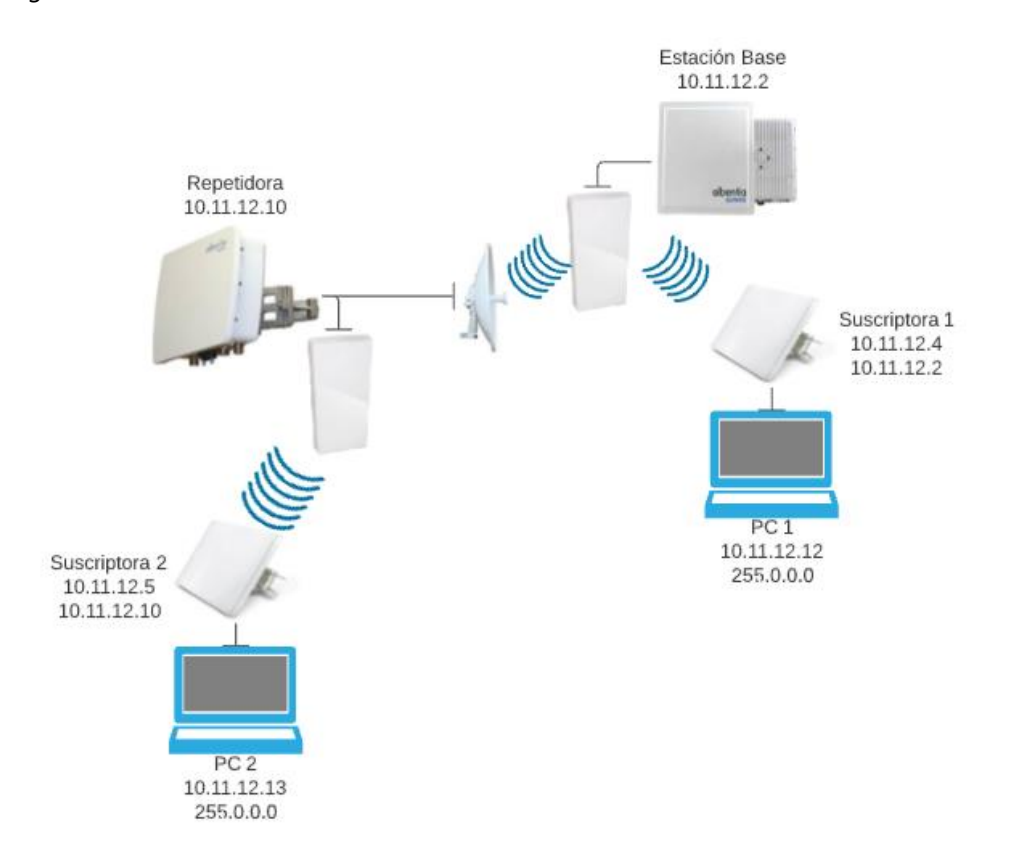

### *Conexión entre computadoras*

Para realizar la inyección de tráfico, las computadoras deben estar conectadas en una misma red, en este caso, como se usan equipos de la tecnología 802.16, las computadoras están conectadas a sus respectivas CPE y estas, a su vez, se conectan a la BS o a la RS. En este caso la PC 1 es el transmisor, con la IP 10.11.12.12, mientras que la PC 2 tiene la IP 10.11.12.13 y es el receptor, en la Figura 49 se observa la configuración que tiene cada computadora para llevar a cabo la conexión.

### *a) configuración del receptor, b) configuración del transmisor*

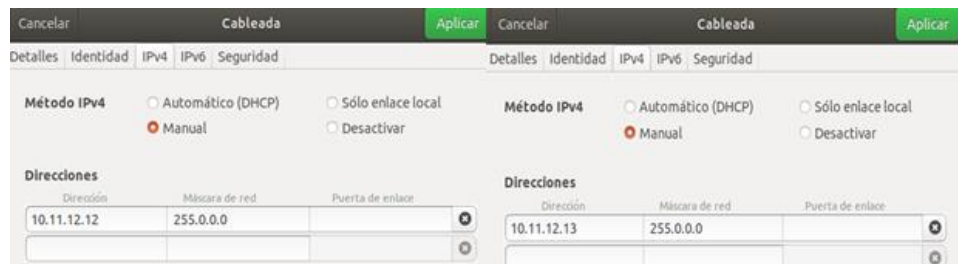

#### *Sincronización de computadoras*

Para garantizar que los resultados sean reales, se sincronizan los relojes de cada computadora para que estas trabajen con una misma señal de reloj y se garantice que no se obtendrán retardos y desfases negativos.

La sincronización de los relojes se realiza mediante el protocolo (*NTP, del inglés Network Time Protocol),* este protocolo permite llevarla a cabo al usar un servidor de Internet, pero en este caso como no se usa el Internet, se creará un servidor propio de la siguiente manera. En el transmisor se creará el servidor en donde se encuentra el reloj local, para esto se usa los siguientes comandos.

*server 127.127.1.0,*

*fudge 127.127.1.0 stratum 10.*

Por otro lado, en el receptor mediante el siguiente código se asigna la IP del transmisor que viene a ser el servidor.

*server ip-servidor*

Finalmente, se usa el siguiente comando para por realizar la sincronización del transmisor con el receptor.

#### *sudo ntp -u ip-servidor*

### **CAPÍTULO IV**

#### **Resultados**

En este capítulo se presentan los resultados obtenidos de los ensayos especificadas en los escenarios presentes en el capítulo III. Se llevan a cabo dos pruebas, una inundación de tráfico, para determinar la eficiencia de canal y variación en transmisión de flujos de los servicios de IPTV y VoIP.

#### **Primer escenario (sin RS)**

Para garantizar la QoS de cualquier aplicación, primero se debe verificar la capacidad del canal y de esta manera ver que aplicación es óptima para su transmisión. Para realizar este procedimiento se ejecuta la inyección de tráfico con 512 bytes de los cuales 4 bytes son de cabecera y los 508 bytes representan a la información para cualquier aplicación, la inyección de tráfico se realiza con un tiempo de 30 segundos, se inicia con una cantidad de 1000 paquetes por segundo, la cual se reduce o incrementa hasta obtener una pérdida de paquetes menor al 5%, valor que está establecido para garantizar QoS en aplicaciones a tiempo real. Se usa el protocolo UDP porque este se usa para aplicaciones como VoIP e IPTV, ya que al ser un protocolo no orientado a la conexión permite una transmisión a tiempo real efectivo por su alta velocidad, en comparación con (*TCP, del inglés Transmission Control Protocol*); además permite identificar los paquetes perdidos ya que este protocolo no garantiza la transmisión de paquetes.

En la Tabla 3 se puede ver los principales parámetros que se configuran en el transmisor para realizar la inyección de tráfico.

#### **Tabla 3**

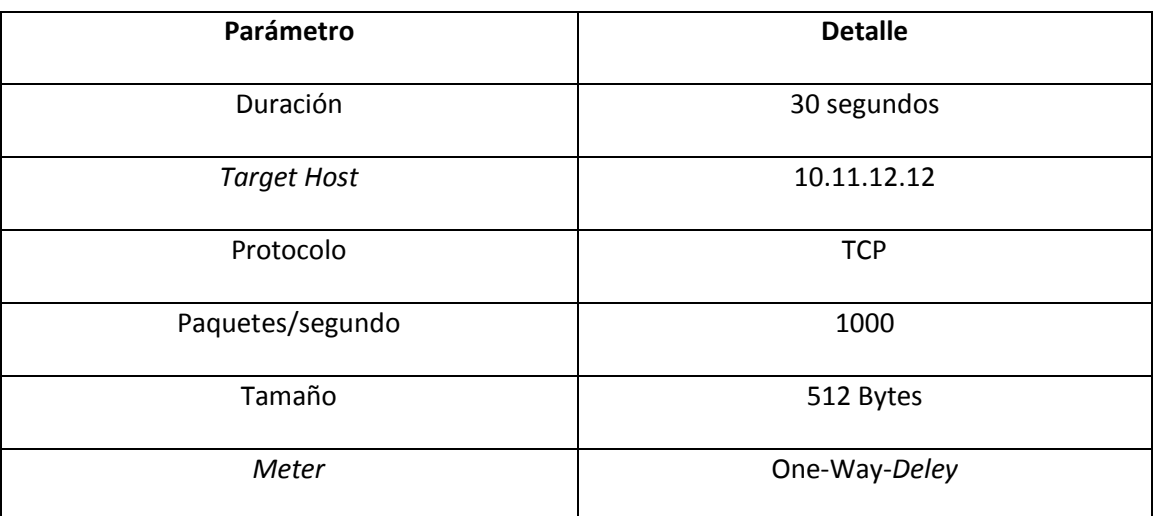

*Parámetros del DITG para encontrar la capacidad máxima del canal*

#### *Eficiencia del escenario*

Para determinar la eficiencia del escenario planteado se realizó una inundación de tráfico, la cual consiste en enviar la mayor cantidad de datos posibles en un rango determinado de tiempo, para establecer la capacidad real del canal.

Las pruebas se empezaron con el valor 1000 paquetes, y se consideraron los datos especificados en la Tabla 3, a partir de este valor, se aumentó la cantidad de paquetes para encontrar el *throughput* pico, o el máximo que permite este escenario; y se disminuye la cantidad de paquetes hasta tener un valor igual o menor a 5% de paquetes perdidos, ya que es el límite para asegurar QoS en las aplicaciones a tiempo real, además al ser el porcentaje mayor entre los dos límites de IPTV y VoIP, por lo cual se engloban a ambos servicios. En la Tabla 4 se presentan los datos obtenidos en las pruebas, se usa la abreviatura PKG para hacer referencia a paquetes.

### **Tabla 4**

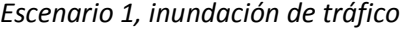

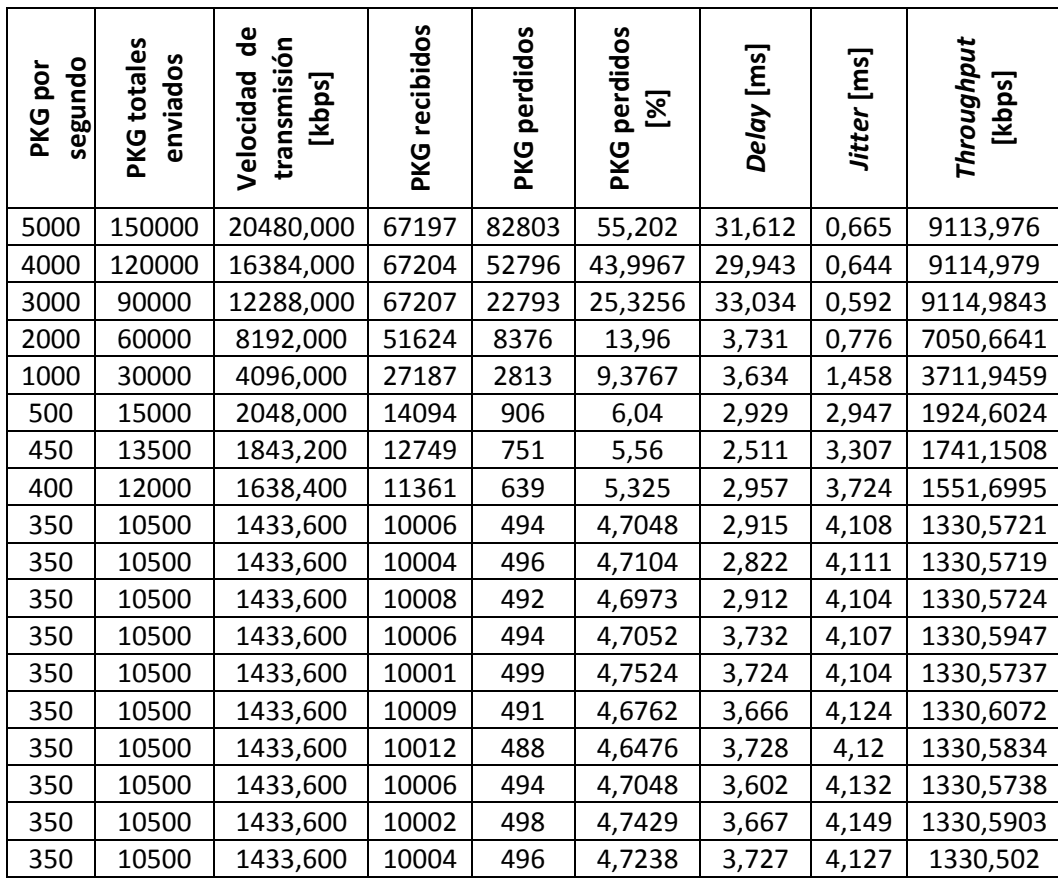

En la Tabla 4 se presentan los parámetros de paquetes por segundo enviados, paquetes totales enviados, paquetes recibidos, paquetes perdidos, con el porcentaje referido a los paquetes totales enviados, *Delay, Jitter* y *througput*. Las pruebas se realizaron en rangos de 5000 a 1000, con diferencia de 1000 paquetes, después desde 500 a 350, con saltos de 50 paquetes. No se baja más la cantidad de paquetes enviados porque el porcentaje de paquetes perdidos es menor que 5%, cantidad que representa el máximo permitido para aplicaciones de tiempo real.

Entre los resultados se destacan el *throughput* pico, 9,1 Mbps, que corresponde a una eficiencia de 91,33%, pero cuenta con un porcentaje de paquetes perdidos de 55,202%, por lo que no es considerada óptima su velocidad de transmisión para las aplicaciones de IPTV y VoIP y no se puede asegurar al usuario tener esa capacidad del canal y asegurar QoS.

El *throughput* óptimo encontrado es 1,3Mbps, al ver que este valor para el *throughput* es la capacidad que podemos asegurar al usuario para que opere con QoS los equipos se configuran para trabajar con la velocidad correspondiente a los 350 paquetes por segundo, con una velocidad de transmisión de 1,4336 Mbps, por lo que ahora el *throughput* óptimo pasa a ser el *throughput* máximo. Con esta información se realizaron en total 10 transmisiones para reducir el error cuadrático medio, de los cuales se obtienen los promedios de los parámetros medidos, mostrados a continuación.

> $\overline{Paquetes\ perddos} = 494.2 \approx 492$  $\overline{Paquetes\ perddos}$  (%) = 4,7065 %  $\overline{Delay}$  = 2,906 ms  $\overline{Jitter} = 4,1186 \text{ ms}$  $\overline{Throughput}$  = 1330,5673 kbps

Entre los promedios calculados a partir de las diez repeticiones, se obtiene que el *throughput* máximo promedio de 1,3Mbps, con un porcentaje de paquetes perdidos del 4,7%, el cual es menor al límite expuesto anteriormente, por lo que la velocidad de transmisión es óptimo para las aplicaciones especificadas. En la Figura 50 se presenta el comportamiento del *throughput* respecto al tiempo, con una escala de muestreo de 500 ms y se tienen en cuenta

todas las repeticiones realizadas y en la Figura 51 se muestra la gráfica de los promedios en cada uno de puntos muestreados en la Figura 50.

### **Figura 50**

*Escenario 1, inundación de tráfico, throughputs óptimos y máximos (10 muestras)*

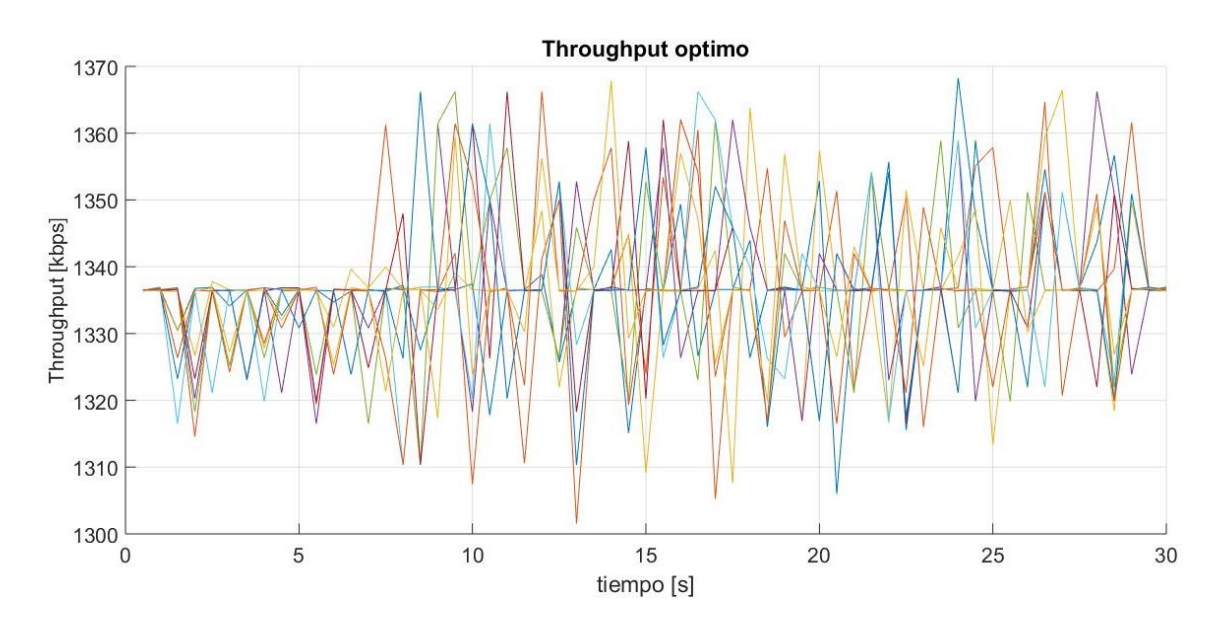

### **Figura 51**

*Escenario 1, inundación de tráfico, throughput óptimo y máximo promedio*

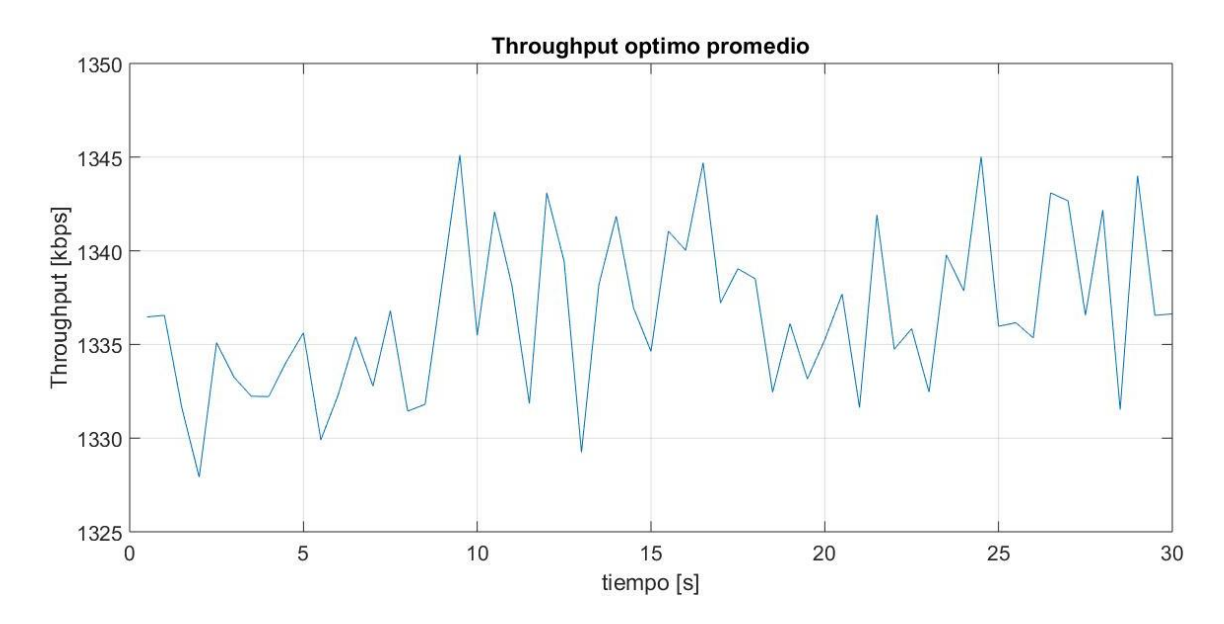

Una vez determinado el *throughput* máximo se calcula la efectividad del canal para ambos casos y con esta información se pasa a realizar las pruebas con las aplicaciones, que son presentadas a continuación.

*Eficiencia máxima* = 
$$
\frac{1330,5673}{1433,6}x100 = 92,813\%
$$

Entre los resultados destacan los parámetros de *Delay* y el *Jitter* en función de los paquetes por segundo enviados, cuyo comportamiento se encuentran graficados en las Figuras 51 y 52 respectivamente.

### **Figura 52**

*Escenario 1, inundación de tráfico, comportamiento del Delay*

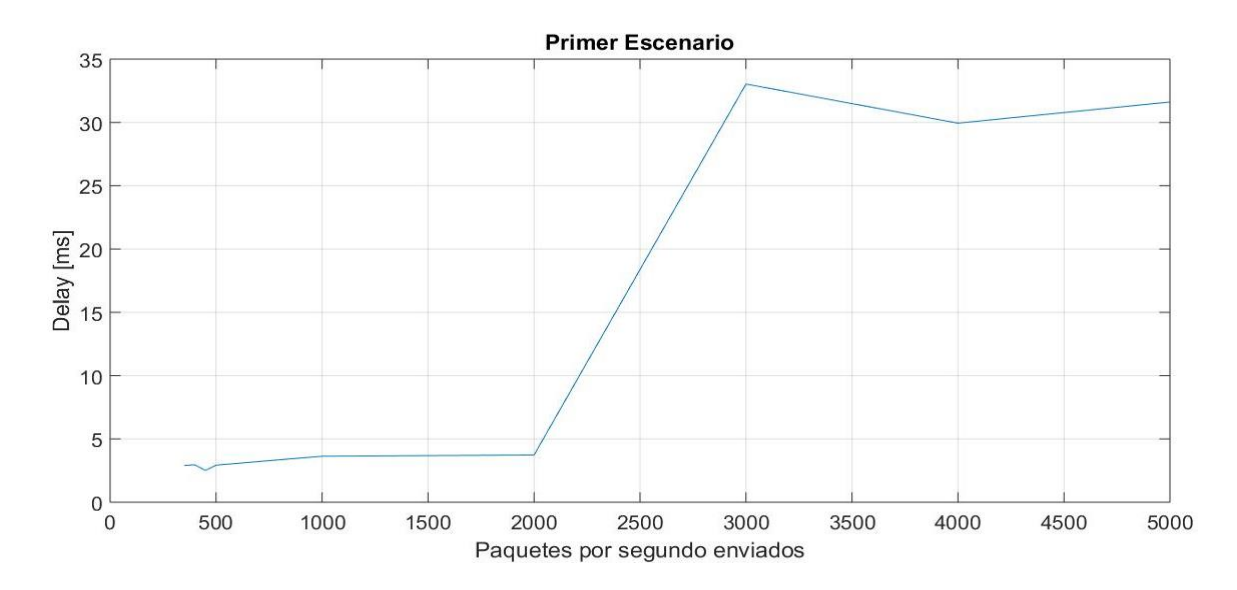

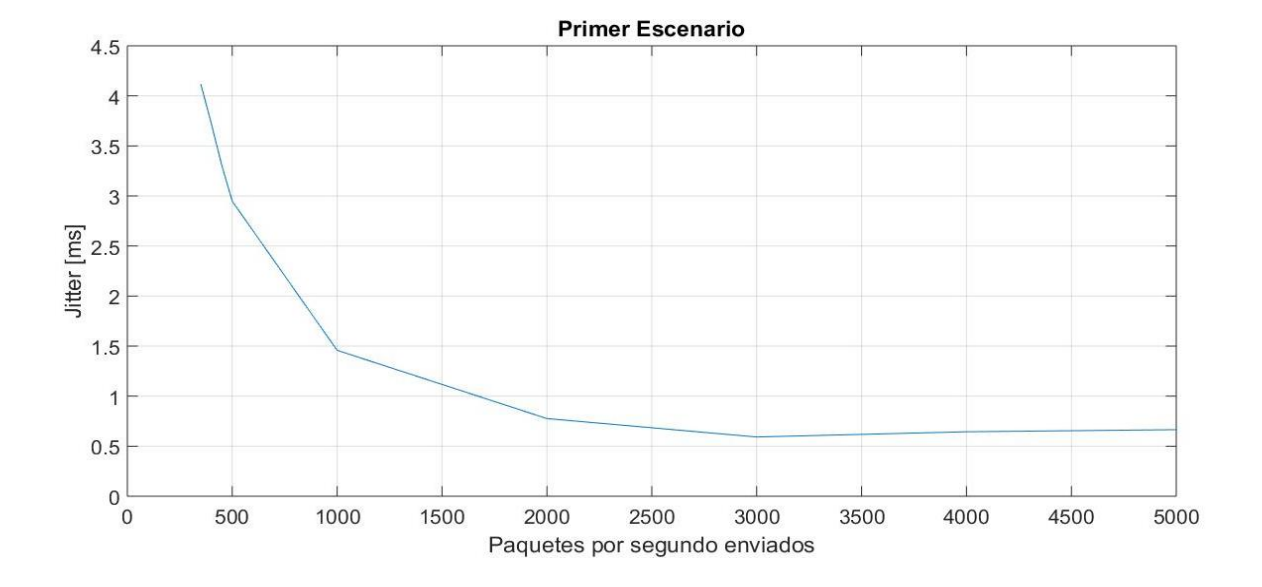

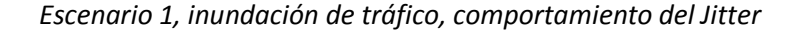

Se puede ver que el Delay representado en la Figura 52 es proporcional a los paquetes por segundo enviados, es decir, si el uno aumenta el otro también. Esto se presenta porque al transmitir más paquetes por segundo el proceso de recepción y decodificación se ralentiza por la cola de espera, generada por la gran cantidad de paquetes que llegan al receptor. También llega un punto, en que, el valor del Delay aumenta de forma significativa al llegar al throughput pico inicial, esto es porque existe una saturación del canal, en el cual, por transmitir más paquetes por segundo, que lo que puede soportar el canal de transmisión, se pierde una gran cantidad de paquetes, y el tiempo medido entre el envío y recepción agranda.

El *Jitter* representado en la Figura 53, al contrario que el Delay, es inversamente proporcional al total de paquetes por segundo enviados, por lo que si este aumenta el Jitter disminuye. Esto sucede porque al llegar un paquete tras otro con mayores velocidades de transmisión el tiempo de diferencia entre dos paquetes seguidos disminuye, por otro lado, si se transmiten menos paquetes por segundo el tiempo de llegada entre estos es mayor, por lo que, a pesar que se sature el canal, al recibir contantemente paquetes a su máxima velocidad no se presentan cambios significativos, como en el caso del *Delay* y el *Jitter* se comienza a establecer en valores similares.

#### *Trafico con flujos de VoIP*

Al tomar en cuenta la máxima cantidad de paquetes perdidos con los que se asegura QoS para VoIP, se procede a realizar la inyección de tráfico con varios flujos para determinar cuántos de estos es capaz de transmitir mediante el canal, hasta alcanzar el porcentaje del total de paquetes perdidos apropiado para VoIP que es el 3%, o hasta llegar al límite de inyecciones de tráfico que soportan las computadoras. Para realizar la inyección de tráfico se usan 3 códecs de voz (G711, G.723 Y G.729) los cuales ya viene configurados en el software DITG, en las Tablas 5, 7 y 10 se puede apreciar las características de cada códec que nos ofrece el software DITG y se debe configurar en el transmisor. Para estas pruebas se consideró un tiempo estimado de 100 segundos porque es el tiempo estimado de una llamada promedio.

#### *Resultados VoIP*

A continuación se presentan las tablas correspondientes a los resultados de los códecs G.711, G.723.1 y G.729. Para estas pruebas se partió a partir de 1 flujo, y se aumentó progresivamente de uno en uno hasta la cantidad de 10 flujos, desde donde se aumentó de cinco en cinco, hasta que el porcentaje de paquetes perdidos supere el 3% limite específico de VoIP, o hasta cincuenta flujos, ya que con mayor cantidad, se presentan fallos por limitaciones en el hardware, específicamente en las computadoras.

**G.711**

Para las pruebas realizadas con el códec de voz G.711, se realizó con los parámetros presentados en la Tabla 5.

### **Tabla 5**

### *Parámetros del DITG para el codec G.711*

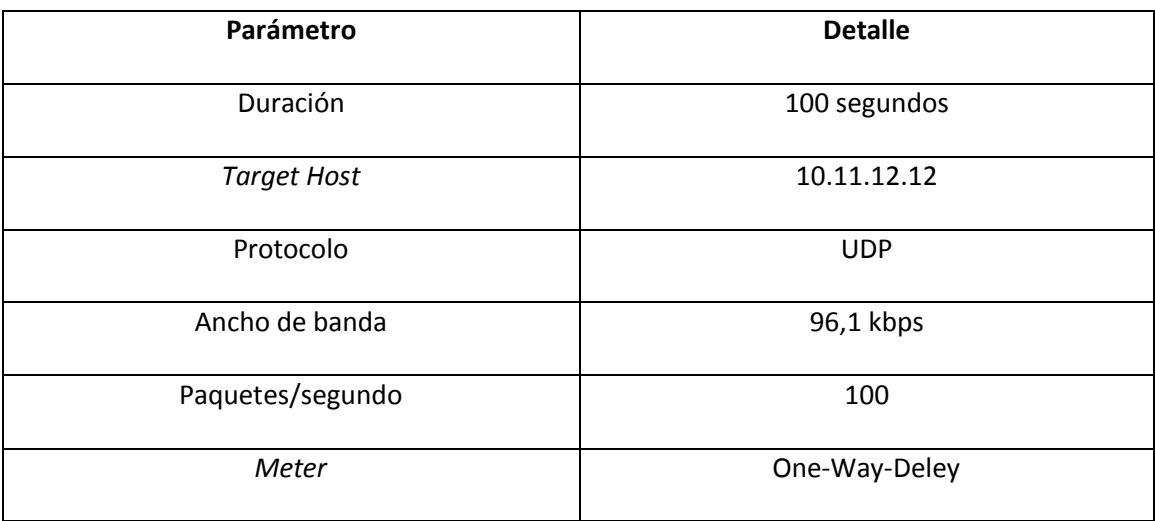

Los resultados obtenidos de las pruebas con el códec de voz G.711 se presentan en la

Tabla 6.

### **Tabla 6**

*Escenario 1, pruebas con códec G.711*

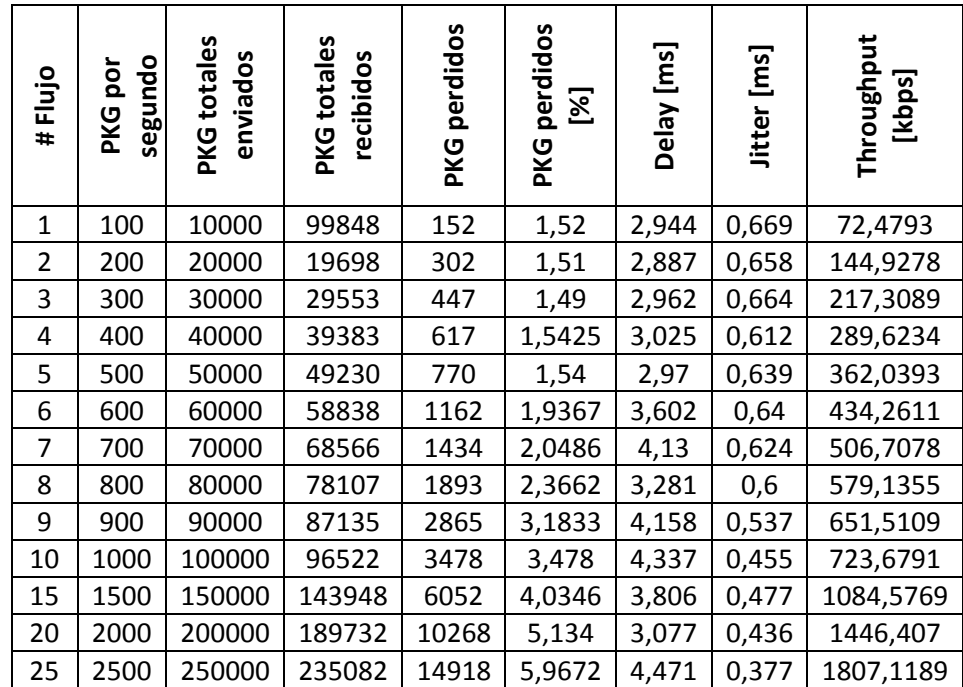

En la Tabla 6 se presenta el resultado de las pruebas realizadas al códec de voz G.711, estas se encuentran entre 1 a 25 flujos, no se realizaron pruebas con una cantidad mayor de flujos, ya que el porcentaje de paquetes perdidos sobrepaso el límite de 3%, se tienen que la cantidad máxima de flujos que se puede transmitir sin afectar la QoS son 8, con un *throughput* de 0,579 Mbps.

Entre los resultados destacan los parámetros de *Delay* y el *Jitter* en función de la cantidad de flujos transmitidos, cuyo comportamiento se encuentran graficados en las Figuras 54 y 55 respectivamente.

#### **Figura 54**

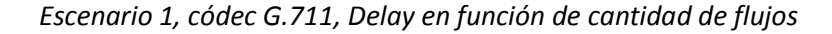

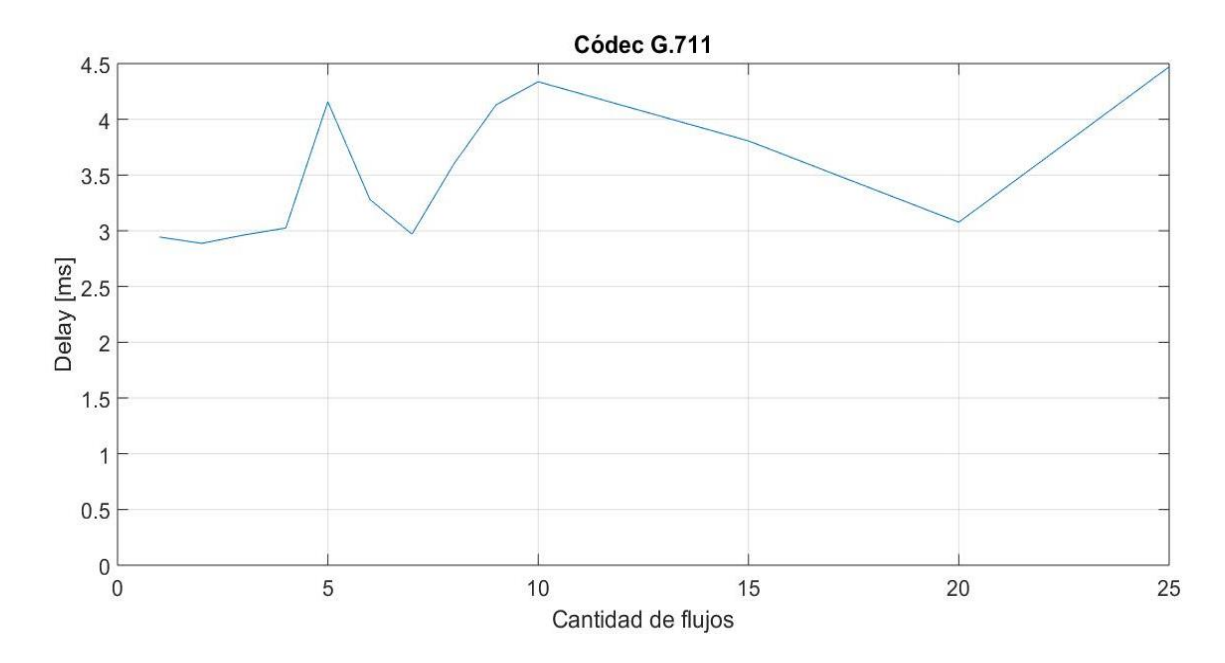

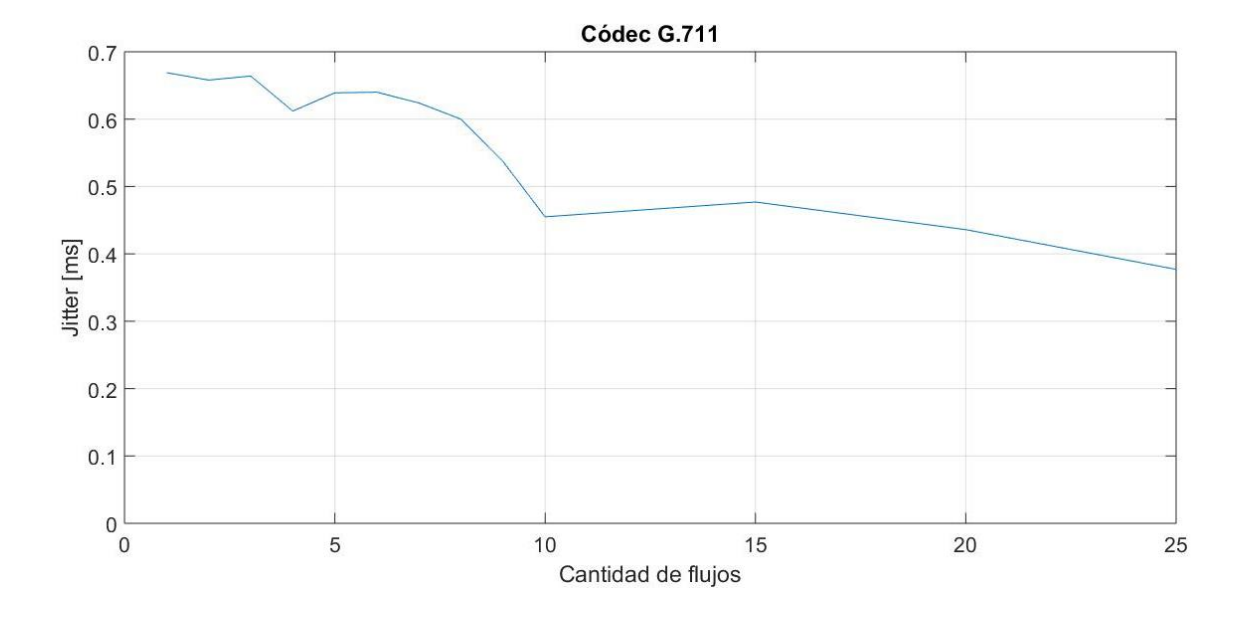

*Escenario 1, códec G.711, Jitter en función de cantidad de flujos*

Se puede ver que el Delay representado en la Figura 54 es proporcional a la cantidad de flujos, es decir, si el uno aumenta el otro también. Esto se presenta porque al transmitir más paquetes por segundo el proceso de recepción y decodificación se ralentiza por la cola de espera, generada por la gran cantidad de paquetes que llegan al receptor. Cabe mencionar que ningún valor correspondiente al *Delay* supera los 150 ms, el cual es el límite máximo para que VoIP presente QoS.

El *Jitter* representado en la Figura 55, al contrario que el Delay, es inversamente proporcional a la cantidad de flujos, por lo que si este aumenta el Jitter disminuye. Esto sucede porque al llegar un paquete tras otro con altas velocidades de transmisión el tiempo de diferencia entre dos paquetes seguidos es pequeña, por otro lado, si se transmiten menos paquetes por segundo el tiempo de llegada entre estos es mayor, por lo que, a pesar que se sature el canal, al recibir contantemente paquetes a su máxima velocidad no se presentan

cambios significativos, como en el caso del *Delay*. Cabe mencionar que ningún valor correspondiente al *Jitter* supera los 50 ms, el cual es el límite máximo para que VoIP presente QoS.

### **G.723.1**

Para las pruebas realizadas con el códec de voz G.723.1, se realizó con los parámetros presentados en la Tabla 7.

### **Tabla 7**

*Parámetros del DITG para el codec G.723.1*

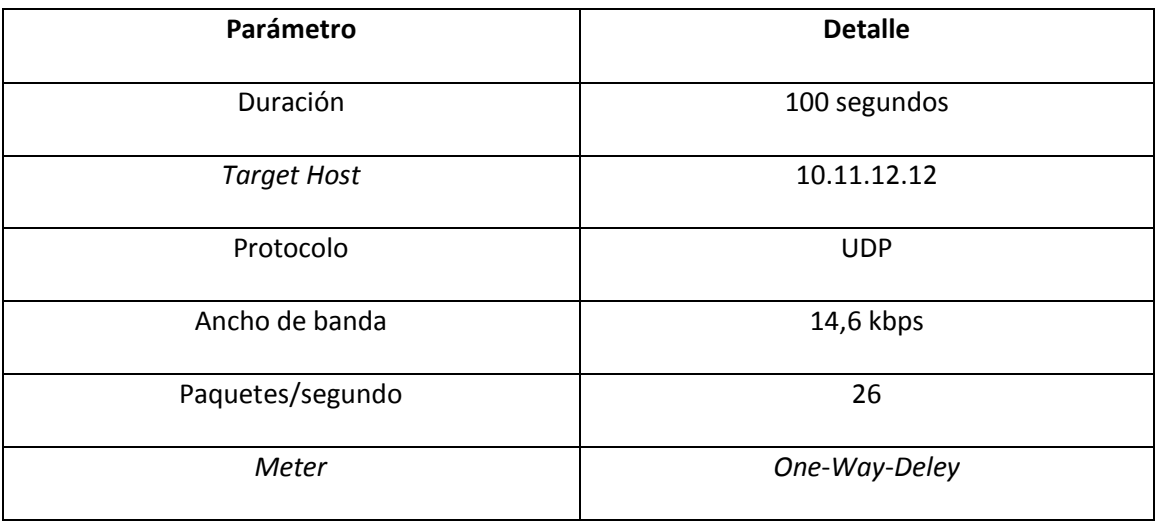

Los resultados obtenidos de las pruebas con el códec de voz G.723.1 se presentan en la

Tabla 8.

#### **Tabla 8**

*Escenario 1, pruebas con códec G.723.1*

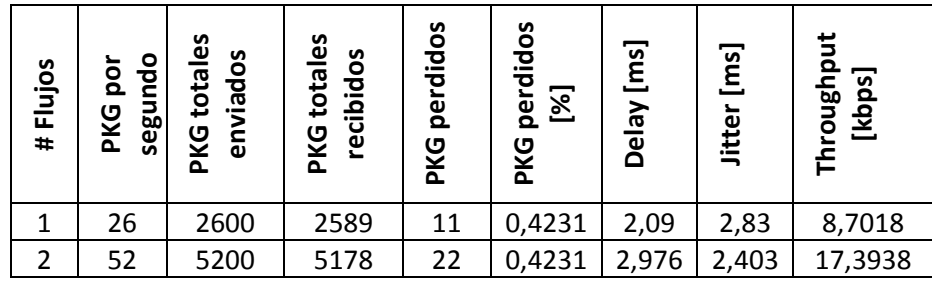

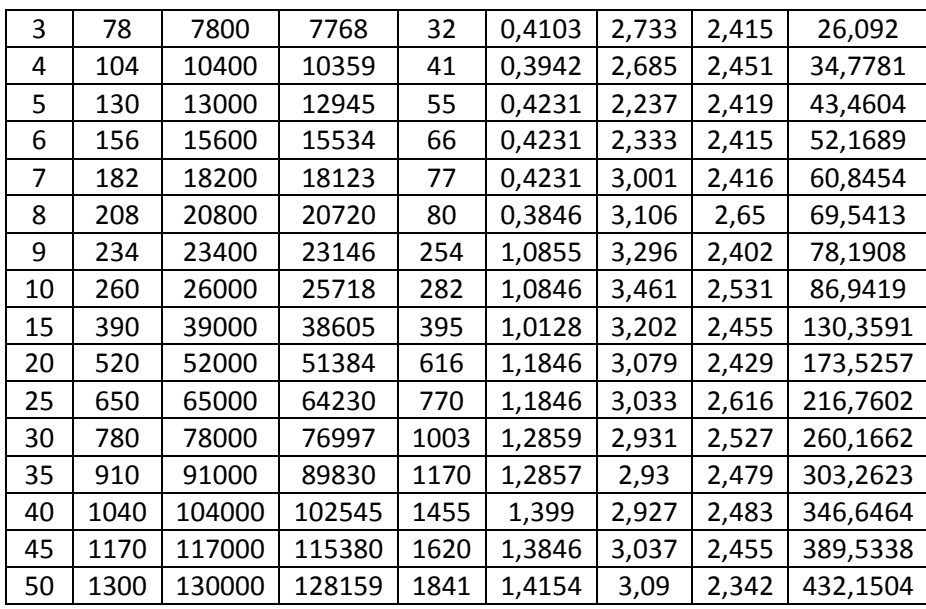

En la Tabla 8 se presenta el resultado de las pruebas realizadas al códec de voz G.723.1 y

en la Tabla 9 se presenta al considerar que este códec es bidireccional, por lo que es necesario duplicar todos los parámetros.

### **Tabla 9**

*Escenario 1, pruebas con códec G.723.1 duplicado*

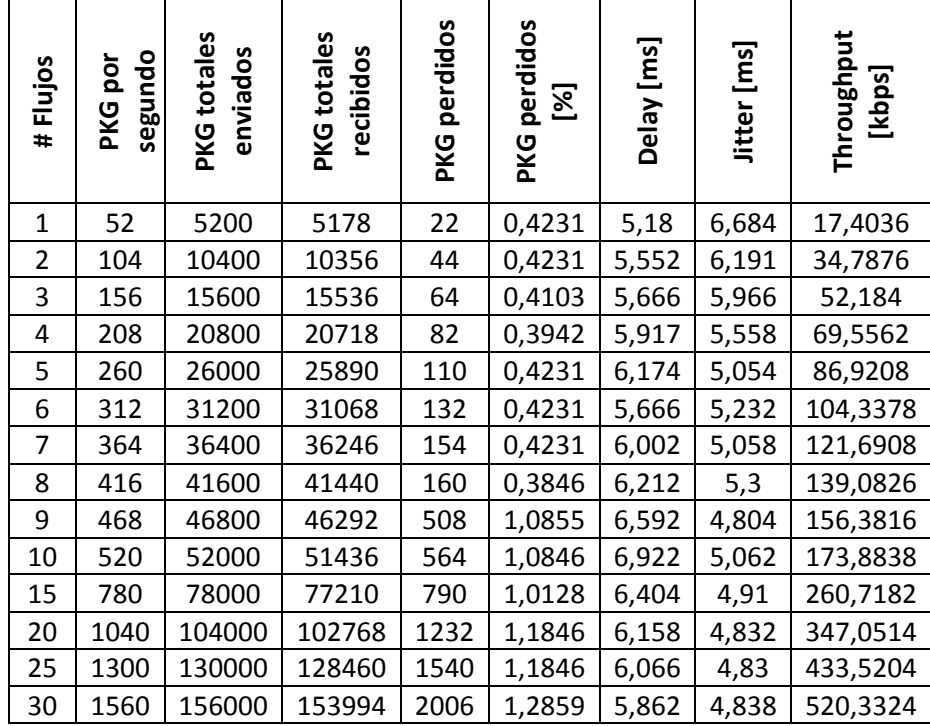

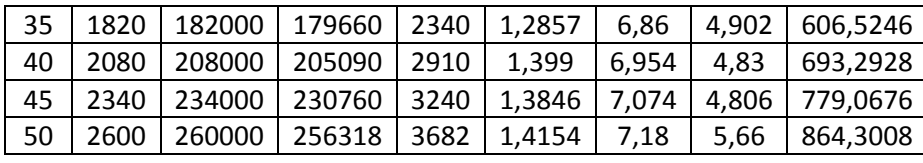

Los resultados de la Tabla 9, a pesar que el porcentaje de los paquetes perdidos no pasa el límite para la QoS, se encuentran realizadas para transmisiones de 1 a 50 flujos, ya que se presentaron limitaciones en el hardware, específicamente en las computadoras que transmiten y reciben la información, en este caso la cantidad máxima de flujos que se puede transmitir sin afectar la QoS son 50, con un *throughput* de 0,864 Mbps. Entre los resultados destacan los parámetros de *Delay* y el *Jitter* en función del *throughput*, cuyo comportamiento se encuentran graficados en las Figuras 56 y 57 respectivamente.

### **Figura 56**

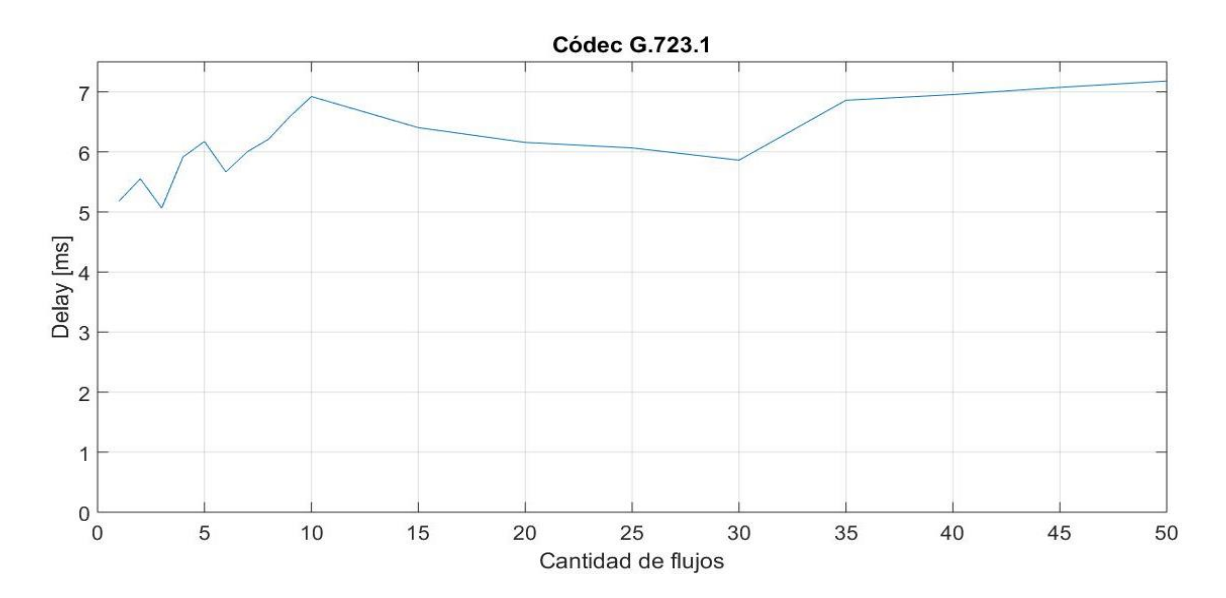

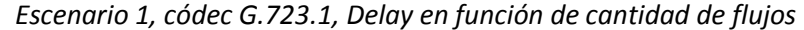

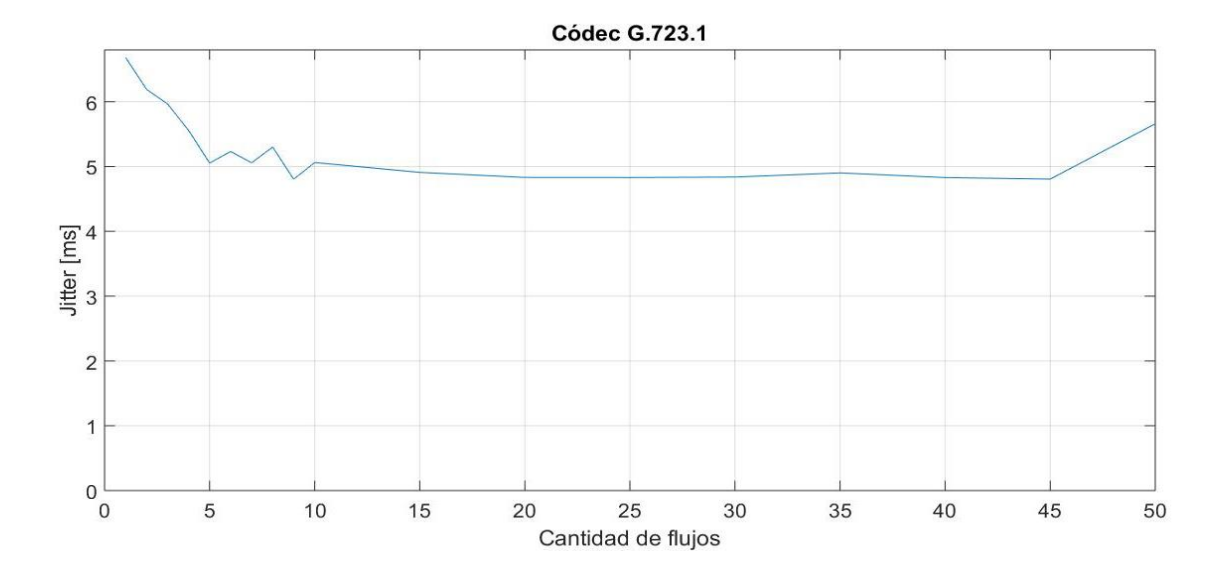

*Escenario 1, códec G.723.1, Jitter en función de cantidad de flujos*

Se puede ver que el Delay representado en la Figura 56 es proporcional a la cantidad de flujos, es decir, si el uno aumenta el otro también. Esto se presenta porque al transmitir más paquetes por segundo el proceso de recepción y decodificación se ralentiza por la cola de espera, generada por la gran cantidad de paquetes que llegan al receptor. Cabe mencionar que ningún valor correspondiente al *Delay* supera los 150 ms, el cual es el límite máximo para que VoIP presente QoS.

El *Jitter* representado en la Figura 57, al contrario que el Delay, es inversamente proporcional a la cantidad de flujos, por lo que si este aumenta el Jitter disminuye. Esto sucede porque al llegar un paquete tras otro con altas velocidades de transmisión el tiempo de diferencia entre dos paquetes seguidos es pequeña, por otro lado, si se transmiten menos paquetes por segundo el tiempo de llegada entre estos es mayor, por lo que, a pesar que se sature el canal, al recibir contantemente paquetes a su máxima velocidad no se presentan cambios significativos, como en el caso del *Delay*. Cabe mencionar que ningún valor

correspondiente al *Jitter* supera los 50 ms, el cual es el límite máximo para que VoIP presente QoS.

Al usar este códec, en comparación con el G.211, es posible transmitir una mayor cantidad de flujos sin pasar los valores de *throughput* óptimo, pero en el caso de los parámetros *Delay* y *Jitter* se presentan valores más altos, ya que se considera el tiempo de transmisión de emisor a receptor y de receptor a emisor.

### **G.729**

Para las pruebas realizadas con el códec de voz G.729, se realizó con los parámetros presentados en la Tabla 10.

### **Tabla 10**

*Parámetros del DITG para el codec G.729*

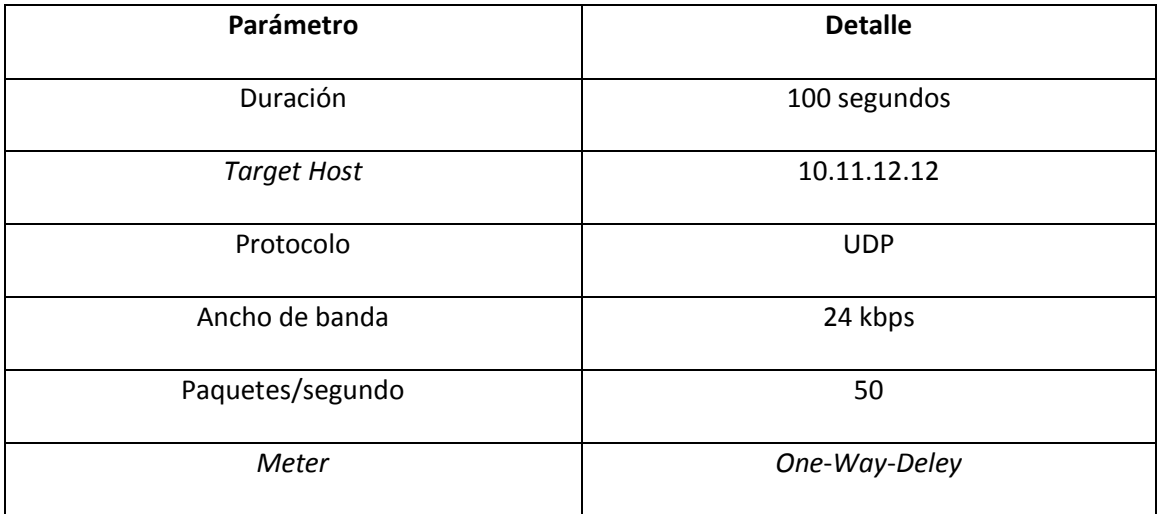

Los resultados obtenidos de las pruebas con el códec de voz G.729 se presentan en la

Tabla 11.

#### **Tabla 11**

| Flujos<br>$\overline{\textbf{t}}$ | opungos<br>por<br><b>PKG</b> | <b>PKG</b> totales<br>enviados | <b>PKG</b> totales<br>recibidos | <b>PKG perdidos</b> | perdidos<br>[%]<br><b>PKG</b> | Delay [ms] | Jitter [ms] | Throughput<br>[kbps] |
|-----------------------------------|------------------------------|--------------------------------|---------------------------------|---------------------|-------------------------------|------------|-------------|----------------------|
| $\mathbf{1}$                      | 50                           | 5000                           | 4961                            | 39                  | 0,78                          | 2,63       | 0,542       | 12,7012              |
| $\overline{2}$                    | 100                          | 10000                          | 9922                            | 78                  | 0,78                          | 2,651      | 0,589       | 25,3873              |
| 3                                 | 150                          | 15000                          | 14894                           | 106                 | 0,7067                        | 2,635      | 0,508       | 38,0787              |
| 4                                 | 200                          | 20000                          | 19931                           | 79                  | 0,395                         | 2,748      | 0,496       | 50,9821              |
| 5                                 | 250                          | 25000                          | 24802                           | 198                 | 0,792                         | 2,606      | 0,496       | 63,4421              |
| 6                                 | 300                          | 30000                          | 29766                           | 234                 | 0,78                          | 2,774      | 0,508       | 76,0544              |
| $\overline{7}$                    | 350                          | 35000                          | 34724                           | 276                 | 0,7886                        | 2,714      | 0,478       | 88,8206              |
| 8                                 | 400                          | 40000                          | 39688                           | 312                 | 0,78                          | 2,874      | 0,457       | 101,5076             |
| 9                                 | 450                          | 45000                          | 44644                           | 356                 | 0,7911                        | 2,811      | 0,487       | 114,1612             |
| 10                                | 500                          | 50000                          | 49600                           | 400                 | 0,8                           | 2,835      | 0,459       | 126,7956             |
| 15                                | 750                          | 75000                          | 74428                           | 572                 | 0,7627                        | 2,83       | 0,509       | 190,1139             |
| 20                                | 1000                         | 100000                         | 99218                           | 782                 | 0,782                         | 2,834      | 0,485       | 253,3625             |
| 25                                | 1250                         | 125000                         | 123588                          | 1412                | 1,1296                        | 2,756      | 0,488       | 316,5298             |
| 30                                | 1500                         | 150000                         | 147931                          | 2069                | 1,3793                        | 2,815      | 0,432       | 379,8582             |
| 35                                | 1750                         | 175000                         | 172248                          | 2752                | 1,5726                        | 2,803      | 0,318       | 442,7575             |
| 40                                | 2000                         | 200000                         | 196650                          | 3350                | 1,675                         | 2,969      | 0,322       | 506,014              |
| 45                                | 2250                         | 225000                         | 221024                          | 3976                | 1,7671                        | 2,994      | 0,388       | 568,3122             |
| 50                                | 2500                         | 250000                         | 245499                          | 4501                | 1,8004                        | 2,908      | 0,344       | 631,5138             |

*Escenario 1, pruebas con códec G.729*

En la Tabla 11 se presenta el resultado de las pruebas realizadas al códec de voz G.729, estas pruebas se encuentran desarrolladas entre 1 a 50 flujos, ya que se presentaron limitaciones en el software, de 1 a 10 aumenta de a uno y a partir de 10 flujos aumenta en 5 flujos hasta llegar a los 50 flujos. Además el porcentaje de los paquetes perdidos no pasa el límite para la QoS, en este caso la cantidad máxima de flujos que se puede transmitir sin afectar la QoS son 50, con un *throughput* de 0,631 Mbps. Entre los resultados destacan los parámetros de *Delay* y el *Jitter* en función del *throughput*, cuyo comportamiento se encuentran graficados en las Figuras 58 y 59 respectivamente.

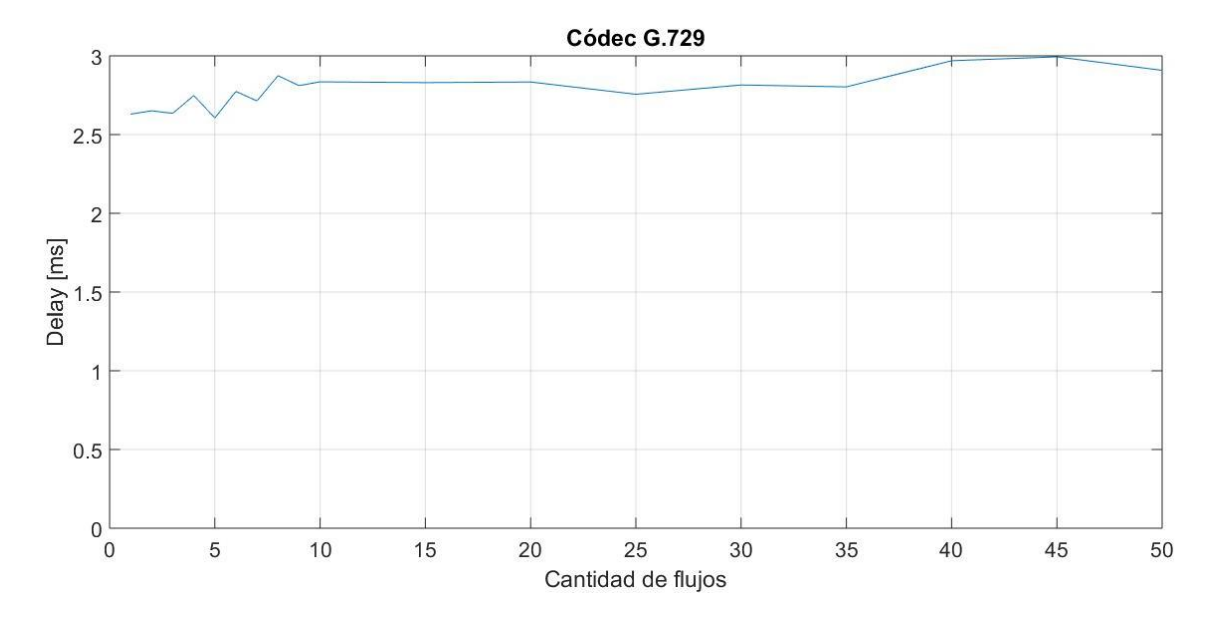

*Escenario 1, códec G.729, Delay en función de cantidad de flujos*

### **Figura 59**

*Escenario 1, códec G.729, Jitter en función de cantidad de flujos*

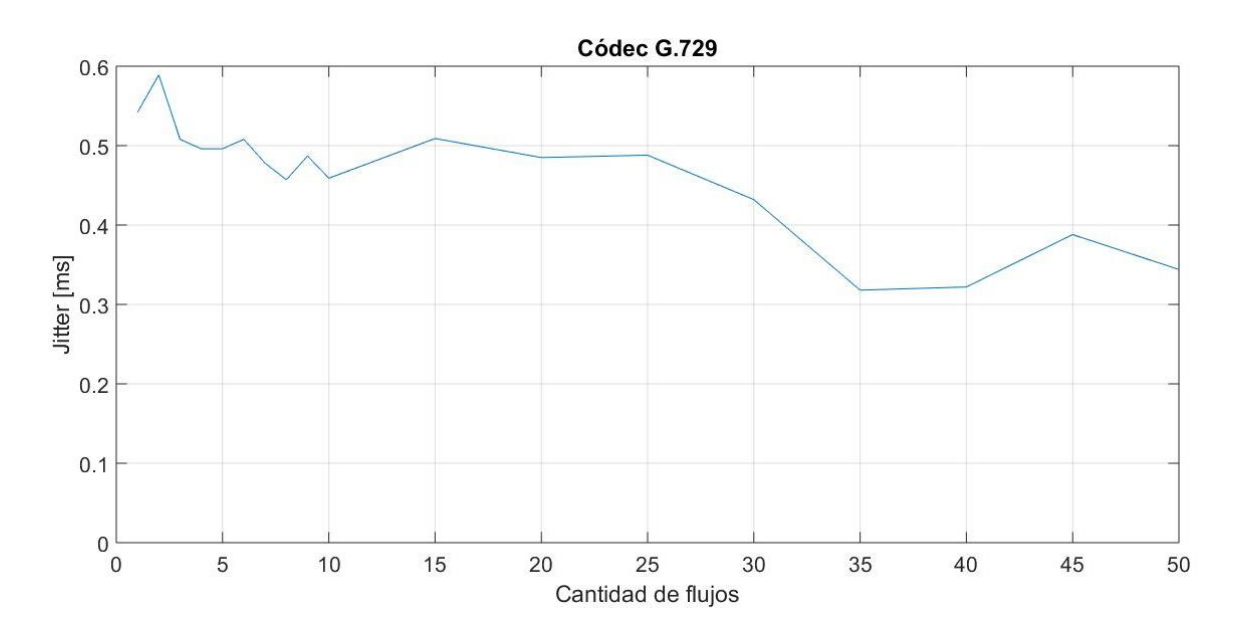

Se puede ver que el Delay representado en la Figura 58 es proporcional a la cantidad de flujos, es decir, si el uno aumenta el otro también. Esto se presenta porque al transmitir más

paquetes por segundo el proceso de recepción y decodificación se ralentiza por la cola de espera, generada por la gran cantidad de paquetes que llegan al receptor. Cabe mencionar que ningún valor correspondiente al *Delay* supera los 150 ms, el cual es el límite máximo para que VoIP presente QoS.

El *Jitter* representado en la Figura 59, al contrario que el Delay, es inversamente proporcional a la cantidad de flujos, por lo que si este aumenta el Jitter disminuye. Esto sucede porque al llegar un paquete tras otro con altas velocidades de transmisión el tiempo de diferencia entre dos paquetes seguidos es pequeña, por otro lado, si se transmiten menos paquetes por segundo el tiempo de llegada entre estos es mayor, por lo que, a pesar que se sature el canal, al recibir contantemente paquetes a su máxima velocidad no se presentan cambios significativos, como en el caso del *Delay*. Cabe mencionar que ningún valor correspondiente al *Jitter* supera los 50 ms, el cual es el límite máximo para que VoIP presente QoS.

Al comparar los resultados en el *throughput* de este códec con los dos anteriores se encuentra que; es posible trasmitir simultáneamente más flujos que el códec G.711 y el *throughput* máximo alcanzado es menor que ambos códecs, esto porque el ancho de banda del G.729 es menor que el del códec G.711, y el tamaño de los paquetes enviados es mayor a los del códec G.723.1. En cuanto a los parámetros del *Delay* y *Jitter* son similares al G.711, principalmente por ambos son unilaterales, y con respecto al G.723.1, este último presenta cantidades mayores porque se considera bidireccional.

#### *Tráfico con flujos de IPTV*

Similar a la aplicación de VoIP se toma en cuenta la capacidad máxima del canal y se procede a realizar la inyección de tráfico con varios flujos para determinar cuántos flujos es
capaz de transmitir el canal hasta llegar al límite del total de paquetes perdido que es el 5%, o hasta llegar al límite de inyecciones de tráfico que soportan las computadoras. Para realizar la inyección de tráfico se usan 2 codificadores de TV (MPEG-2 y MPG-4), en las Tablas 12 y 15 se puede apreciar las características de cada codificador que se configura en el transmisor.

Para estas pruebas se consideró un tiempo estimado de 25 minutos, que equivale a 1500 segundos, porque es el tiempo promedio estimado de un programa de televisión, además de las pruebas con 25 minutos se realizan otras con 30 segundos, para determinar que el total de paquetes recibidos en la primera prueba, es acumulativo.

### *Resultados de IPTV*

A continuación se presentan los resultados para ambos códecs, especificados anteriormente, en los dos casos solo se presenta la prueba con un flujo, ya que el porcentaje del total de paquetes perdidos supera el límite, que es de 5%.

#### **MPEG-2**

Para las pruebas realizadas con el códec para IPTV MPEG-2, se realizó con los parámetros presentados en la Tabla 12.

## **Tabla 12**

### *Parámetros del DITG para el codificador MPEG 2*

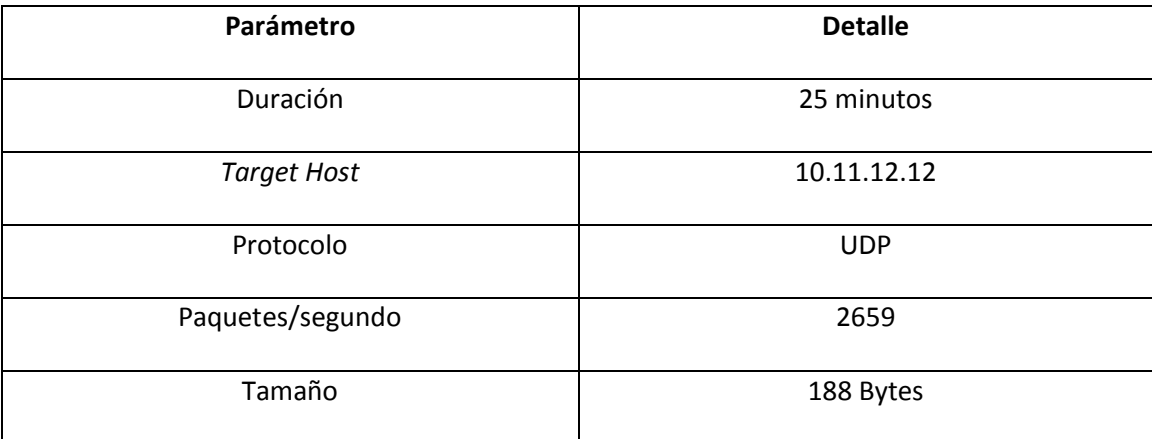

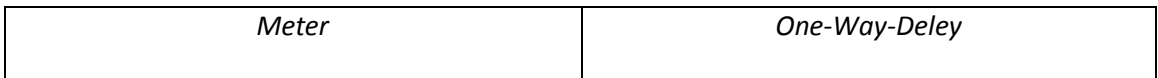

Los resultados obtenidos de las pruebas con el códec para IPTV MPEG-2 se presentan en

la Tabla 13 y 14.

### **Tabla 13**

*Resultados de la cantidad de flujos con el Códec MPEG 2 25 minutos*

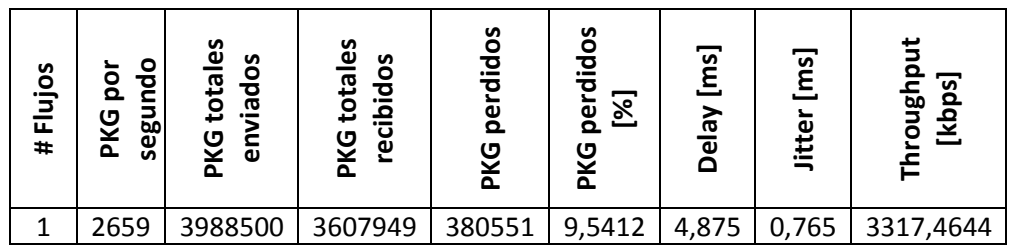

### **Tabla 14**

*Resultados de la cantidad de flujos con el Códec MPEG 2 30 segundos*

| Flujos<br># | 융<br>ă<br>Ē<br>naas<br><b>DXG</b> | <u>ဖိ</u><br>riados<br>total<br><b>PKG</b><br>ڇ | စိ<br>recibidos<br><b>PKG total</b> | perdidos<br><b>DXG</b> | ő<br>perdid<br>នា<br>ទ្ធ<br>ᇗ | $\overline{\Xi}$<br>œ<br>آقا | $\left[\begin{matrix} 2 \\ 0 \end{matrix}\right]$<br>Jittel | پ<br>[kbps]<br>듦<br>ē |
|-------------|-----------------------------------|-------------------------------------------------|-------------------------------------|------------------------|-------------------------------|------------------------------|-------------------------------------------------------------|-----------------------|
|             | 2659                              | 79770                                           | 72248                               | 7522                   | 9,4296                        | 4,037                        | 0,766                                                       | 3315,2654             |

Se pudo verificar que el total de los paquetes perdidos en la Tabla 13 es acumulativo, ya que este parámetro en porcentaje es similar al encontrado en la Tabla 14. En la Tabla 13 se puede observar que el *throughput* es mucho mayor al óptimo, superándolo por 2,1 Mbps aproximadamente, además que el porcentaje del total de paquetes perdidos es de 9,5%, lo cual es mucho mayor al límite especificado con anterioridad. En el caso del *Delay* y *Jitter* no superan el umbral específico para este servicio, que es de 250 ms y 65 ms, respectivamente.

## **MPEG-4**

Para las pruebas realizadas con el códec para IPTV MPEG-4, se realizó con los

parámetros presentados en la Tabla 15.

## **Tabla 15**

*Parámetros del DITG para el codificador MPEG 4*

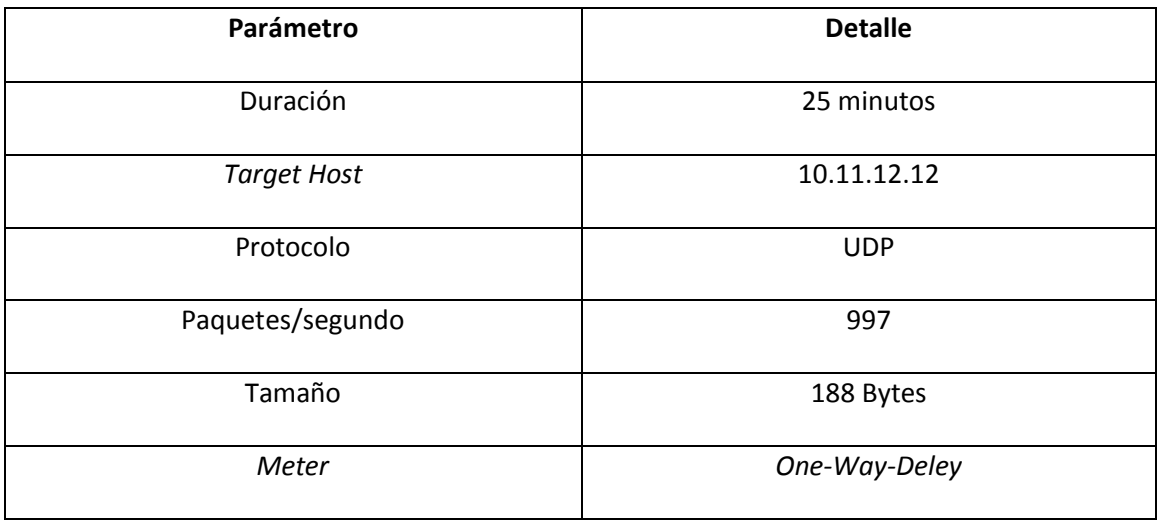

Los resultados obtenidos de las pruebas con el códec para IPTV MPEG-4 se presentan en

la Tabla 16 y 17.

### **Tabla 16**

*Resultados de la cantidad de flujos con el Códec MPEG 4 25 minutos*

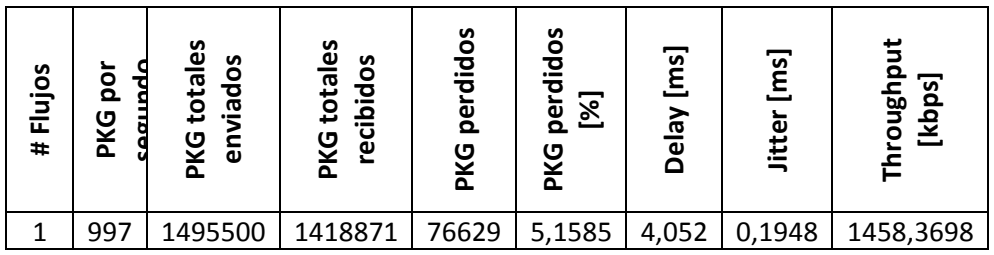

#### **Tabla 17**

| Flujos<br># | ōq<br><b>PXG</b> | ΘS<br>riados<br>total<br>PKG<br>ۊ | ပ္မိ<br>cibidos<br>total<br>δŅ<br>ق<br>ᇍ | ပိ<br>nip.<br><u>ō</u><br>δŅ<br>$\Delta$ | ပိ<br>흐<br>perd<br>$\Xi$<br>ទ្ធ<br>ᇎ | $\overline{\Xi}$<br>$\sum_{i=1}^{\infty}$<br><u>ក</u><br>≏ | $\left[\frac{m}{2}\right]$<br>ω<br>苣 | [kbps]<br>lanou |
|-------------|------------------|-----------------------------------|------------------------------------------|------------------------------------------|--------------------------------------|------------------------------------------------------------|--------------------------------------|-----------------|
|             | 997              | 29910                             | 28387                                    | 1523                                     | 5,0919                               | 4,864                                                      | 1,943                                | 1461,7012       |

*Resultados de la cantidad de flujos con el Códec MPEG 4 30 segundos*

Se pudo verificar que el total de los paquetes perdidos en la Tabla 16 es acumulativo, ya que este parámetro en porcentaje es similar al encontrado en la Tabla 17.

En la Tabla 16 se puede observar que el *throughput* es mayor al óptimo, superándolo por 0,1 Mbps aproximadamente, pero el porcentaje del total de paquetes perdidos es de 5,1%, lo cual supera al límite especificado con anterioridad. En el caso del *Delay* y *Jitter* no superan el umbral específico para este servicio, que es de 250 ms y 65 ms, respectivamente.

Estos resultados están mucho más acercados al escenario óptimo, en comparación con los del códec MPEG 2, pero igualmente no se puede ir más allá que el único flujo de IPTV. Por lo que se determinó que no es necesario realizar pruebas conjuntas entre IPTV y VoIP en el mismo escenario, por lo menos bajo estos resultados.

#### **Segundo escenario (con RS)**

Una vez que se obtienen todos los resultados de la inyección de tráfico con los parámetros de las aplicaciones, se procede a realizar la inyección de tráfico con las mismas especificaciones de las aplicaciones en un segundo escenario, donde se añade una RS, y de esta manera comparar los resultados para realizar un análisis de los efectos de la implementación de la RS.

### *Eficiencia del canal*

Para determinar la eficiencia de este escenario se realizó el mismo proceso que el escenario anterior, una inundación de tráfico, la cual consiste en enviar la mayor cantidad de datos posibles en un rango determinado de tiempo, para determinar la capacidad real del canal. Las pruebas se empezaron con el valor 1000 paquetes, al tener en cuenta los datos especificados en la Tabla 3 de este capítulo, a partir de este valor, se aumentó la cantidad de paquetes para encontrar el *throughput* pico, o el máximo que permite este escenario; y se disminuye la cantidad de paquetes hasta tener un valor igual o menor a 5% de paquetes perdidos, ya que es el límite para asegurar la QoS en las aplicaciones a tiempo real, además al ser el porcentaje mayor entre los dos límites de IPTV y VoIP, por lo cual se engloban a ambos servicios. En la Tabla 18 se presentan los datos obtenidos en las pruebas.

#### **Tabla 18**

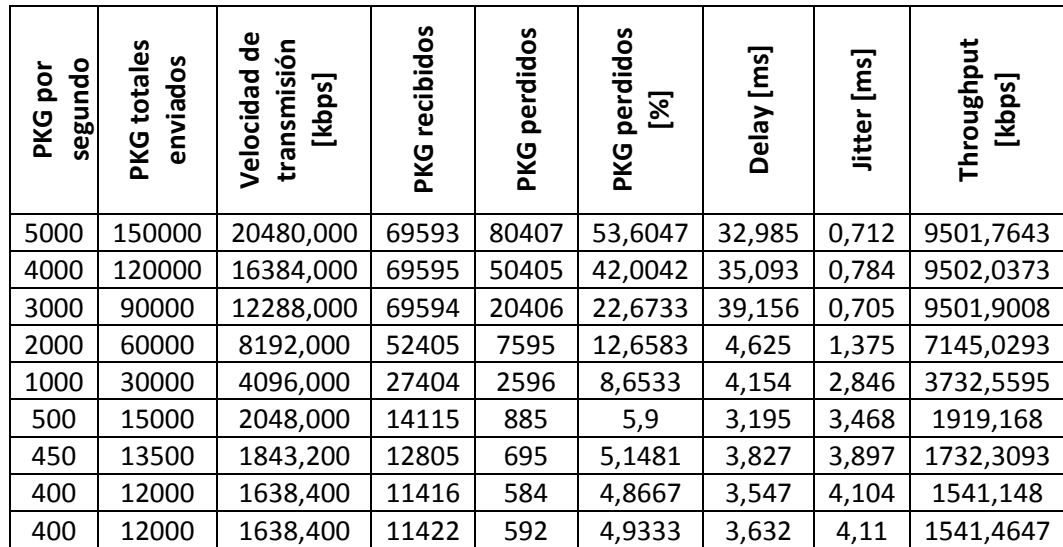

#### *Escenario 2, inundación de tráfico*

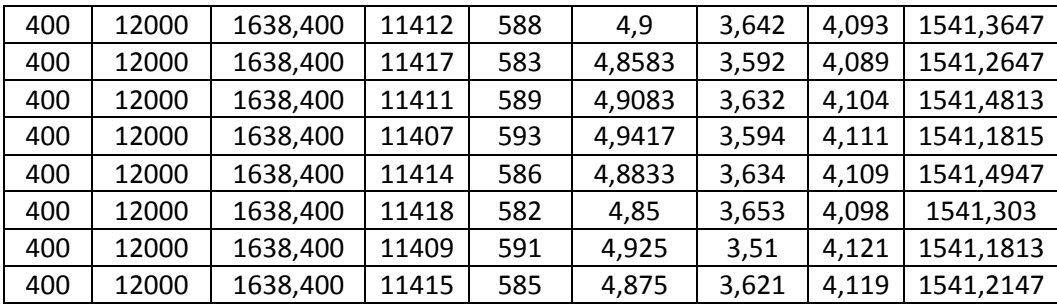

En la Tabla 18 se presentan los parámetros, paquetes por segundo enviados, paquetes totales enviados, paquetes recibidos, paquetes perdidos, con el porcentaje referido a los paquetes totales enviados, *Delay, Jitter* y *throughput*. Las pruebas se realizaron en rangos de 5000 a 1000, con diferencia de 1000 paquetes, después desde 500 a 400, con saltos de 50 paquetes. No se baja más la cantidad de paquetes enviados porque el porcentaje de paquetes perdidos es menor que 5%, cantidad que representa el máximo permitido para aplicaciones de tiempo real.

Entre los resultados se destacan el *throughput* pico, 9,5 Mbps, que corresponde a una eficiencia de 95,01%, respecto a los 10 Mbps asignados al inicio, pero cuenta con un porcentaje de paquetes perdidos de 53,605%, por lo que no es considerada óptima su velocidad de transmisión para las aplicaciones de IPTV y VoIP y no se puede asegurar al usuario tener esa capacidad del canal y asegurar QoS.

El *throughput* óptimo encontrado es 1,5Mbps, al ver que este valor para el *throughput* es la capacidad que podemos asegurar al usuario para que opere con QoS o QoS los equipo se configuran para trabajar con la velocidad correspondiente a los 400 paquetes por segundo, con una velocidad de transmisión de 2,04808 Mbps, por lo que ahora el *throughput* óptimo pasa a ser el *throughput* máximo. Con esta información se realizaron en total 10 transmisiones para

reducir el error cuadrático medio, de los cuales se obtienen los promedios de los parámetros medidos, mostrados a continuación.

> $\overline{Paquetes\ perddos} = 587.3 \approx 587$  $\overline{Paquetes\ perddos}$  (%) = 4,8942 %  $\overline{Delay}$  = 3,606 ms  $\overline{Jitter} = 4,058$  ms  $\overline{Throughput}$  = 1541,3098 kbps

Entre los promedios calculados a partir de las diez repeticiones, se obtiene que el *throughput* máximo promedio de 1,5Mbps, con un porcentaje de paquetes perdidos del 4,7%, el cual es menor al límite expuesto anteriormente, por lo que la velocidad de transmisión es óptimo para las aplicaciones especificadas. En la Figura 60 se presenta el comportamiento del *throughput* respecto al tiempo, con una escala de muestreo de 500 ms y se tienen en cuenta todas las repeticiones realizadas y en la Figura 61 se muestra la gráfica de los promedios en cada uno de puntos muestreados en la Figura 60.

### **Figura 60**

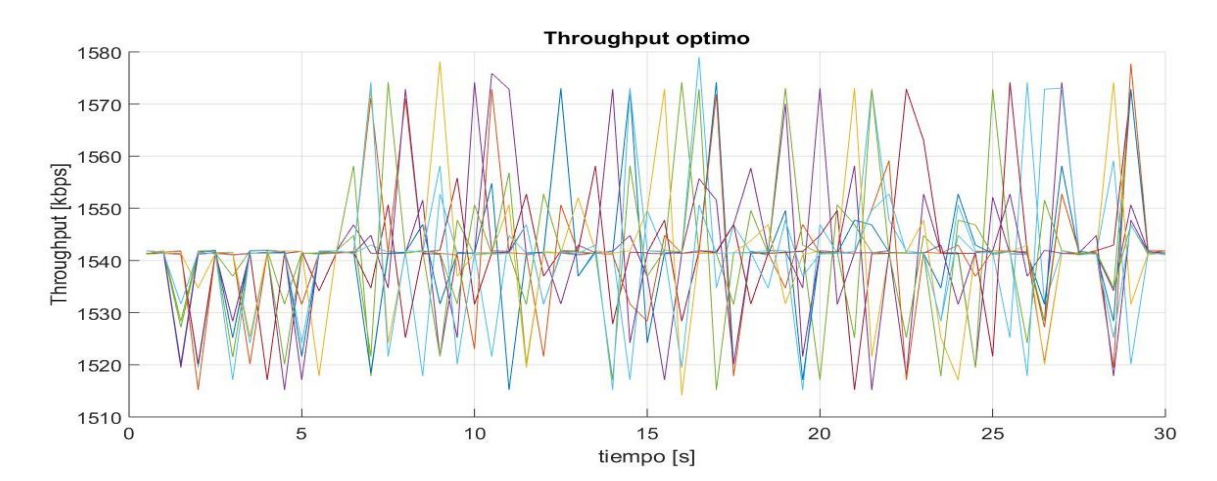

*Escenario 2, inundación de tráfico, throughputs óptimos (10 muestras)*

### **Figura 61**

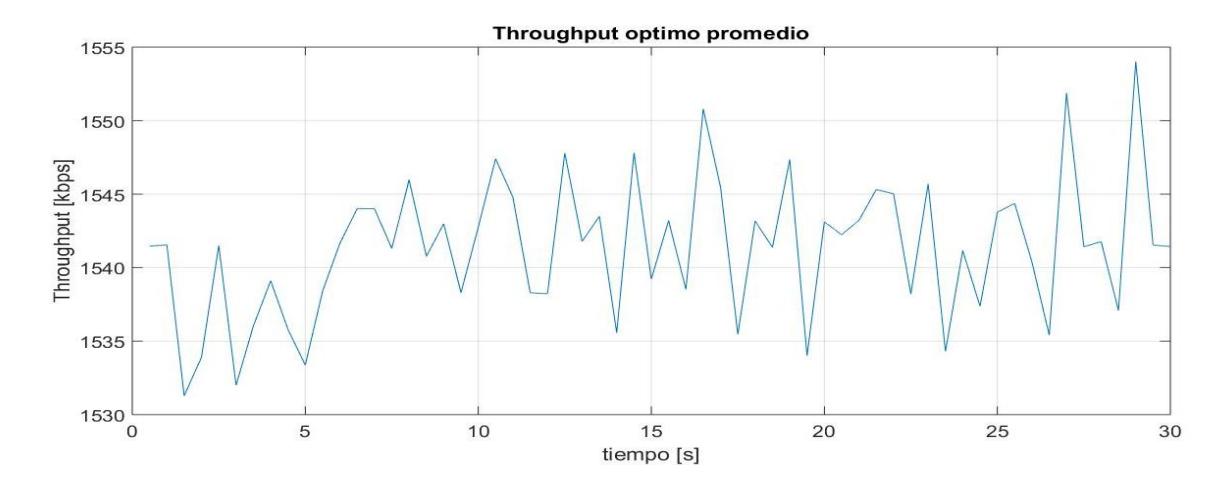

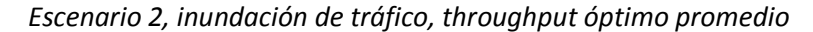

Una vez determinado el *throughput* máximo se calcula la efectividad del canal para ambos casos y con esta información se pasa a realizar las pruebas con las aplicaciones, que son presentadas a continuación.

*Eficiencia máxima* = 
$$
\frac{1541,3099}{1638,4}x100 = 94,074\%
$$

Entre los resultados destacan los parámetros de *Delay* y el *Jitter* en función de los paquetes por segundo enviados, cuyo comportamiento se encuentran graficados en las Figuras 62 y 63 respectivamente.

### **Figura 62**

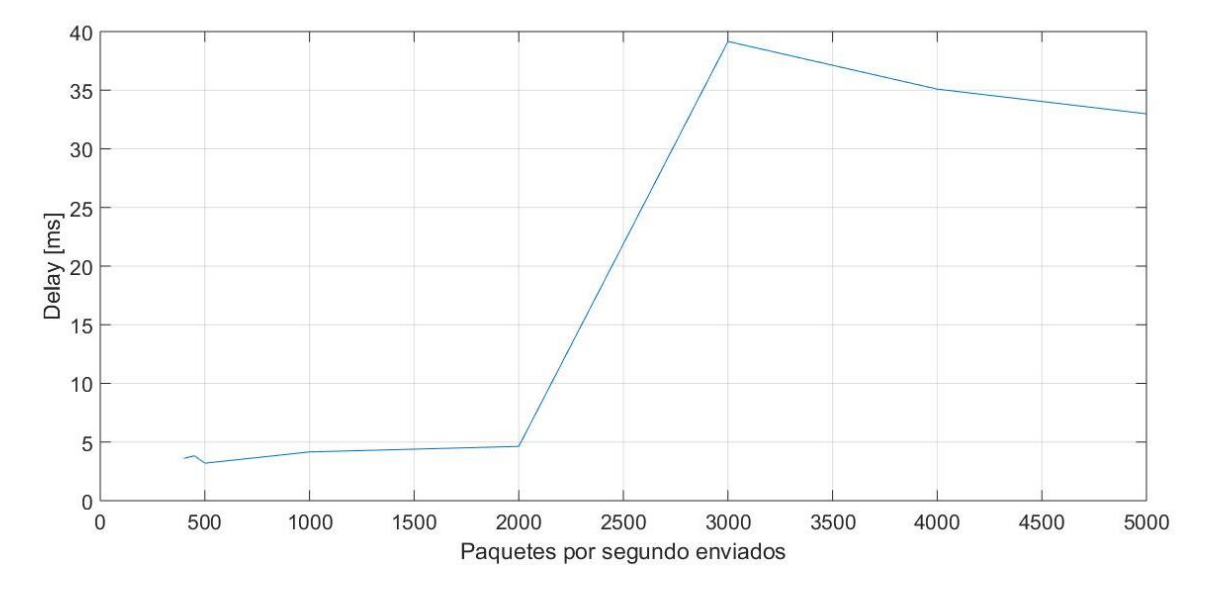

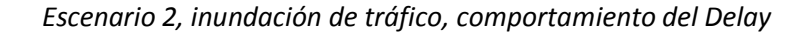

### **Figura 63**

*Escenario 2, inundación de tráfico, comportamiento del Jitter*

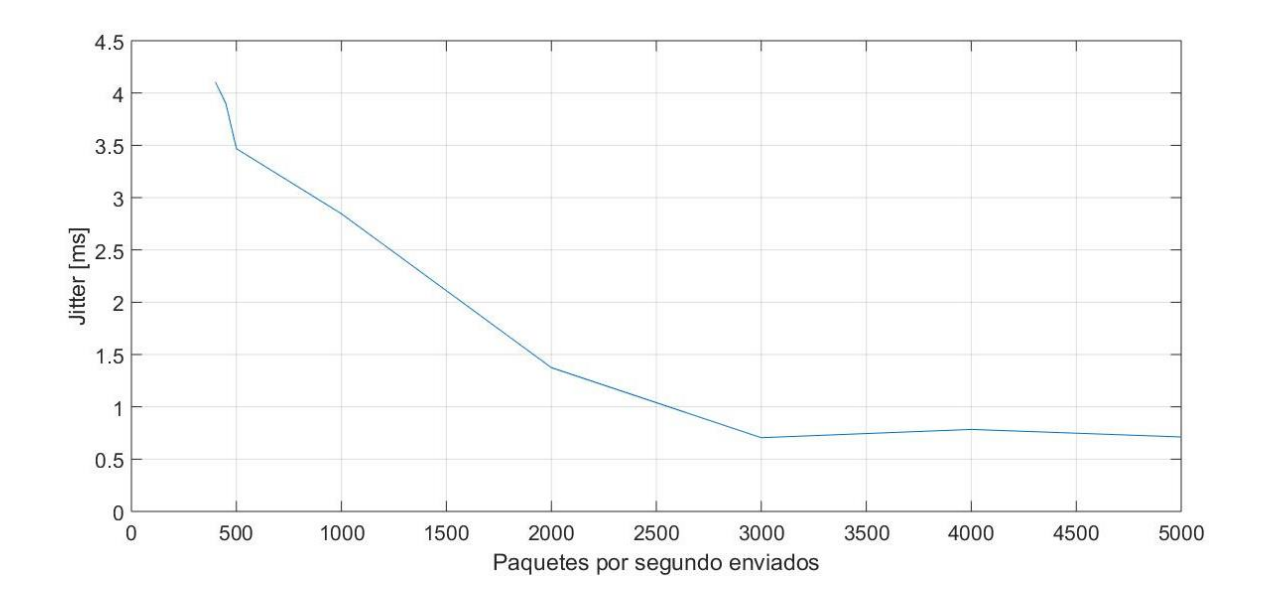

Se puede ver que el Delay representado en la Figura 62 es proporcional a los paquetes por segundo enviados, es decir, si el uno aumenta el otro también. Esto se presenta porque al

transmitir más paquetes por segundo el proceso de recepción y decodificación se ralentiza por la cola de espera, generada por la gran cantidad de paquetes que llegan al receptor. También llega un punto, en que, el valor del Delay aumenta de forma significativa al llegar al throughput pico inicial, esto es porque existe una saturación del canal, en el cual, por transmitir más paquetes por segundo, que lo que puede soportar el canal de transmisión, se pierde una gran cantidad de paquetes, y el tiempo medido entre el envío y recepción agranda.

El *Jitter* representado en la Figura 63, al contrario que el Delay, es inversamente proporcional al total de paquetes por segundo enviados, por lo que si este aumenta el Jitter disminuye. Esto sucede porque al llegar un paquete tras otro con mayores velocidades de transmisión el tiempo de diferencia entre dos paquetes seguidos disminuye, por otro lado, si se transmiten menos paquetes por segundo el tiempo de llegada entre estos es mayor, por lo que, a pesar que se sature el canal, al recibir contantemente paquetes a su máxima velocidad no se presentan cambios significativos, como en el caso del *Delay* y el *Jitter* se comienza a establecer en valores similares.

### *Trafico con flujos de VoIP*

Para realizar las pruebas de VoIP se consideraron los datos especificados en las Tablas 5, 7 y 10, que se encuentran detalladas en el primer escenario. Estas pruebas buscan determinar cuántos flujos es capaz de transmitir el canal hasta alcanzar el porcentaje de paquetes apropiado para VoIP, que es de 3 %, que es el máximo para garantizar QoS en este servicio. Para estas pruebas se consideró un tiempo estimado de 100 segundos porque es el tiempo estimado de una llamada promedio.

#### *Resultados VoIP*

A continuación se presentan las tablas correspondientes a los resultados de los códec G.711, G.723.1 y G.729. Para estas pruebas se partió desde 1 flujo, y se aumentó progresivamente de uno en uno hasta la cantidad de 10 flujos, desde donde se aumentó de cinco en cinco, hasta que el porcentaje de paquetes perdidos supere el 3 % limite especifico de VoIP, o hasta cincuenta flujos, ya que con mayor cantidad, se presentan fallos por limitaciones en el hardware, específicamente en las computadoras.

### **G.711**

Para las pruebas realizadas con el códec de voz G.711, se realizó con los parámetros presentados en la Tabla 5.

Los resultados obtenidos de las pruebas con el códec de voz G.711 se presentan en la Tabla 19.

### **Tabla 19**

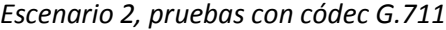

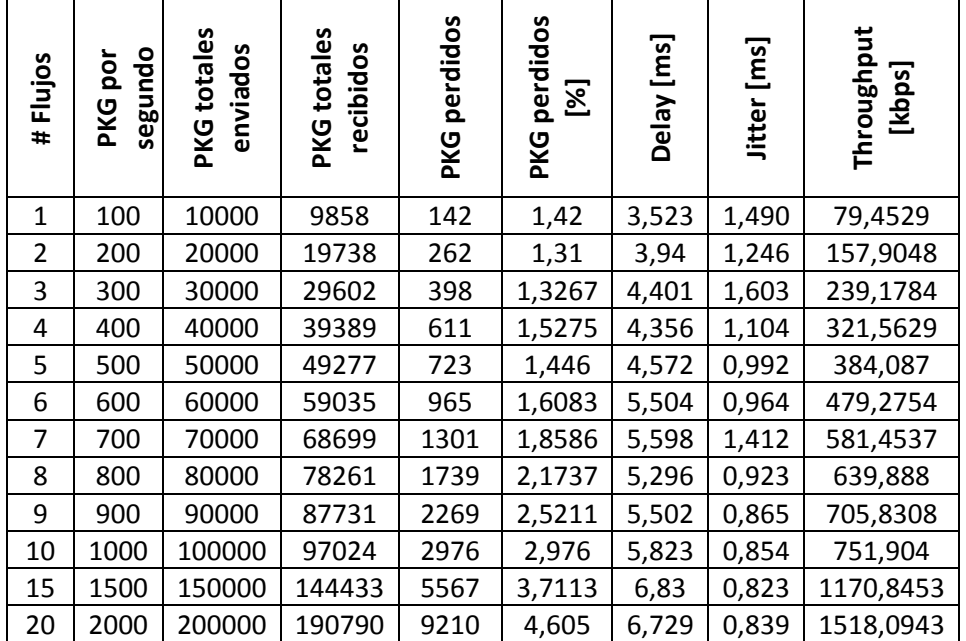

### 25 | 2500 | 250000 | 236247 | 13753 | 5,5012 | 6,904 | 0,771 | 1879,9871

En la Tabla 19 se presenta el resultado de las pruebas realizadas al códec de voz G.711, estas se encuentran entre 1 a 25 flujos, no se realizaron pruebas con una cantidad mayor de flujos, ya que el porcentaje de paquetes perdidos sobrepaso el límite de 3%, se tiene como cantidad máxima de flujos que se puede transmitir sin afectar la QoS son 10, con un *througput* de 0,75 Mbps.

Entre los resultados destacan los parámetros de *Delay* y el *Jitter* en función de la cantidad de flujos transmitidos, cuyo comportamiento se encuentran graficados en las Figuras 64 y 65 respectivamente.

### **Figura 64**

*Escenario 2, códec G.711, Delay en función de cantidad de flujos*

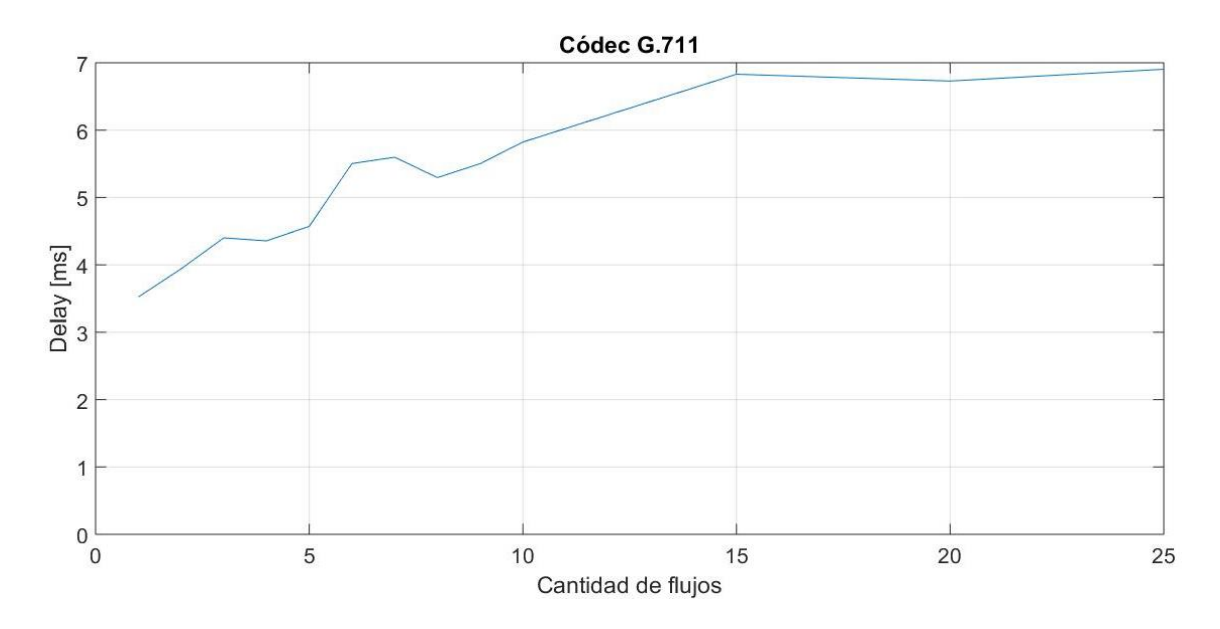

#### **Figura 65**

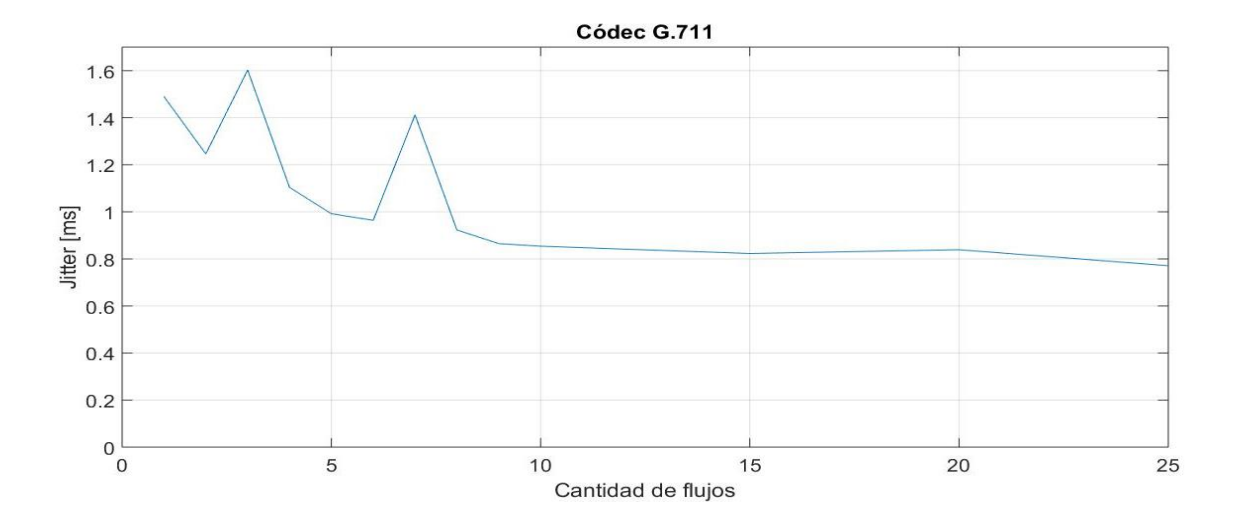

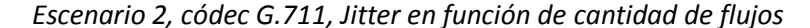

Se puede ver que el Delay representado en la Figura 64 es proporcional a la cantidad de flujos, es decir, si el uno aumenta el otro también. Esto se presenta porque al transmitir más paquetes por segundo el proceso de recepción y decodificación se ralentiza por la cola de espera, generada por la gran cantidad de paquetes que llegan al receptor. Cabe mencionar que ningún valor correspondiente al *Delay* supera los 150 ms, el cual es el límite máximo para que VoIP presente QoS.

El *Jitter* representado en la Figura 65, al contrario que el Delay, es inversamente proporcional a la cantidad de flujos, por lo que si este aumenta el Jitter disminuye. Esto sucede porque al llegar un paquete tras otro con altas velocidades de transmisión el tiempo de diferencia entre dos paquetes seguidos es pequeña, por otro lado, si se transmiten menos paquetes por segundo el tiempo de llegada entre estos es mayor, por lo que, a pesar que se sature el canal, al recibir contantemente paquetes a su máxima velocidad no se presentan cambios significativos, como en el caso del *Delay*. Cabe mencionar que ningún valor

correspondiente al *Jitter* supera los 50 ms, el cual es el límite máximo para que VoIP presente QoS.

### **G.723.1**

Para las pruebas realizadas con el códec de voz G.723.1, se realizó con los parámetros presentados en la Tabla 7.

En la Tabla 20 se presenta el resultado de las pruebas realizadas al códec de voz G.723.1 y en la Tabla 21 se presenta al considerar que este códec es bidireccional, por lo que es necesario duplicar todos los parámetros.

# **Tabla 20**

*Escenario 2, pruebas con códec G.723.1*

| # Flujos       | opungas<br>por<br><b>PKG</b> | <b>PKG</b> totales<br>enviados | <b>PKG</b> totales<br>recibidos | perdidos<br>PKG | <b>PKG perdidos</b><br>$\mathbb{Z}$ | Delay [ms] | Jitter [ms] | Throughput<br>[kbps] |
|----------------|------------------------------|--------------------------------|---------------------------------|-----------------|-------------------------------------|------------|-------------|----------------------|
| $\mathbf{1}$   | 26                           | 2600                           | 2590                            | 10              | 0,3846                              | 3,156      | 3,731       | 9,7744               |
| $\overline{2}$ | 52                           | 5200                           | 5179                            | 21              | 0,4038                              | 3,413      | 3,631       | 20,4564              |
| 3              | 78                           | 7800                           | 7771                            | 29              | 0,3718                              | 3,626      | 3,317       | 31,3276              |
| 4              | 104                          | 10400                          | 10361                           | 39              | 0,375                               | 3,831      | 3,291       | 45,1276              |
| 5              | 130                          | 13000                          | 12952                           | 48              | 0,3692                              | 4,013      | 3,328       | 53,882               |
| 6              | 156                          | 15600                          | 15542                           | 58              | 0,3718                              | 4,517      | 3,206       | 64,5972              |
| $\overline{7}$ | 182                          | 18200                          | 18129                           | 71              | 0,3901                              | 4,386      | 3,191       | 76,9485              |
| 8              | 208                          | 20800                          | 20720                           | 80              | 0,3846                              | 4,571      | 3,133       | 86,385               |
| 9              | 234                          | 23400                          | 23200                           | 200             | 0,8547                              | 4,85       | 2,892       | 96,0125              |
| 10             | 260                          | 26000                          | 25779                           | 221             | 0,85                                | 5,295      | 3,078       | 117,6079             |
| 15             | 390                          | 39000                          | 38715                           | 285             | 0,7308                              | 4,861      | 3,047       | 165,2804             |
| 20             | 520                          | 52000                          | 51555                           | 445             | 0,8558                              | 5,205      | 2,799       | 215,9038             |
| 25             | 650                          | 65000                          | 64394                           | 606             | 0,9323                              | 5,046      | 2,804       | 267,2956             |
| 30             | 780                          | 78000                          | 77252                           | 748             | 0,959                               | 5,513      | 2,673       | 321,4856             |
| 35             | 910                          | 91000                          | 90128                           | 872             | 0,9582                              | 5,746      | 2,658       | 374,9318             |
| 40             | 1040                         | 104000                         | 102990                          | 1010            | 0,9711                              | 5,928      | 2,62        | 438,2854             |
| 45             | 1170                         | 117000                         | 115776                          | 1224            | 1,0461                              | 5,847      | 2,591       | 481,8124             |
| 50             | 1300                         | 130000                         | 128532                          | 1468            | 1,1292                              | 5,937      | 2,51        | 534,6932             |

### *Tabla 21*

| #Flujos      | opungəs<br>por<br>PKG | <b>PKG</b> totales<br>enviados | <b>PKG</b> totales<br>recibidos | <b>PKG perdidos</b> | perdidos<br>$\mathbb{Z}$<br>PKG | Delay [ms] | Jitter [ms] | Throughput<br>[kbps] |
|--------------|-----------------------|--------------------------------|---------------------------------|---------------------|---------------------------------|------------|-------------|----------------------|
| $\mathbf{1}$ | 52                    | 5200                           | 5180                            | 20                  | 0,3846                          | 6,312      | 7,462       | 19,5488              |
| 2            | 104                   | 10400                          | 10358                           | 42                  | 0,4038                          | 6,826      | 7,262       | 40,9128              |
| 3            | 156                   | 15600                          | 15542                           | 58                  | 0,3718                          | 7,252      | 6,634       | 62,6552              |
| 4            | 208                   | 20800                          | 20722                           | 78                  | 0,375                           | 7,662      | 6,582       | 90,2552              |
| 5            | 260                   | 26000                          | 25904                           | 96                  | 0,3692                          | 8,026      | 6,656       | 107,764              |
| 6            | 312                   | 31200                          | 31084                           | 116                 | 0,3718                          | 9,034      | 6,412       | 129,1944             |
| 7            | 364                   | 36400                          | 36258                           | 142                 | 0,3901                          | 8,772      | 6,382       | 153,897              |
| 8            | 416                   | 41600                          | 41440                           | 160                 | 0,3846                          | 9,142      | 6,266       | 172,77               |
| 9            | 468                   | 46800                          | 46400                           | 400                 | 0,8547                          | 9,7        | 5,784       | 192,025              |
| 10           | 520                   | 52000                          | 51558                           | 442                 | 0,85                            | 10,59      | 6,156       | 235,2158             |
| 15           | 780                   | 78000                          | 77430                           | 570                 | 0,7308                          | 9,722      | 6,094       | 330,5608             |
| 20           | 1040                  | 104000                         | 103110                          | 890                 | 0,8558                          | 10,41      | 5,598       | 431,8076             |
| 25           | 1300                  | 130000                         | 128788                          | 1212                | 0,9323                          | 10,092     | 5,608       | 534,5912             |
| 30           | 1560                  | 156000                         | 154504                          | 1496                | 0,959                           | 11,026     | 5,346       | 642,9712             |
| 35           | 1820                  | 182000                         | 180256                          | 1744                | 0,9582                          | 11,492     | 5,316       | 749,8636             |
| 40           | 2080                  | 208000                         | 205980                          | 2020                | 0,9711                          | 11,856     | 5,24        | 876,5708             |
| 45           | 2340                  | 234000                         | 231552                          | 2448                | 1,0461                          | 11,694     | 5,182       | 963,6248             |
| 50           | 2600                  | 260000                         | 257064                          | 2936                | 1,1292                          | 11,874     | 5,02        | 1069,3864            |

*Escenario 2, pruebas con códec G.723.1 duplicado*

Los resultados de la Tabla 21, a pesar que el porcentaje de los paquetes perdidos no pasa el límite para la QoS, se encuentran realizadas para transmisiones de 1 a 50 flujos, ya que se presentaron limitaciones en el hardware, específicamente en las computadoras que transmiten y reciben la información, en este caso la cantidad máxima de flujos que se puede transmitir sin afectar la QoS son 50, con un *throughput* de 1 Mbps. Entre los resultados destacan los parámetros de *Delay* y el *Jitter* en función del *throughput*, cuyo comportamiento se encuentran graficados en las Figuras 66 y 67 respectivamente.

# **Figura 66**

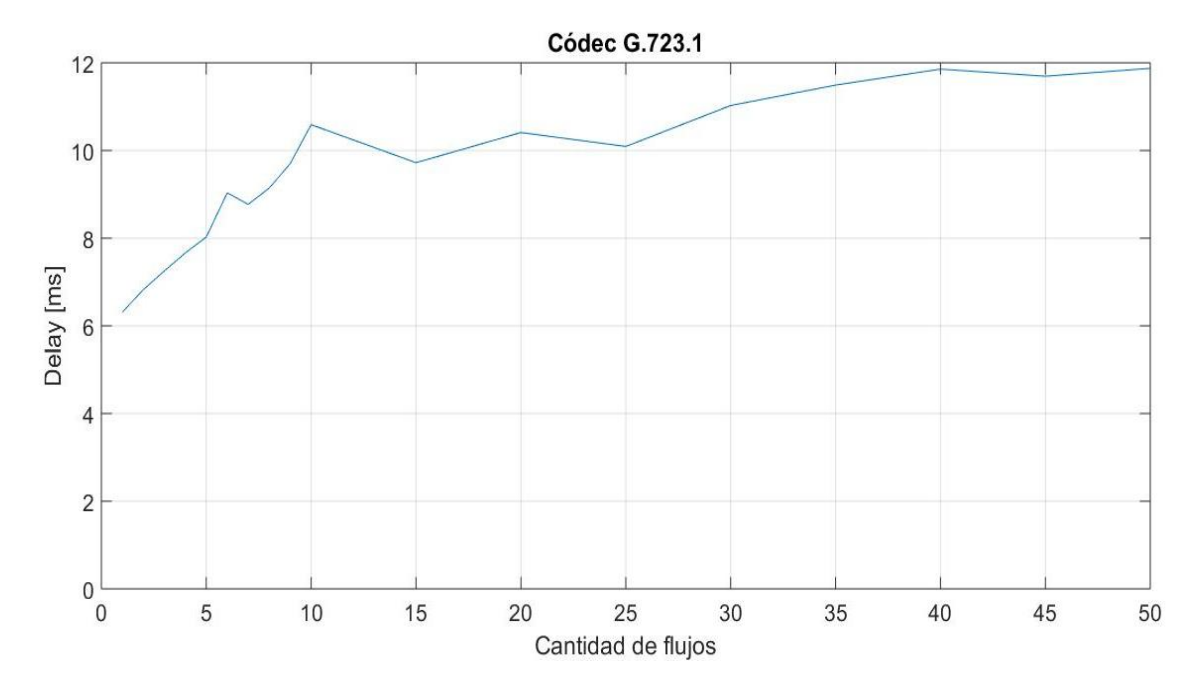

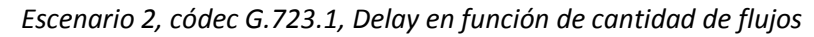

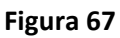

*Escenario 2, códec G.723.1, Jitter en función de cantidad de flujos*

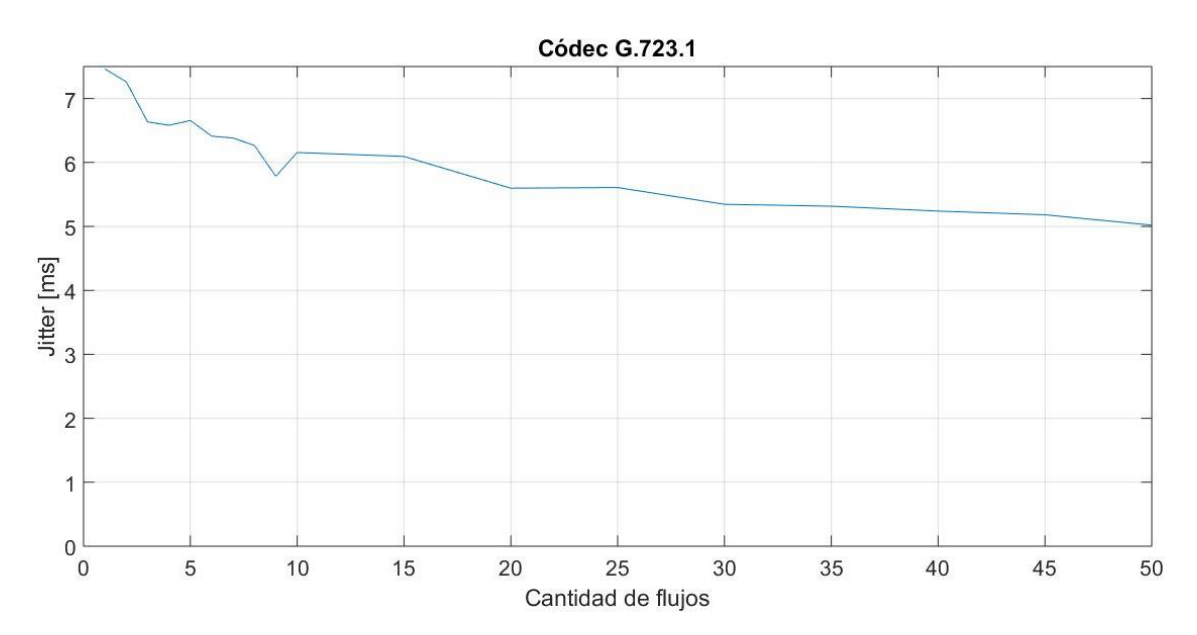

Se puede ver que el Delay representado en la Figura 66 es proporcional a la cantidad de flujos, es decir, si el uno aumenta el otro también. Esto se presenta porque al transmitir más paquetes por segundo el proceso de recepción y decodificación se ralentiza por la cola de espera, generada por la gran cantidad de paquetes que llegan al receptor. Cabe mencionar que ningún valor correspondiente al *Delay* supera los 150 ms, el cual es el límite máximo para que VoIP presente QoS.

El *Jitter* representado en la Figura 67, al contrario que el Delay, es inversamente proporcional a la cantidad de flujos, por lo que si este aumenta el Jitter disminuye. Esto sucede porque al llegar un paquete tras otro con altas velocidades de transmisión el tiempo de diferencia entre dos paquetes seguidos es pequeña, por otro lado, si se transmiten menos paquetes por segundo el tiempo de llegada entre estos es mayor, por lo que, a pesar que se sature el canal, al recibir contantemente paquetes a su máxima velocidad no se presentan cambios significativos, como en el caso del *Delay*. Cabe mencionar que ningún valor correspondiente al *Jitter* supera los 50 ms, el cual es el límite máximo para que VoIP presente QoS.

Al usar este códec, en comparación con el G.211, es posible transmitir una mayor cantidad de flujos sin pasar los valores de *throughput* óptimo, pero en el caso de los parámetros *Delay* y *Jitter* se presentan valores más altos, ya que se considera el tiempo de transmisión de emisor a receptor y de receptor a emisor.

### **G.729**

Para las pruebas realizadas con el códec de voz G.729, se realizó con los parámetros presentados en la Tabla 10.

Tabla 22.

### **Tabla 22**

*Escenario 2, pruebas con códec G.729*

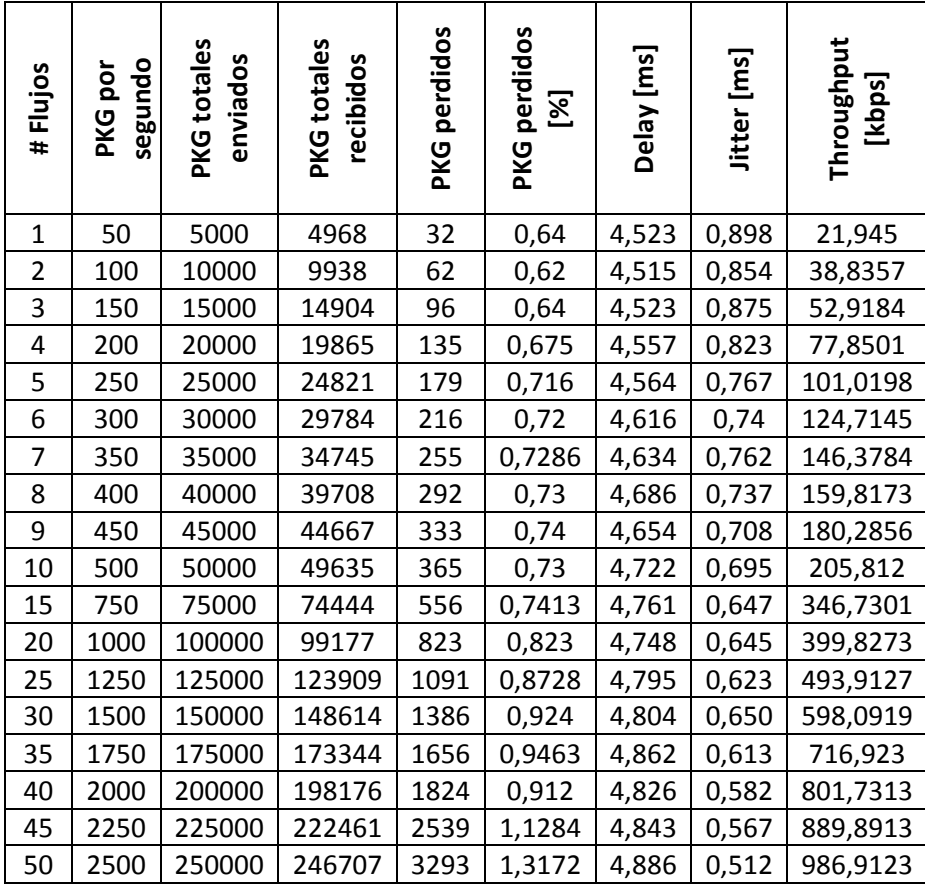

En la Tabla 22 se presenta el resultado de las pruebas realizadas al códec de voz G.729, estas pruebas se encuentran desarrolladas entre 1 a 50 flujos, ya que se presentaron

limitaciones en el software, de 1 a 10 aumenta de a uno y a partir de 10 flujos aumenta en 5 flujos hasta llegar a los 50 flujos. Además el porcentaje de los paquetes perdidos no pasa el límite para la QoS, en este caso la cantidad máxima de flujos que se puede transmitir sin afectar la QoS son 50, con un *throughput* de 0,986 Mbps. Entre los resultados destacan los parámetros

de *Delay* y el *Jitter* en función del *throughput*, cuyo comportamiento se encuentran graficados

en las Figuras 68 y 69 respectivamente.

### **Figura 68**

*Escenario 2, códec G.729, Delay en función de cantidad de flujos*

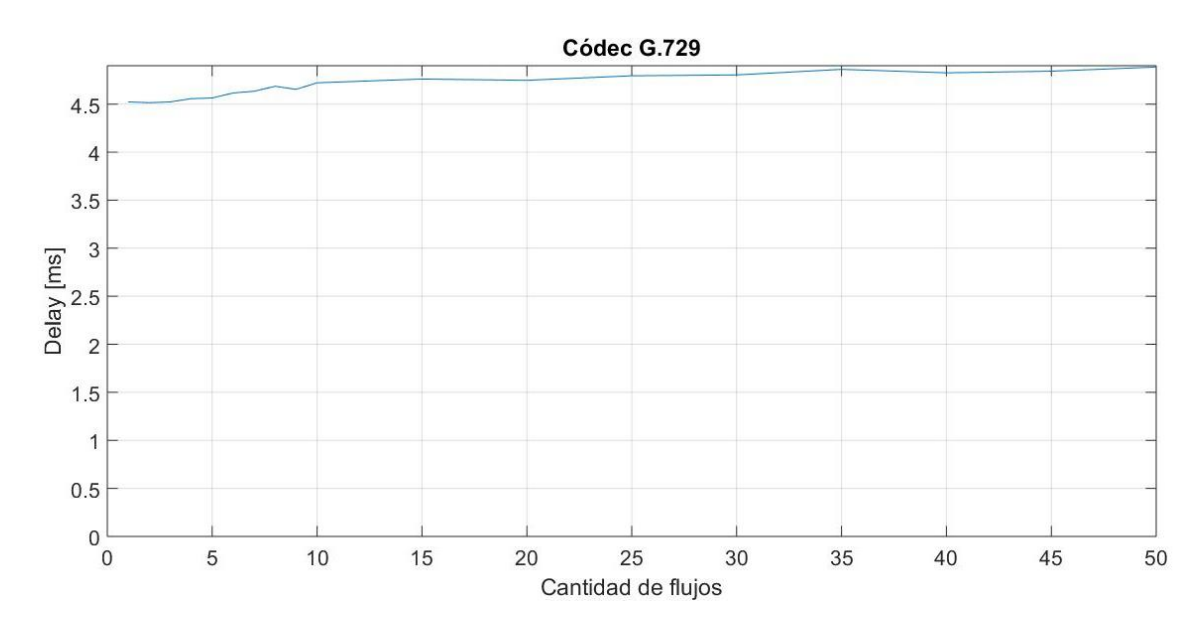

### **Figura 69**

*Escenario 2, códec G.729, Jitter en función de cantidad de flujos*

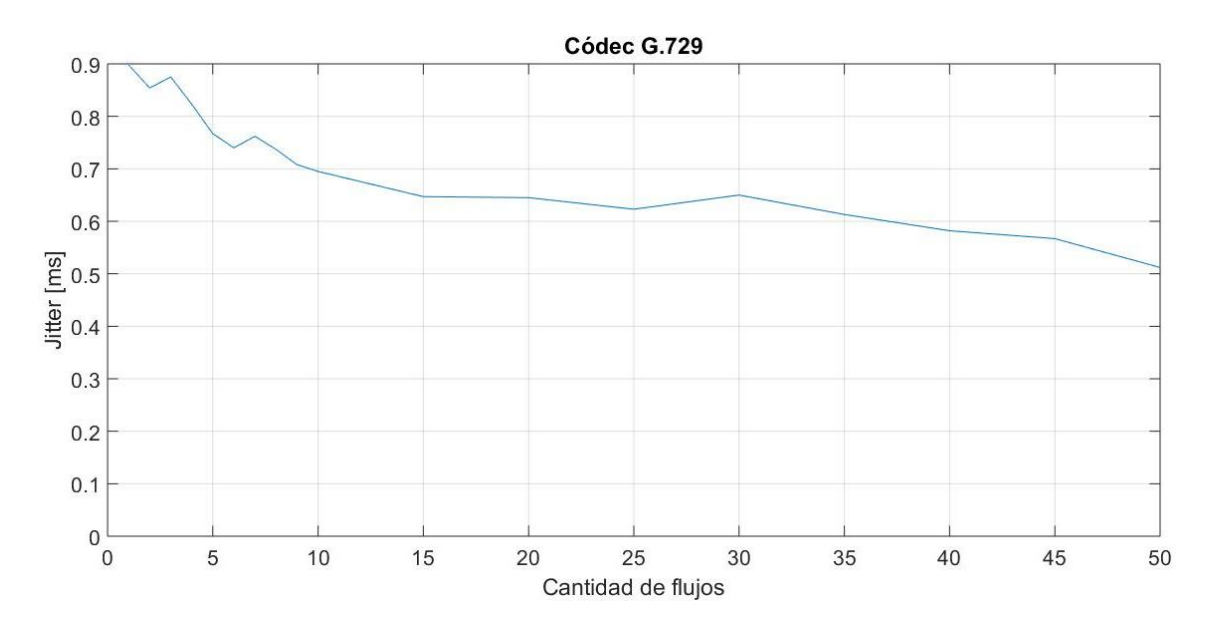

Se puede ver que el Delay representado en la Figura 68 es proporcional a la cantidad de flujos, es decir, si el uno aumenta el otro también. Esto se presenta porque al transmitir más paquetes por segundo el proceso de recepción y decodificación se ralentiza por la cola de espera, generada por la gran cantidad de paquetes que llegan al receptor. Cabe mencionar que ningún valor correspondiente al *Delay* supera los 150 ms, el cual es el límite máximo para que VoIP presente QoS.

El *Jitter* representado en la Figura 69, al contrario que el Delay, es inversamente proporcional a la cantidad de flujos, por lo que si este aumenta el Jitter disminuye. Esto sucede porque al llegar un paquete tras otro con altas velocidades de transmisión el tiempo de diferencia entre dos paquetes seguidos es pequeña, por otro lado, si se transmiten menos paquetes por segundo el tiempo de llegada entre estos es mayor, por lo que, a pesar que se sature el canal, al recibir contantemente paquetes a su máxima velocidad no se presentan cambios significativos, como en el caso del *Delay*. Cabe mencionar que ningún valor correspondiente al *Jitter* supera los 50 ms, el cual es el límite máximo para que VoIP presente QoS.

Al comparar los resultados en el *throughput* de este códec con los dos anteriores se encuentra que; es posible trasmitir simultáneamente más flujos que el códec G.711 y el *throughput* máximo alcanzado es menor que ambos códecs, esto porque el ancho de banda del G.729 es menor que el del códec G.711, y el tamaño de los paquetes enviados es mayor a los del códec G.723.1. En cuanto a los parámetros del *Delay* y *Jitter* son similares al G.711, principalmente por ambos son unilaterales, y con respecto al G.723.1, este último presenta cantidades mayores porque se considera bidireccional.

#### *Tráfico con flujos de IPTV*

Para realizar las pruebas para IPTV se consideraron los datos especificados en las Tablas 12 y 15. Estas pruebas, al igual que en VoIP, buscan determinar cuántos flujos es capaz de transmitir el canal hasta alcanzar el porcentaje de paquetes apropiado este servicio, de 5 %, que es el máximo para garantizar QoS en IPTV. Para estas pruebas se consideró un tiempo estimado de 25 minutos, que equivale a 1500 segundos, porque es el tiempo estimado de un programa de televisión, visto en promedio por usuarios.

Se toman en cuenta dos códecs, MPG2 y MPG4, cada uno con sus características distintivas que se encuentran en las Tablas 12 y 15, además con cada uno de estos se realizan pruebas con 25 minutos y otras con 30 segundos para determinar que el total de paquetes recibidos en la primera prueba, sea acumulativo.

#### **Resultados de IPTV**

A continuación se presentan los resultados con los ambos códecs, especificados anteriormente, en los dos casos solo se presenta la prueba con un flujo, ya que el porcentaje del total de paquetes perdidos supera el límite, que es de 5%.

#### **MPEG-2**

Para las pruebas realizadas con el códec para IPTV MPEG-2, se realizó con los parámetros presentados en la Tabla 12, expuesta anteriormente. Los resultados obtenidos de las pruebas con el códec para IPTV MPEG-2 se presentan en la Tabla 23 y 24.

### **Tabla 23**

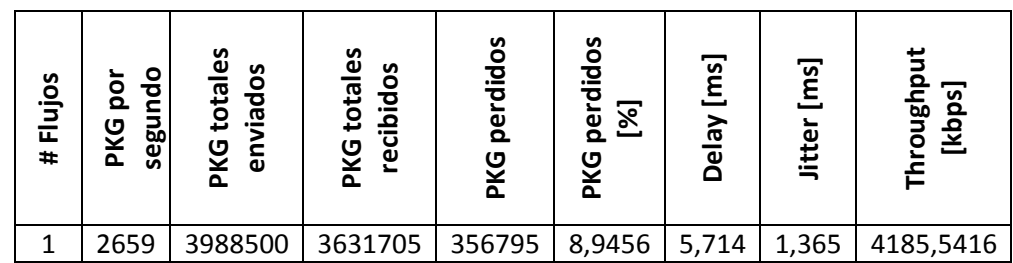

### *Resultados de la cantidad de flujos con el Códec MPEG 2 25 minutos*

#### **Tabla 24**

*Resultados de la cantidad de flujos con el Códec MPEG 2 30 segundos*

| Flujos<br># | ٥<br>ο<br>ъ<br>ŏ<br>č<br>nass<br>PKG | totales<br>iados<br><b>DXG</b><br>⊆<br>ω | ပ္မိ<br>ő<br>total<br>recibid<br><b>PXG</b> | didos<br>ω<br>ŏ<br>PKG | S<br>o<br>Ξ<br>ъ<br>$\mathbb{Z}$<br>ه<br>Š<br><u>ក</u> | ್<br>ᢐ<br>ω | ್<br>۽<br>ω<br>Ë | o<br>ပိ<br>gug<br>ĨЮ |
|-------------|--------------------------------------|------------------------------------------|---------------------------------------------|------------------------|--------------------------------------------------------|-------------|------------------|----------------------|
|             | 2659                                 | 70                                       | 267                                         | 7093                   | 8,8918                                                 | 5,347       | ,32              | 4195,8375            |

Se pudo verificar que el total de los paquetes perdidos en la Tabla 23 es acumulativo, ya

que este parámetro en porcentaje es similar al encontrado en la Tabla 24.

En la Tabla 23 se puede observar que el *throughput* es mucho mayor al óptimo, superándolo por 2,6 Mbps aproximadamente, además que el porcentaje del total de paquetes perdidos es de 8,9%, lo cual es mucho mayor al límite especificado con anterioridad. En el caso del *Delay* y *Jitter* no superan el umbral específico para este servicio, que es de 250 ms y 65 ms, respectivamente.

### **MPEG-4**

Para las pruebas realizadas con el códec para IPTV MPEG-4, se realizó con los parámetros presentados en la Tabla 15. Los resultados obtenidos de las pruebas con el códec para IPTV MPEG-4 se presentan en la Tabla 25 y 26.

### **Tabla 25**

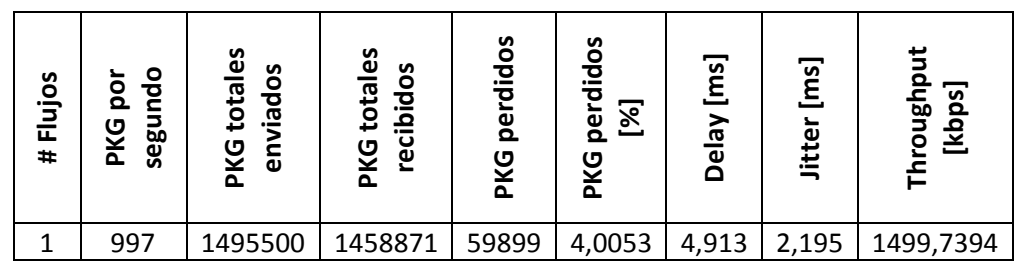

### *Resultados de la cantidad de flujos con el Códec MPEG 4 25 minutos*

### **Tabla 26**

*Resultados de la cantidad de flujos con el Códec MPEG 4 30 segundos*

| Flujos<br>$\ddot{}$ | O<br><u>o</u><br>힡<br>PKG<br>5<br>9ő | <u>es</u><br>n<br>o<br>total<br>᠊ᠣ<br>ᇟ.<br>PKG<br>c<br>$\overline{\mathbf{u}}$ | ပ္မ<br>$\frac{5}{2}$<br>total<br>bid<br>$\overline{a}$<br><b>PXG</b><br>ق | <u>oo</u><br>으<br>짇<br>ω<br>ŏ.<br>Š<br>$\Omega$ | ő<br>고<br>2<br><u>ର୍ଚ୍ଚ</u><br>ه<br>Ω<br>Š<br>௳ | ್<br>ᡴᠣ<br>$\omega$ | ន្ទា<br>Jitte | [kbps]<br>ā<br>ō |
|---------------------|--------------------------------------|---------------------------------------------------------------------------------|---------------------------------------------------------------------------|-------------------------------------------------|-------------------------------------------------|---------------------|---------------|------------------|
|                     | 997                                  | 29910                                                                           | 28387                                                                     | 1201                                            | 4,0154                                          | 5,191               | 2,34          | 1501,0826        |

Se pudo verificar que el total de los paquetes perdidos en la Tabla 25 es acumulativo, ya que este parámetro en porcentaje es similar al encontrado en la Tabla 26.

En la Tabla 25 se puede observar que el *throughput* es menor al óptimo, con 0,06 Mbps aproximadamente, y el porcentaje del total de paquetes perdidos es de 4%, el cual se encuentra dentro del límite especificado con anterioridad. En el caso del *Delay* y *Jitter* no superan el umbral específico para este servicio, que es de 250 ms y 65 ms, respectivamente.

Estos resultados están mucho más acercados al escenario óptimo, en comparación con los del códec MPEG 2, además al encontrarse dentro de los valores limitantes se pueden realizar pruebas conjuntas entre IPTV y VoIP en el mismo escenario, las cuales se muestran a continuación.

En la Tabla 27 se presenta un resumen de los mejores resultados obtenidos para VoIP e

IPTV, ambos en el escenario 2.

### **Tabla 27**

*Resumen de los resultados obtenidos para VoIP e IPTV*

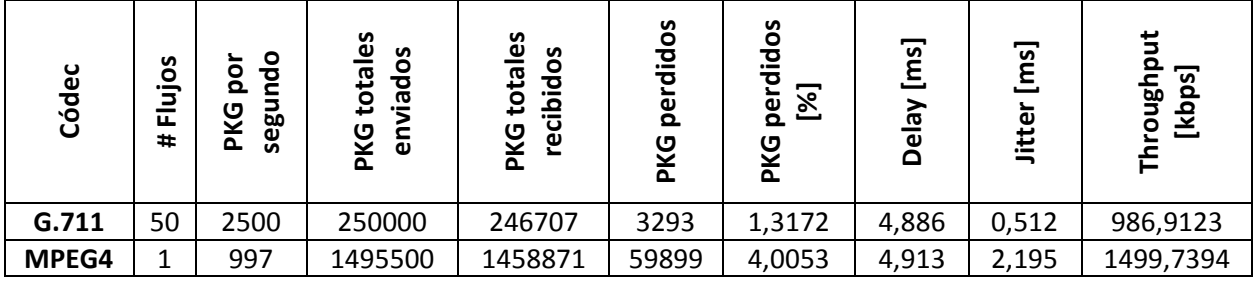

### *Tráfico con flujos de VoIP e IPTV*

Para realizar las pruebas con los servicios de IPTV y VoIP a la par, se usaron los códecs MPEG 4 y G.729, respectivamente, ya que presentaron los resultados más prometedores al tener el *throughput* menor entre los códecs probados para cada uno de los servicios.

La distribución de las llamadas simuladas para VoIP se establecen en 1 por cada flujo y de manera aleatoria, ya que es una aplicación que muy pocas personas utilizan según una encuesta desarrollada por los estudiantes de la Universidad de las Fuerzas Armadas ESPE, la representación gráfica de la distribución de las llamadas se presenta en la Figura 70.

#### **Figura 70**

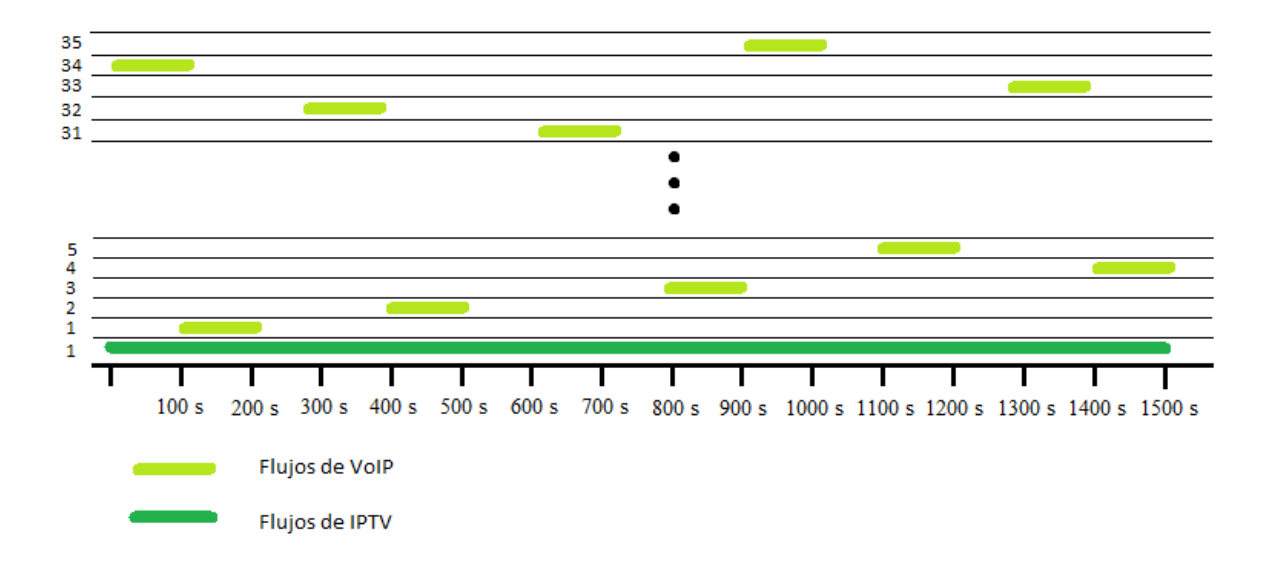

*Representación gráfica de la combinación de flujos de VoIP e IPTV*

En la Tabla 28 se muestran los resultados de las pruebas, en las cuales se consideró únicamente 1 flujo para IPTV y en VoIP se aumentó desde 1 flujo, hasta 10 flujos de uno en uno, y a partir de ese punto se aumentó de cinco en cinco hasta 50 flujos, ya que, a pesar que a partir de los 35 flujos se superó el porcentaje límite de paquetes perdidos para aplicaciones a tiempo real, 5%, se deseó ver cómo se comportan el *Delay* y *Jitter*, no se probó con más flujos por limitaciones de software, específicamente de las computadoras utilizadas.

#### **Tabla 28**

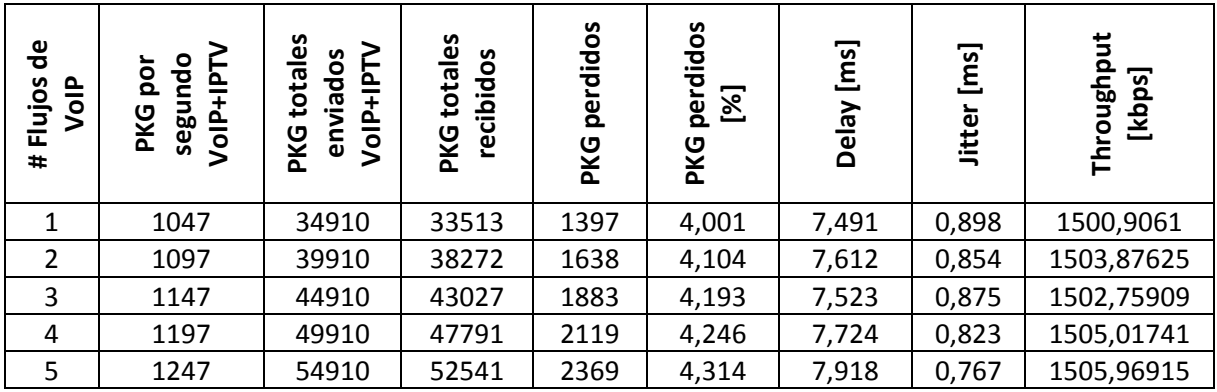

*Resultados de la cantidad de flujos de VoIP con 1 flujo de IPTV*

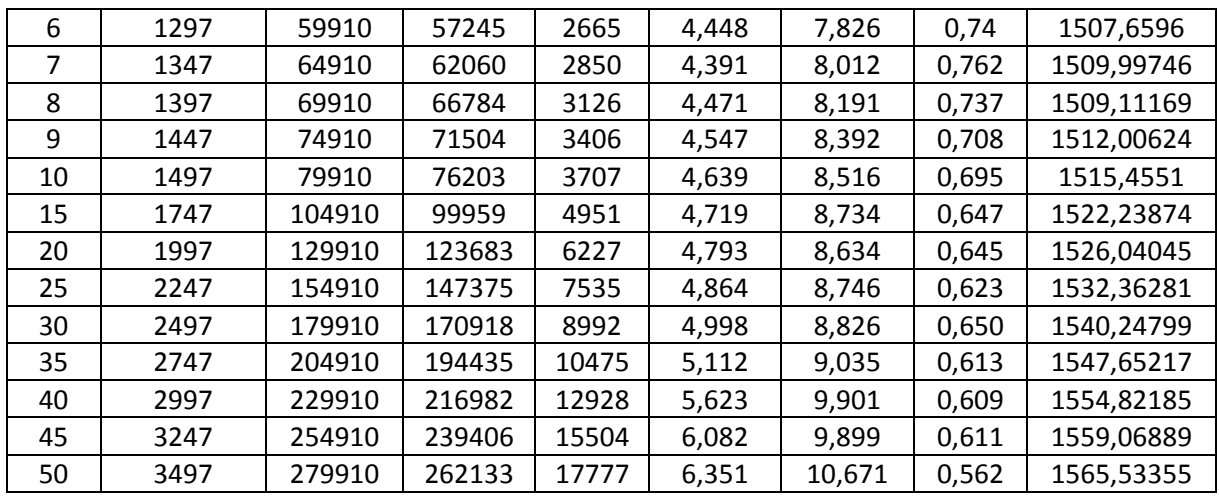

En la Tabla 28 se destaca que una vez superado el *throughput* óptimo del segundo escenario, 1.541 Mbps, a partir de los 35 flujos de VoIP el porcentaje de paquetes perdidos también supera su límite, que en este caso es de 5%, ya que es el máximo para aplicaciones a tiempo real y para IPTV. Entre los resultados también destacan los parámetros de *Delay* y el *Jitter* en función de la cantidad de los flujos de VoIP, cuyo comportamiento se encuentran graficados en las Figuras 71 y 72 respectivamente.

### **Figura 71**

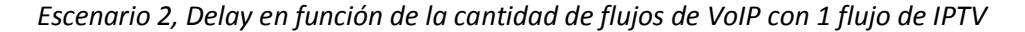

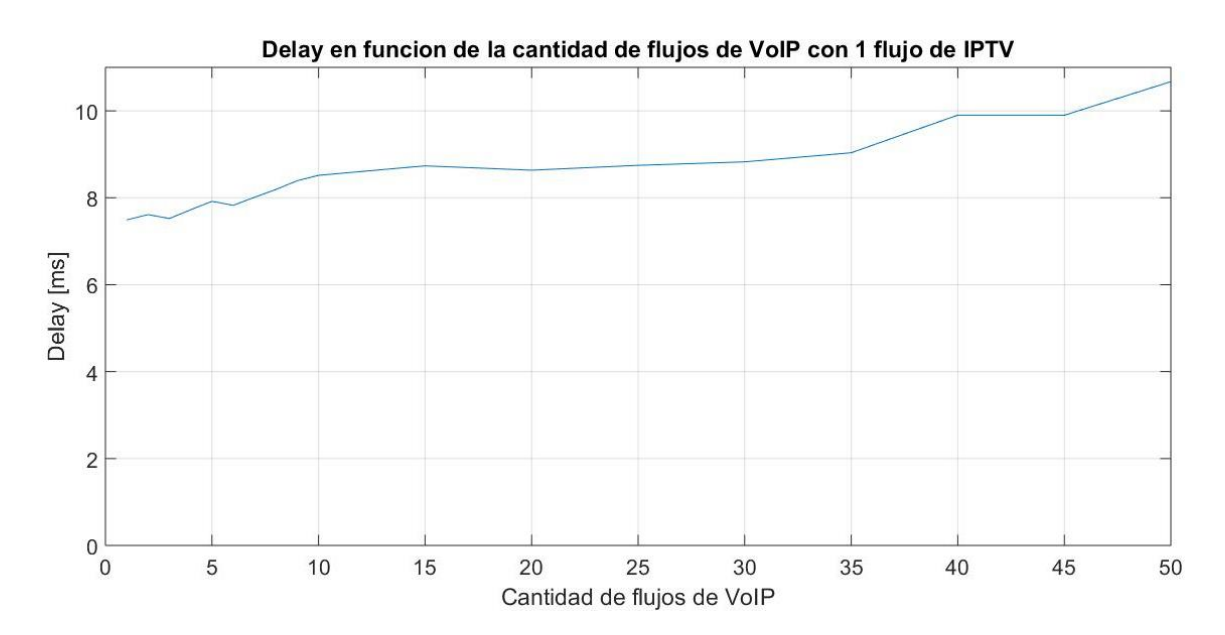

#### **Figura 72**

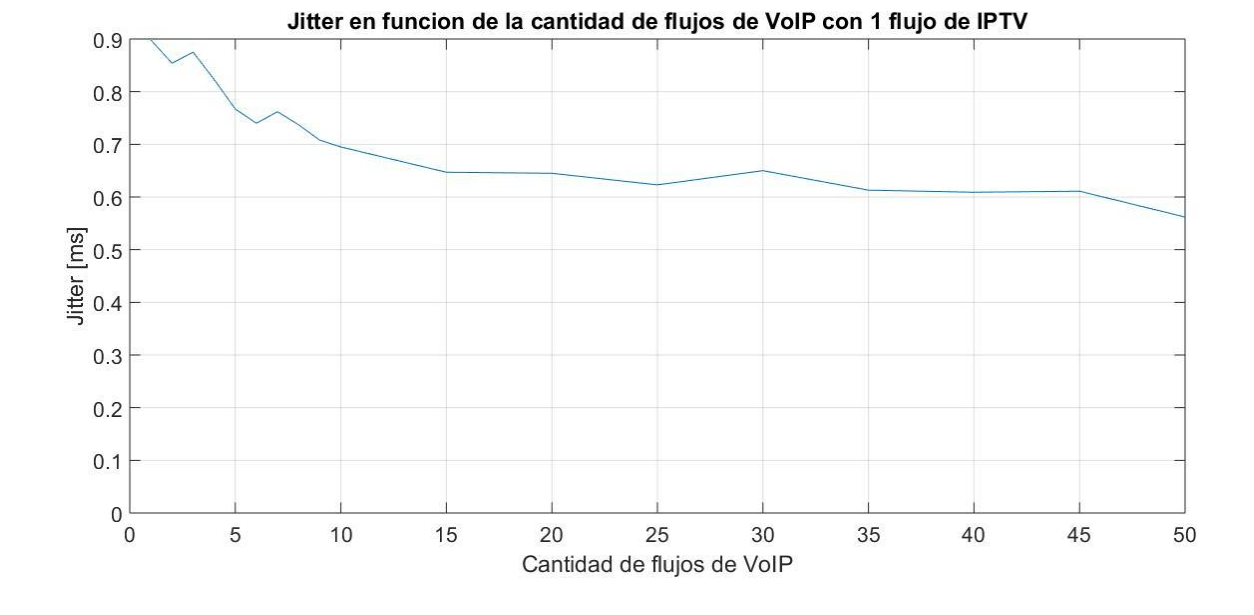

*Escenario 2, Jitter en función de la cantidad de flujos de VoIP con 1 flujo de IPTV*

Se puede ver que el Delay representado en la Figura 71 es proporcional a la cantidad de flujos de VoIP, es decir, si el uno aumenta el otro también. Esto se presenta porque al transmitir más paquetes por segundo el proceso de recepción y decodificación se ralentiza por la cola de espera, generada por la gran cantidad de paquetes que llegan al receptor.

En el rango de 1 flujo a 30 flujos, se mantiene en aumento progresivo porque los paquetes de datos perdidos entran en el límite de 5%, en los que respecta desde los 35 hasta 50 flujos mantiene el mismo comportamiento, en este punto no se presenta un aumento abrupto del *Delay* porque no supera ni alcanza el *throughput* necesario para saturar el canal, que es de 9,5 Mbps, determinado en la inundación de tráfico del segundo escenario. Cabe mencionar que ningún valor correspondiente al *Delay* supera los 150 ms, el cual es el límite menor entre los valores correspondientes a VoIP e IPTV, especificados para QoS.

El *Jitter* representado en la Figura 72, al contrario que el Delay, es inversamente proporcional al *throughput*, por lo que si este aumenta el Jitter disminuye. Esto sucede porque al llegar un paquete tras otro con altas velocidades de transmisión el tiempo de diferencia entre dos paquetes seguidos es pequeña, por otro lado, si se transmiten menos paquetes por segundo el tiempo de llegada entre estos es mayor, por lo que, a pesar que se sature el canal, al recibir contantemente paquetes a su máxima velocidad no se presentan cambios significativos, como en el caso del *Delay*. Cabe mencionar que ningún valor correspondiente al *Jitter* supera los 50 ms, el cual es el límite menor entre los valores correspondientes a VoIP e IPTV, especificados para QoS.

#### **Comparación entre ambos escenarios**

Al comparar los resultados presentados en la infraestructura que solo cuenta con una BS y dos CPE, con la infraestructura que aumenta una RS, se presencian varias diferencias. La primera es el *througput* máximo que presentan, al ser el segundo escenario el que posee el valor mayor, en la Tabla 29 se presenta un resumen de estos resultados.

#### **Tabla 29**

*Resumen de los parámetros generales de los escenarios 1 y 2*

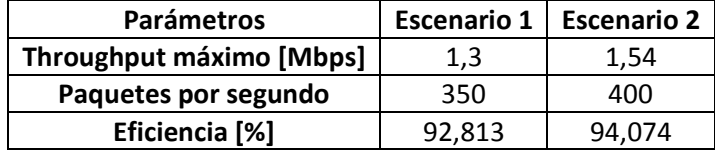

Al ver los resultados, es evidente que el escenario dos presenta valores mayores, por lo que en segundo escenario se maneja una mejor eficiencia y resultados que en el primer escenario.

Por otro lado, en lo que respecta a las pruebas con los códec de VoIP, con los tres

códecs probados se muestran en la Tabla 30.

#### **Tabla 30**

*Resumen de los resultados para los códecs de VoIP en los escenarios 1 y 2*

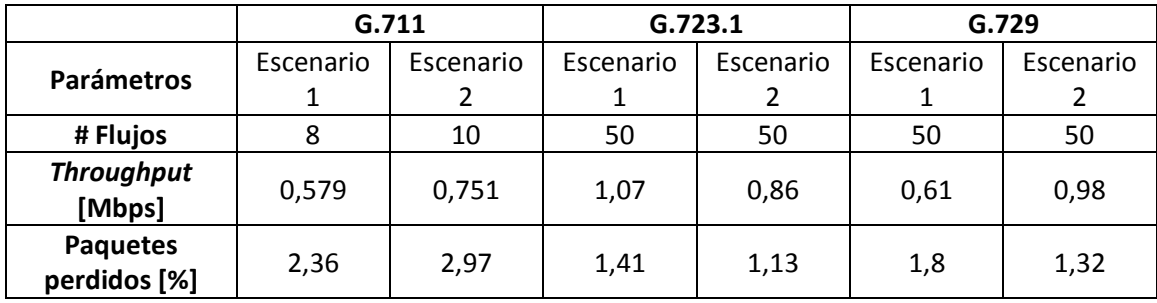

Se puede observar que en el códec G.711 en el segundo escenario se logra transmitir 2 flujos más en comparación con el primer escenario, pero con un aumento en el *throughput*, paquetes perdidos, *Jitter* y *Delay*, pero que aun así, ningún parámetro supera el límite del servicio que es de 3%, 150 ms y 50 ms respectivamente.

En el caso de los códecs G.723.1 y G.729, en ambos escenarios se logra llegar a 50 flujos, incluso pudieran llegar a más, pero las limitaciones de software no permiten realizar pruebas con mayor cantidad de flujos. A pesar de esto, la diferencia en lo que respecta a *troughput* y porcentaje de paquetes perdidos es notoria.

En el caso de las pruebas realizadas con los códec de video MPEG-2 y MPEG-4, el resumen de sus resultados se muestran en la Tabla 31.

#### **Tabla 31**

*Resumen de los resultados para los códecs de IPTV en los escenarios 1 y 2*

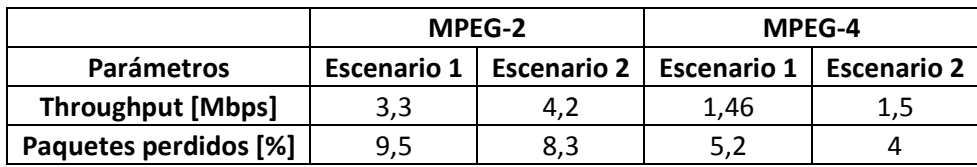

En el caso de MPEG-2 en ambos escenarios, el *throughput* y el porcentaje de pérdidas de paquetes supera el máximo definido en la inundación de tráfico, que es de 1,3 Mbps para el primer escenario, 1,54 Mbps para el segundo escenario y 5% de porcentaje de paquetes perdidos para IPTV, por lo que no se llegan a realizar pruebas con la aplicación de ambos servicios a la par y con diferente cantidad de flujos.

Para el códec MPEG-4, específicamente en el escenario 2, su *throughput* y porcentaje de paquetes perdidos entran en los límites de este escenario. Por lo cual se pueden realizar pruebas con la transmisión de flujos de IPTV y VoIP a la par, por un mismo enlace.

### **CAPÍTULO V**

#### **Conclusiones y trabajos futuros**

Esta investigación se ha centrado en determinar si es posible enviar a la vez flujos de dos servicios, VoIP e IPTV en cada uno de los escenarios presentados, y de ser factible cuántos de cada uno de ellos. Para esto fue necesario determinar ciertos parámetros de cada uno de los escenarios, como el *throughput* máximo posible con QoS, cuantos paquetes se pueden transmitir con un porcentaje de paquetes perdido menor a un estimado. Además realizar las pruebas de cada servicio independientemente, para determinar si es posible transmitirlos al mismo tiempo o no.

En el primer escenario, por el contrario, además que no es posible transmitir a la vez ambos servicios, mediante las pruebas se puede determinar que tampoco es posible trasmitir el servicio de IPTV con ninguno de los códecs, ya que en ambos cosos presentan resultados que sobrepasan en *throughput* máximo del primer escenario y el porcentaje de los paquetes perdido, por ejemplo con MPEG-2 tiene un *througput* de 3,3 Mbps con un porcentaje de paquetes perdidos de 9,5% y en el códec MPEG-4 presentó un *throughput* 1,46 Mbps con un porcentaje de paquetes perdidos de 5,16%; datos que superan el límite determinados para el primer escenario, que es el throughput de 1,3 Mbps. En el caso de la trasmisión de VoIP se encontraron diferentes resultados para los códecs, para el G.711 es posible transmitir 8 flujos, con un throughput de 0,579 Mbps con un porcentaje de paquetes perdidos del 2,37%, el cual no supera el 3% que se considera específicamente para VoIP. En el caso de los códecs G.723.1 y G.729 se comprueba que es posible hasta 50 flujos de servicio, y posiblemente más, ya que no fue posible aumentar más flujos por las limitaciones de hardware, específicamente las computadoras que se usaron.

Mediante inundaciones de tráfico se pudo determinar que en el primer escenario, el cual únicamente consta de una BS y dos SS´s enlazadas a esta, presenta una eficiencia máxima de 92,813%. En el segundo escenario, en el cual se incorpora una RS en la infraestructura, se encontró un *throughput* máximo de 94,074%.

Entre los resultados específicos que se encontraron al realizar pruebas en ambos escenarios y con diferentes códecs, se determinó que, para el primer escenario, en lo que respecta a VoIP, depende del códec que se encuentre en uso, se pueden enviar menos o más flujos a la vez, con G.711 se pueden transmitir hasta 8 flujo, pero con G.723.1 y G,729 se pueden enviar más de 50 flujos a la vez; en cuanto a IPTV no se puede enviar ningún flujo con ninguno de los códec, que son MPEG-2 y MPEG-4. En el segundo escenario, en lo que respecta a VoIP, igualmente depende del códec que se use, se pueden enviar menos o más flujos a la vez, con G.711 se pueden transmitir hasta 10 flujo, pero con G.723.1 y G,729 se pueden enviar más de 50 flujos a la vez; en cuanto a IPTV se puede enviar un flujo únicamente con el códec MPEG-4; además se pueden transmitir ambos servicios a la vez, hasta un máximo de 35 flujos de VoIP con el códec G.729 y 1 flujo de IPTV con MPEG-4.

Al realizar una inundación de tráfico y evaluar el desempeño de cada uno de los dos escenarios implementados, se presentan diferentes resultados en los parámetros que determinan el desempeño de la tecnología IEEE 802.16-2009. En el primer escenario para un *throughput* de 1,330 Mbps, se tienen 350 paquetes enviados por segundo, durante 30 segundos, esto da un total de 10500 paquetes enviados, de los cuales se pierden 496 y llegan al receptor 10004, el 4,706%, con un Delay de 3,6941 ms y un Jitter de 4,1186 ms. En el segundo escenario para un *throughput* de 1,541 Mbps, se tiene 400 paquetes enviados por segundo, durante 30 segundos, esto da un total de 12000 paquetes enviados, de los cuales se pierden 587 y llegan al receptor 11414, que equivales al 4,8942%, con un Delay de 4,6135 ms y un Jitter de 4,1058 ms.

Después de realizar pruebas en ambos escenarios, con ambos servicios, VoIP e IPTV, se determinó que en el caso del primer escenario únicamente es posible transmitir diferentes cantidades de flujos de VoIP, pero no se puede transmitir ningún flujo de IPTV, al considerar la QoS para el usuario. Para el escenario 2 se comprobó que es posible transmitir diferentes cantidades de flujos de VoIP y también es posible enviar flujos de IPTV.

En general ambos escenarios presentan eficiencias máximas muy buenas, ya que superan el 90%, estas son, 92,813% para el primer escenario, y 94,074% para el segundo escenario. Con los resultados obtenidos en cada uno de las pruebas se concluyó que el segundo escenario presenta mejores condiciones para la transmisión de estos dos servicios, ya que en comparación con el primer escenario, es posible enviar ambos servicios al mismo tiempo sin perder QoS.

Las últimas pruebas permitieron determinar que el envío conjunto solo es posible en el segundo escenario, con la implementación de la RS, en este caso se probó con los códecs MPEG-4 y G.729, ya que ambos son los que presentaron mejor resultados al probarlos individualmente, como por ejemplo, el menor *throughput* y mejor porcentaje de perdida de paquetes. Las transmisiones conjuntas tienen como resultado que lo máximo posible de transmitir es 1 flujo de IPTV y 30 flujos de VoIP, se logra un *throughput* de 1,54 Mbps con un porcentaje de paquetes perdidos de 4,998%, datos que entran en los límites encontrados y determinados en el segundo escenario.

#### **Trabajos futuros**

El grupo de trabajo está interesado en realizar se propone llevar a cabo los mismos estudios presentados en este trabajo de investigación en otras ubicaciones geográficas que tengan características diferentes a las utilizadas.

También se proponen pruebas de funcionamiento y desempeño con transmisiones reales, con la aplicación de programas como Softphone o VLC, para ver realmente desde la perspectiva del usuario el comportamiento de los servicios simulados.

Se planea, en un futuro, implementar diferentes tecnologías de WiMAX para determinar cómo funcionan los mismos servicios con cada una de estas y determinar las diferencias y la tecnología que presente mejores prestaciones al momento de la transmisión.

Además de utilizar computadoras con mayor capacidad de procesamiento para realizar las pruebas de servicios más allá de los 50 flujos, tanto para el caso del servicio de VoIP individual, como para la transmisión conjunta de IPTV con VoIP, principalmente para determinar el comportamiento de los diferentes parámetros medidos en las pruebas realizadas.

#### **REFERENCIAS**

Al-Sherbaz, A., Adams, C., & Jassim, S. (2009). WiMAX-WiFi convergence with OFDM bridge. *Mobile Multimedia/Image Processing, Security, and Applications 2009*.

https://doi.org[/10.1117/12.818472](10.1117/12.818472)

- Almeida, D. (2010). *Análisis de propagación de señal de la red Wimax (IEEE 802.16-2004) en el campus politécnico de la ESPE* [].
- Andrews, J. G., Arunabha Ghosh, & Rias Muhamed. (2007). *Fundamentals of WiMAX : understanding broadband wireless networking*. Prentice-Hall.
- Bacuilima, S. (2010). *Estudio y diseño de una red Wimax para la ciudad de cuenca* [].
- Bakshi, M. (2006). *VoIP / Multimedia over WiMAX (802.16)*.
- Barbeau, M. (2005). WiMax/802.16 threat analysis. *Proceedings of the 1st ACM International Workshop on Quality of Service & Security in Wireless and Mobile Networks - Q2SWinet '05*. https://doi.org[/10.1145/1089761.1089764](10.1145/1089761.1089764)
- Barry, M. A., Tamgno, J. K., Lishou, C., & Cisse, M. B. (2018). QoS impact on multimedia traffic load (IPTV, RoIP, VoIP) in best effort mode. *2018 20th International Conference on Advanced Communication Technology (ICACT)*.

https://doi.org[/10.23919/icact.2018.8323886](10.23919/icact.2018.8323886)

Eklund, C., Marks, R. B., Stanwood, K. L., & Wang, S. (2002). IEEE standard 802.16: a technical overview of the WirelessMAN/sup TM/ air interface for broadband wireless access. *IEEE Communications Magazine*, *40*(6), 98–107.

https://doi.org[/10.1109/mcom.2002.1007415](10.1109/mcom.2002.1007415)

Etemad, K. (2008). Overview of mobile WiMAX technology and evolution. *IEEE Communications Magazine*, *46*(10), 31–40. https://doi.org[/10.1109/mcom.2008.4644117](10.1109/mcom.2008.4644117)

Flores, F., & Alban, L. (2011). *Estudio y diseño de una red de acceso con tecnología Wimax entre* 

*la escuela politécnica del ejército extensión Latacunga y la Brigada Patria* [].

Goode, B. (2002). Voice over Internet protocol (VoIP). *Proceedings of the IEEE*, *90*(9), 1495–

1517. https://doi.org[/10.1109/jproc.2002.802005](10.1109/jproc.2002.802005)

Granda, W., & Villegas, E. (2016). *Investigación y diseño de la arquitectura e red con tecnología 802.16 en convergencia con 802.11 para mejorar la QoS de sistemas digitales inalámbricas en FATNET CIA. LTDA*.

Loutfi Nuaymi. (2007). *WiMAX : technology for broadband wireless access*. John Wiley.

- Oodan, A. P., & Institution Of Electrical Engineers. (2003). *Telecommunications quality of service management : from legacy to emerging services.* Institution Of Electrical Engineers.
- Ordoñez, E. (2008). *Diseño de una red inalámbrica utilizando la tecnología WiMax para proveer el servicio de internet de banda ancha en la ciudad de Manta.*
- Ramjee Prasad, & Velez, F. J. (2010). *WiMAX networks : techno-economic vision and challenges*. Springer.
- Saleh, S., Shah, Z., & Baig, A. (2013). Capacity analysis of combined IPTV and VoIP over IEEE 802.11n. *38th Annual IEEE Conference on Local Computer Networks*. https://doi.org[/10.1109/lcn.2013.6761333](10.1109/lcn.2013.6761333)
- She, J., Yu, X., Ho, P.-H., & Yang, E.-H. (2009). A cross-layer design framework for robust IPTV services over IEEE 802.16 networks. *IEEE Journal on Selected Areas in Communications*, *27*(2), 235–245. https://doi.org[/10.1109/jsac.2009.090214](10.1109/jsac.2009.090214)

Vaca Cano, C. E., & Lara Cueva, R. A. (2018). Análisis de la calidad de servicio de una red WiMAX en conformidad con el estándar IEEE 802.16-2009 en escenarios exteriores / Analysis of the Quality of Service of a WiMAX network in accordance with IEEE 802.16 -2009 in outdoor scenarios. *RECI Revista Iberoamericana de Las Ciencias Computacionales E Informática*, *7*(13), 43–63. https://doi.org[/10.23913/reci.v7i13.77](10.23913/reci.v7i13.77)
- Yang Yang, Honglin Hu, Jing Xu, & Guoqiang Mao. (2009). Relay technologies for WiMax and LTEadvanced mobile systems. *IEEE Communications Magazine*, *47*(10), 100–105. https://doi.org[/10.1109/mcom.2009.5273815](10.1109/mcom.2009.5273815)
- Zapata, M., Pacheco, F., De la Torre, E., & Vallejo, M. (2017, December). Evaluación de Parámetros de QoS en una Red VPN-MPLS Diffserv bajo un Entorno Completo de Emulación de Software Libre. *Revista Científica Y Tenológica UPSE*, 74–82.
- Zeadally, S., Moustafa, H., & Siddiqui, F. (2011). Internet Protocol Television (IPTV): Architecture, Trends, and Challenges. *IEEE Systems Journal*, *5*(4), 518–527.

https://doi.org[/10.1109/jsyst.2011.2165601](10.1109/jsyst.2011.2165601)